## Register your product and get support at www.philips.com/welcome

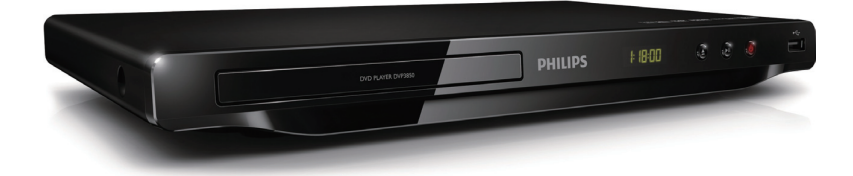

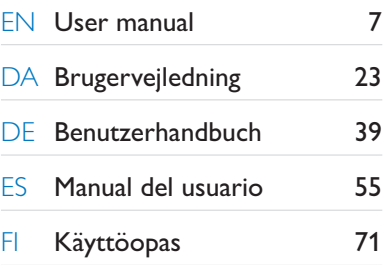

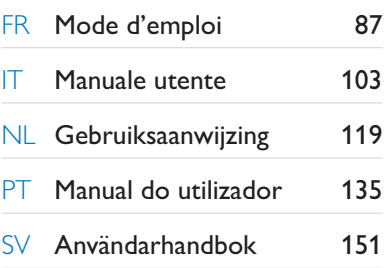

# **PHILIPS**

### DVP3850

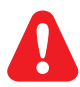

- **EN** Please refer to the safety information before using the product.
- DA Se sikkerhedsoplysningerne, før du bruger produktet.
- DE Bitte lesen Sie die Sicherheitsinformationen, bevor Sie das Produkt verwenden.
- ES Consulte la información de seguridad antes de utilizar el producto.
- FI Lue turvallisuustiedot ennen tuotteen käyttöä.
- FR Reportez-vous aux informations de sécurité avant d'utiliser le produit.
- IT Fare riferimento alle informazioni sulla sicurezza prima di utilizzare il prodotto.
- NL Raadpleeg de veiligheidsinformatie voordat u het product gebruikt.
- PT Consulte as instruções de segurança antes de utilizar o produto.
- SV Läs säkerhetsinformationen innan du använder produkten.

# Trademark notice

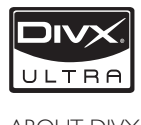

ABOUT DIVX VIDEO: DivX® is a digital video format created by DivX, Inc. This is an official DivX Certified device that plays DivX video. Visit www.divx.com for more information and software tools to convert your files into DivX video.

ABOUT DIVX VIDEO-ON-DEMAND: This DivX Certified® device must be registered in order to play DivX Video-on-Demand (VOD) content. To generate the registration code, locate the DivX VOD section in the device setup menu. Go to vod.divx.com with this code to complete the registration process and learn more about DivX VOD.

DivX®, DivX Certified® and associated logos are registered trademarks of DivX, Inc. and are used under license.

### **MDOLBY DIGITAL**

Manufactured under license from Dolby Laboratories. Dolby and the double-D symbol are trademarks of Dolby Laboratories.

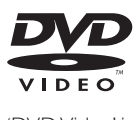

'DVD Video' is a trademark of DVD Format/Logo Licensing Corporation.

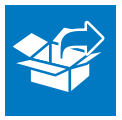

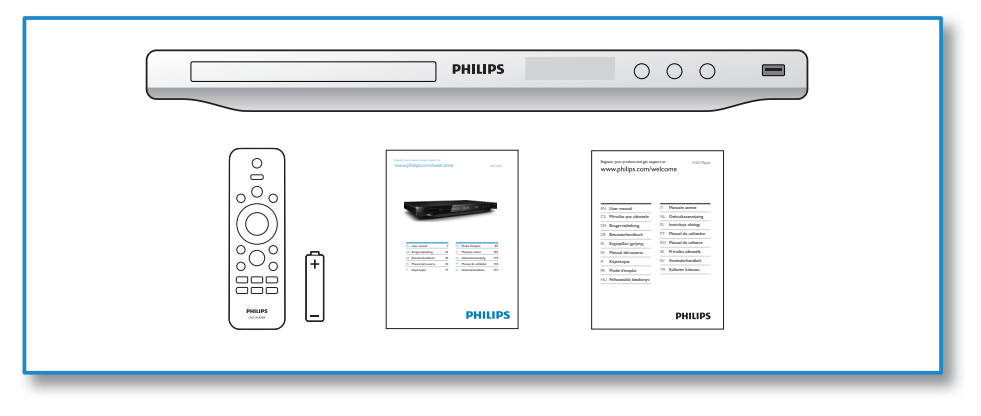

1

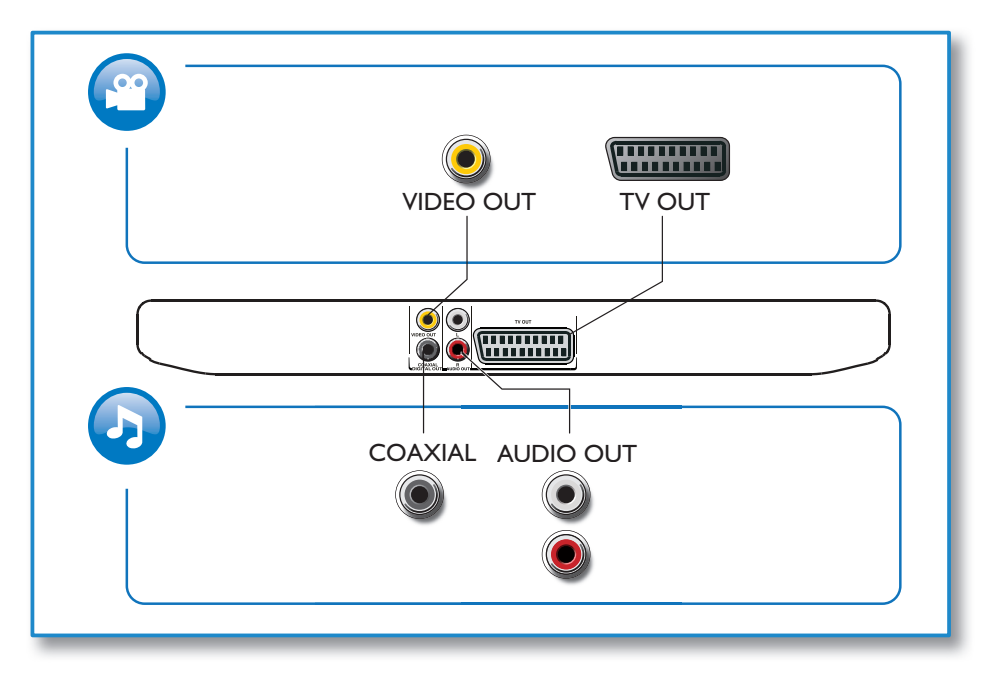

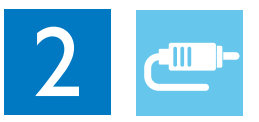

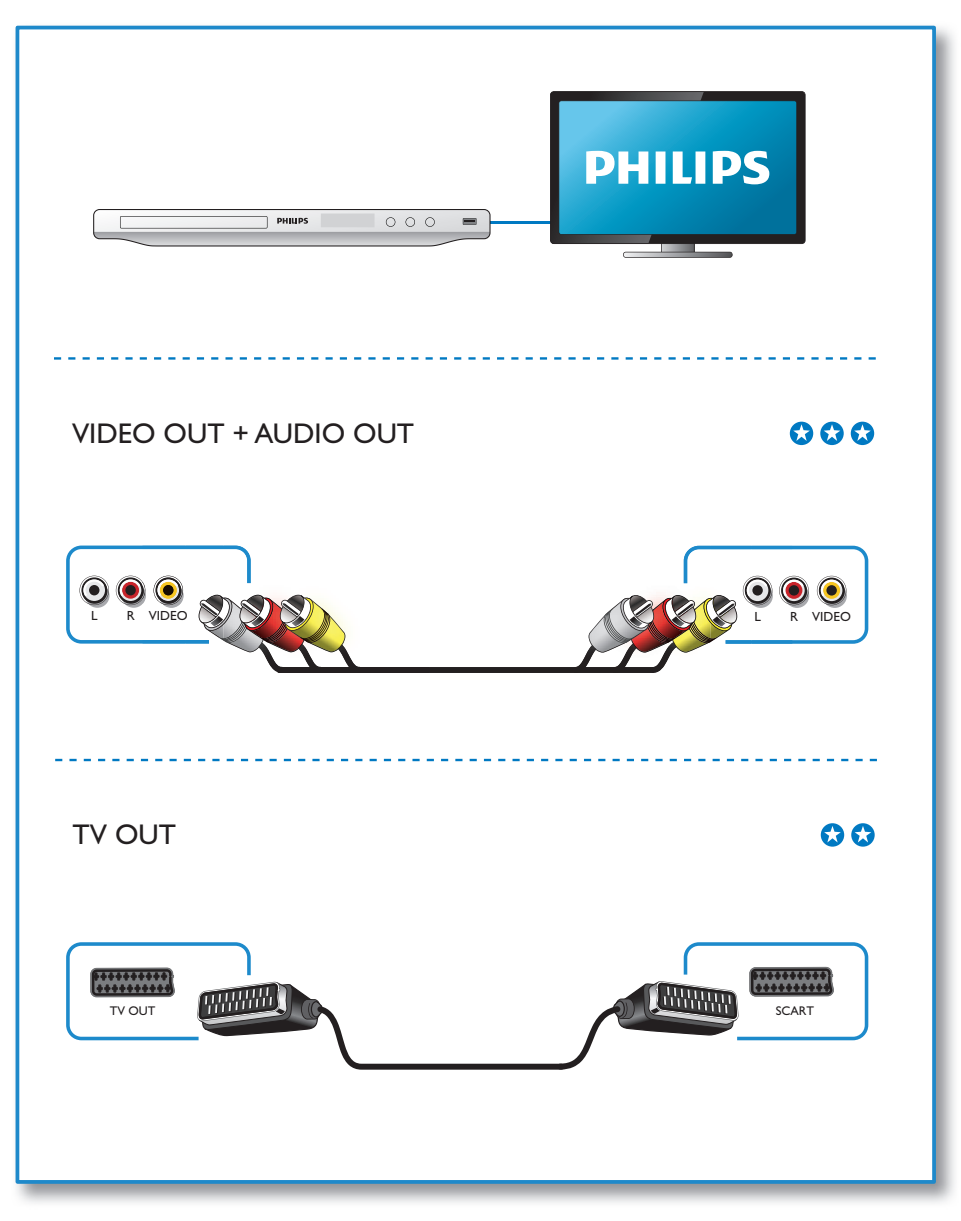

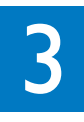

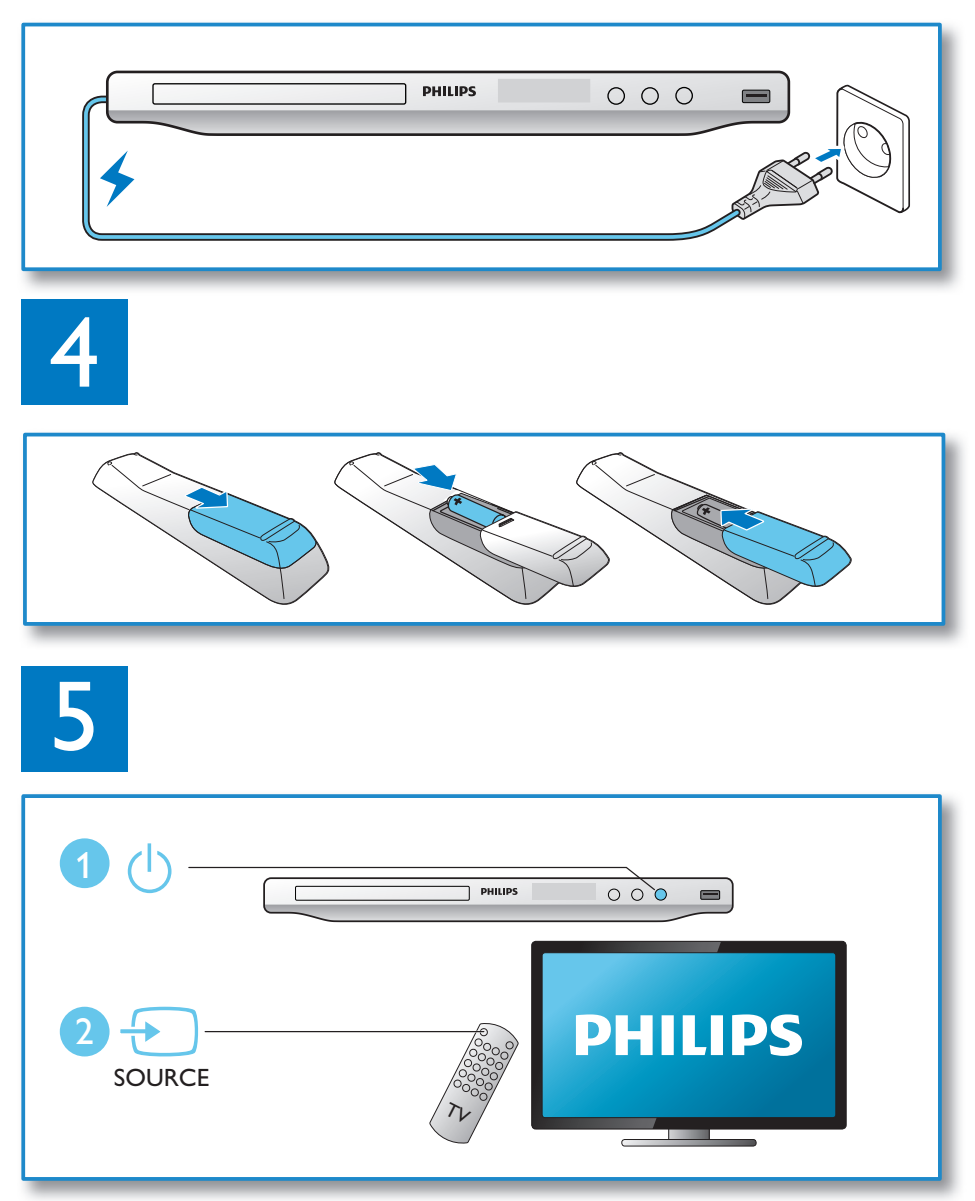

6

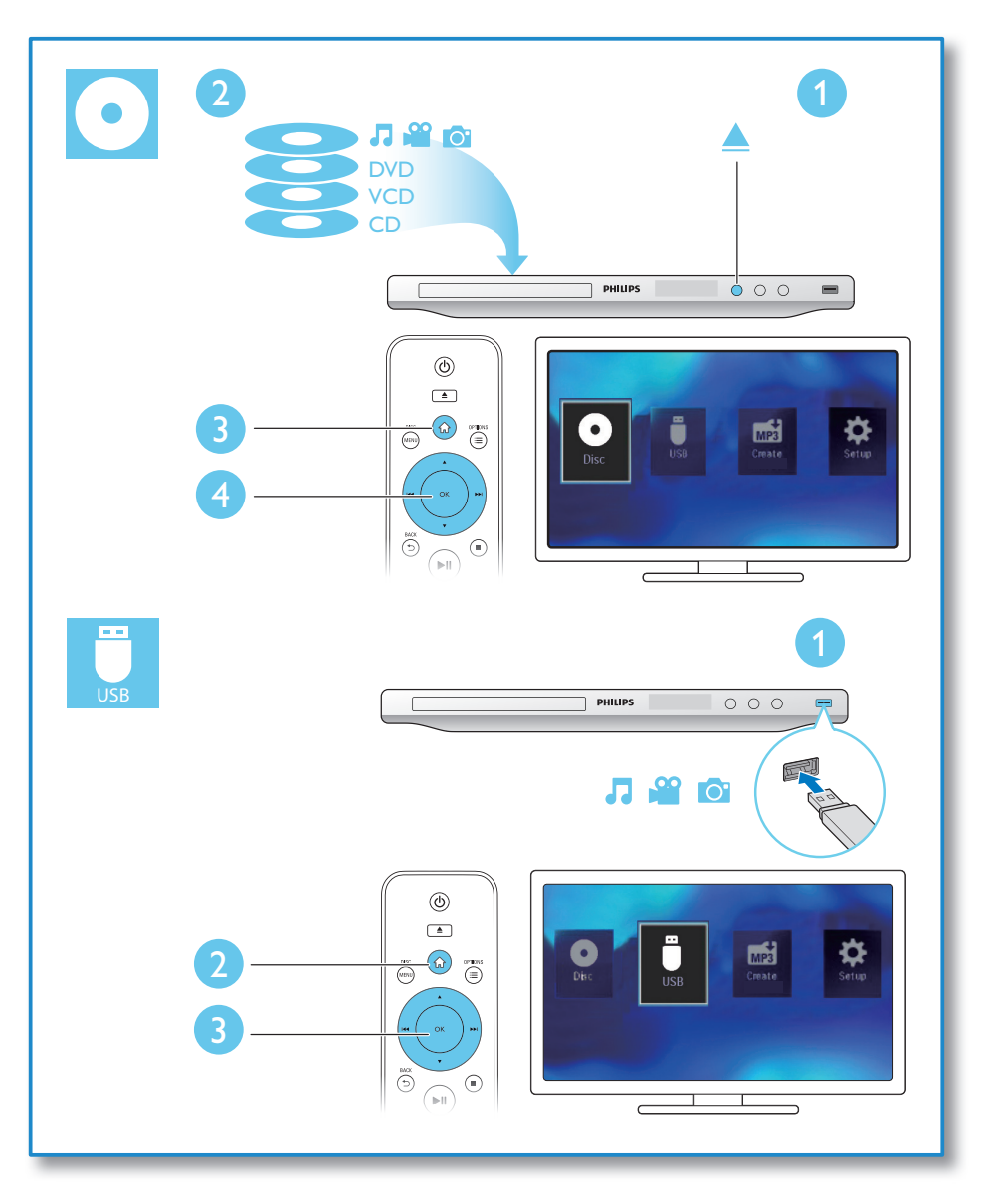

# Contents

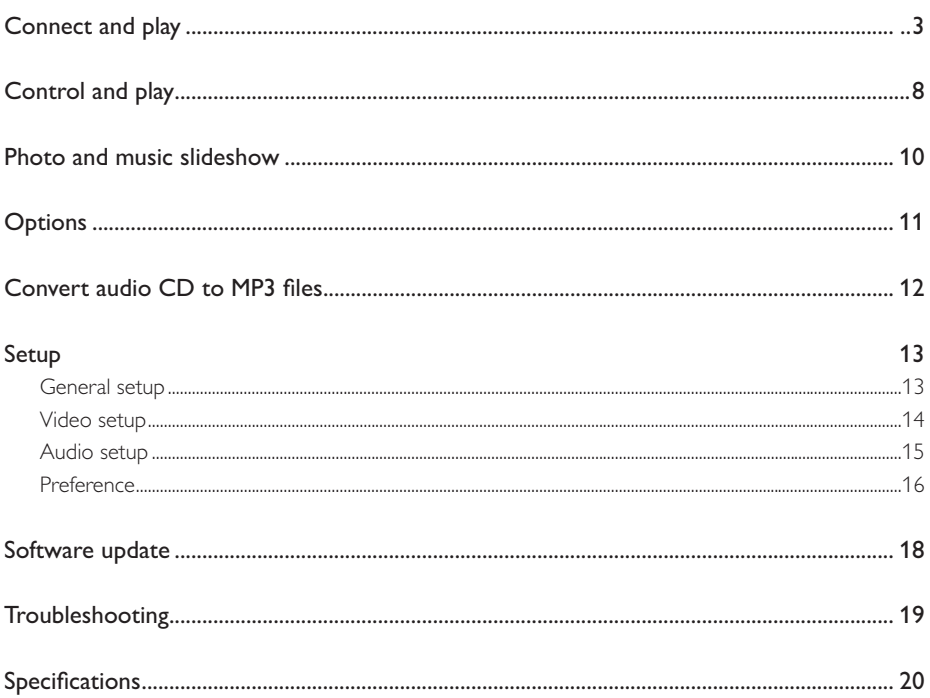

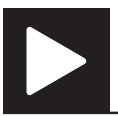

## Note

• When "X" appears, it means that this operation is unavailable for the current media or at the current time.

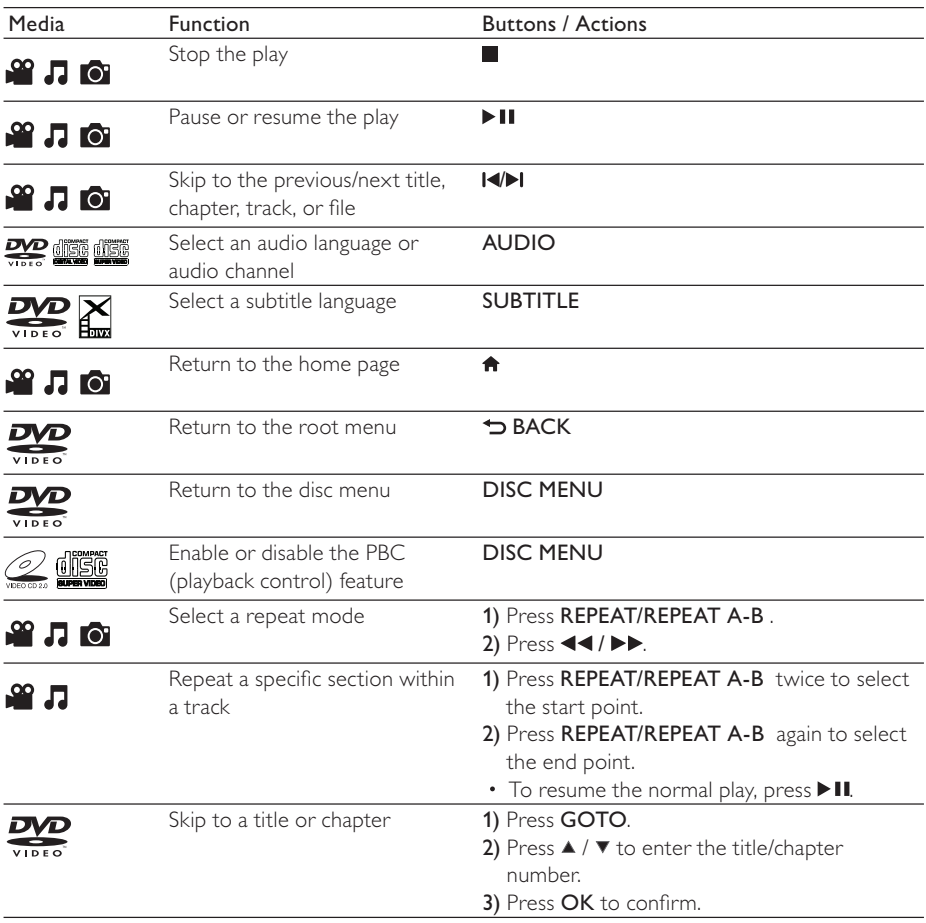

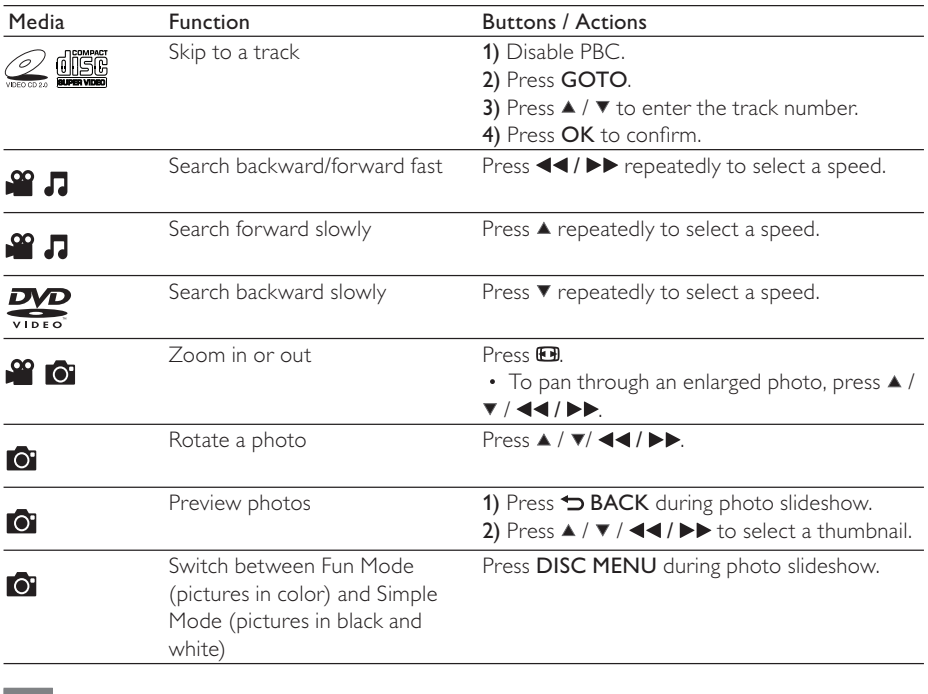

Note

• You can only play DivX videos that were rented or purchased with DivX® registration code of this player. (Refer to "Setup" > "General Setup" > [DivX(R) VOD Code])

• Subtitle files with the following filename extensions (srt, .smi, .sub, .ssa, .ass) are supported but not displayed in the file list.

• The subtitle filename has to be the same as the filename of the DivX video (the file extension excluded).

• The DivX video file and the subtitle file must be saved under the same directory.

# Photo and music slideshow

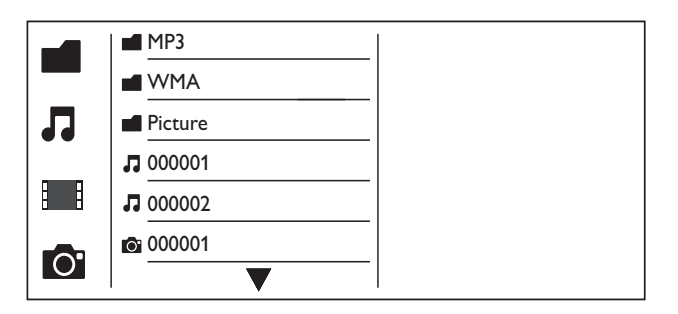

- **1** Press  $\blacktriangle$  /  $\blacktriangledown$  to select **ii**, and then press OK. » All supported folders and files are listed.
- **2** Press  $\blacktriangle$  /  $\blacktriangledown$  to select a music file, and then press OK to start playing.
	- If the music file is saved in a folder or sub-folder, access its directory first.
- **3** Press  $\blacktriangle$  /  $\blacktriangledown$  to select a picture file, and then press **OK** to start the slideshow.
	- If the picture file is saved in a folder or sub-folder, access its directory first.
	- To stop the slideshow, press
	- $\cdot$  To stop the music, press again.

### Note

- Music and picture files must be stored on the same disc or USB storage device.
- If a large number of files are complied onto one disc or USB storage device, it requires longer time to read and display the content.
- This player can only display digital camera pictures with JPEG-EXIF format, which is widely used in digital cameras. It cannot display Motion JPEG, nor pictures in formats other than JPEG. Sound clips associated with pictures cannot be displayed either.
- If a JPEG picture is not recorded as an "exif" type file, its thumbnail picture is displayed as "blue mountain".

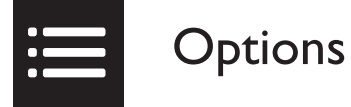

During play, press : EOPTIONS to access the following items.

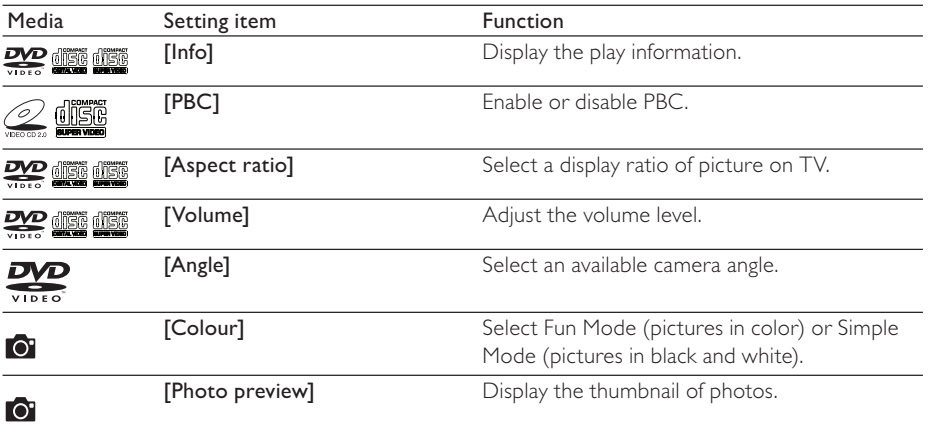

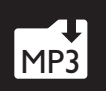

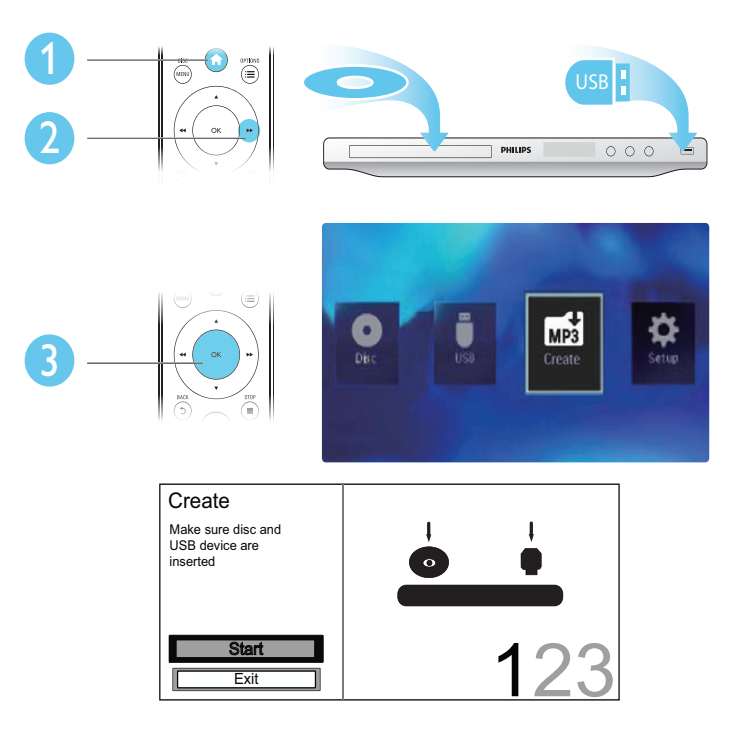

Follow the on-screen instructions to complete the process.

» The created MP3 files are saved in a folder named "\_PHILIPS".

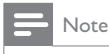

- DTS CDs and copy-protected CDs cannot be converted.
- A write-protected or encrypted USB storage device cannot be used to store MP3 files.

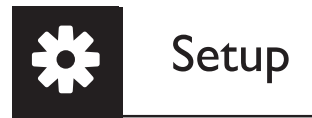

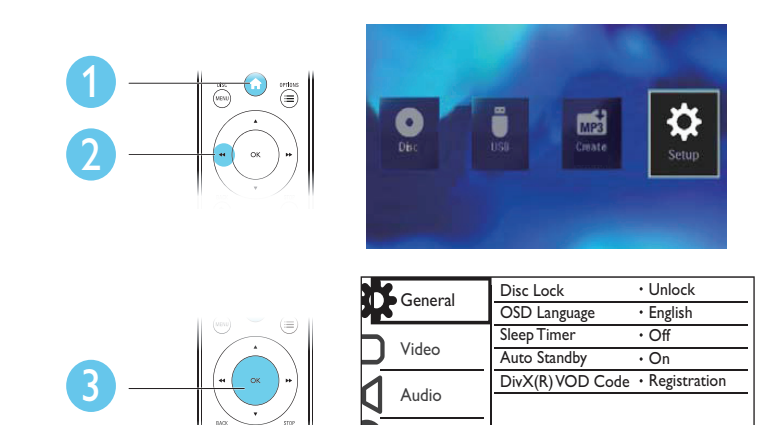

Preference

- Press OK to access the lower-level menu.
- **Press**  $\rightarrow$  **BACK** to return to the upper-level menu.

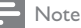

• When a menu item is grayed out, it means that its setting cannot be changed at the current state.

## General setup

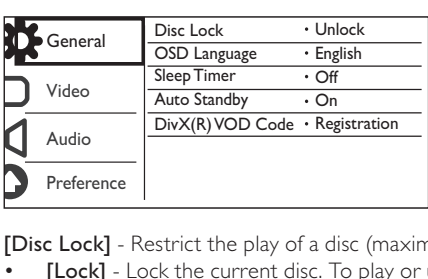

[Disc Lock] - Restrict the play of a disc (maximum 20 discs can be locked).

- [Lock] Lock the current disc. To play or unlock this disc, you must enter the password.
- [Unlock] Play all discs.

[OSD Language] - Select a language for on-screen menu.

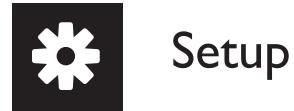

[Sleep Timer] - Set a period of time for the player to switch to Eco-power standby mode automatically.

[Auto Standby] - Enable this feature to automatically switch to Eco-power standby mode after 15 minutes of inactivity.

[DivX(R) VOD Code] - Display the DivX® registration code and deregistration code.

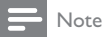

- Go to www.divx.com/vod for how to register your player and rent or purchase DivX videos.
- DivX videos rented or purchased by this registration code can be played only on this player.

### Play a locked disc

When you load a locked disc, *[Please enter password]* is displayed, and "0" is displayed as the first digit of the password.

- **1** Press  $\blacktriangle$  /  $\blacktriangledown$  to set a value (0 to 9) to the first digit.<br>**2** Press  $\blacktriangleright$
- 2 Press  $\blacktriangleright$  Press  $\blacktriangleright$  Press  $\blacktriangleright$  Present ste
- Repeat steps 1 and 2 to enter the 6-digit password.
- 4 Press OK to confirm.

### Tip

• Refer to "Setup" > "Preference" > [Password] for how to change the password.

## Video setup

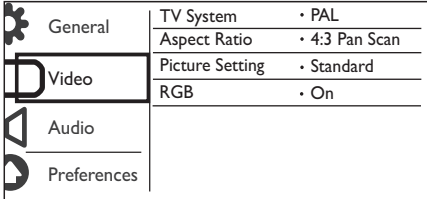

[TV System] - Select a TV system that matches your TV. By default, this setting matches common TVs in your country.

[Aspect ratio] - Select a display ratio that matches your TV screen.

[Picture Setting] - Select a predefined setting for picture color, or customize the setting.

[RGB] - Enable or disable the video output through TV OUT.

## Audio setup

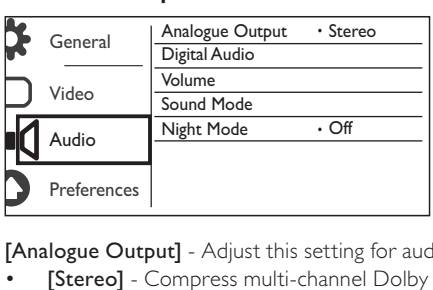

[Analogue Output] - Adjust this setting for audio output through AUDIO OUT L/R.

- **[Stereo]** Compress multi-channel Dolby digital sound to stereophonic sound.
- [LT/RT] Compress multi-channel Dolby digital sound to 2-channel surround sound.

[Digital Audio] - Adjust this setting for audio output through COAXIAL/DIGITAL OUT.

- [Digital Output] Select a type of digital output.
	- [Off] Disable digital output.
	- [All] Support multi-channel audio formats.
	- [PCM Only] Downmix to two-channel audio signal.
- **[LPCM Output]** Select the LPCM (Linear Pulse Code Modulation) output sampling rate.

## Note

- [LPCM Output] setting is changeable only when [Digital Output] is set as [PCM Only].
- The higher the sampling rate, the better the sound quality.

[Volume] - Set the default volume level.

[Sound Mode] - Select a preset sound effect.

[Night Mode] - Equalize loud sound and soft sound. Enable this feature to watch DVD movies at a low volume at night.

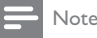

• Applicable to Dolby Digital encoded DVD discs only.

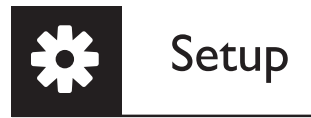

## Preference

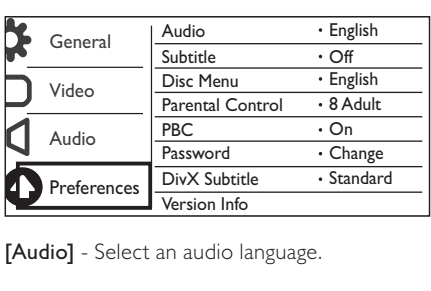

[Audio] - Select an audio language.

[Subtitle] - Select a language for subtitle.

[Disc Menu] - Select a language for disc menu.

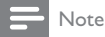

- For some DVDs, the subtitle or audio language can only be changed from the disc menu.
- For a language that is not listed, select **[Others]**. Check the list of language codes (see "Language Code"), and then enter the respective language code.

[Parental Control] - Select a rating level to restrict the play of discs to children. These discs must be recorded with rating levels.

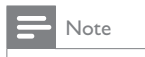

- To play a DVD disc that has a rating level higher than your setting, enter the password first. (Refer to "Setup" > "General setup" > "Play a locked disc" for details)
- The rating levels are country-dependent. To allow all discs to be played, select [8 Adult].
- Some discs have ratings printed on but are not recorded with ratings. This function has no effect on such discs.

[PBC] - Enable or disable the PBC (playback control) feature.

[Password] - Change the password for playing discs that are locked or restricted with rating levels.

Note

• If you forget the password, enter "136900" before you set a new password.

## Change the password

- 1 Select [Preference] > [Password] > [Change], and then press OK.  $\rightarrow$  The interface for changing password is displayed.
- 2 Press OK again. » "0" is displayed behind [Old Password] as the first digit of old password.
- 3 Press  $\blacktriangle$  /  $\blacktriangledown$  to set a value (0-9) to the first digit.<br>4 Press  $\blacktriangleright$
- 4 Press  $\blacktriangleright$  **5** Repeat ste
- 5 Repeat steps 3 and 4 to enter the 6-digit old password.<br>6 Repeat steps 3 and 4 to enter the new password behing
- 6 Repeat steps 3 and 4 to enter the new password behind [New Password].<br>The Repeat steps 3 and 4 to enter the new password behind **[Confirm PWD]**.
- Repeat steps 3 and 4 to enter the new password behind [Confirm PWD].

[DivX Subtitle] - Select a character set that supports the subtitle of your DivX video.

[Version Info] - Display the information about software version of this player.

[Default] - Reset all settings to factory default, except for the settings for [Disc Lock], [Parental Control], and [Password].

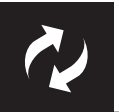

# Software update

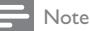

• Power supply must not be interrupted during software update.

Check the current software version of this player, and then go to the Philips website for information about software update.

## Check the current software version

- 1 Press <del>n</del>.<br>2 Select **o**
- 2 Select  $\phi$ , and then press OK.<br>3 Select **[Preference]**> [Versio]
- Select [Preference]> [Version Info], and then press OK.

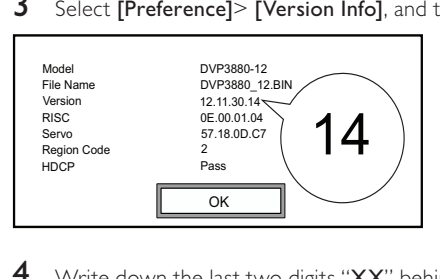

4 Write down the last two digits "XX" behind [Version].  $\rightarrow$  The version of current software is VXX.

## Perform the update

- 1 Go to www.philips.com/support.<br>2 Search for support information w
- 2 Search for support information with "DVP3850/12" as the keywords.<br>3 Click the search result to display available support information.
- $\frac{3}{4}$  Click the search result to display available support information.
- Read the Firmware Upgrade Readme File and follow the instructions to complete the software update.

Risk of electric shock. Never remove the casing of the player.

To keep the warranty valid, never try to repair the player yourself.

If you have problems using this player, check the following points before you request service. If you still have a problem, register your player and get support at www.philips.com/welcome.

If you contact Philips, you will be asked for the model and serial number of this player. The model number and serial number are on the back of this player. Write the numbers here:

Model No.

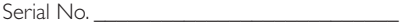

### No picture.

- Refer to the TV user manual for how to select the correct video input channel.
- Switch to the default mode if the progressive scan setting or the TV system setting is changed.

### No sound output from the TV.

Make sure that the audio cables are connected to the audio input sockets that are grouped with the selected video input sockets.

### No sound during DivX video playback.

The audio codes are not supported.

### Disc or USB storage device cannot be read.

- Make sure that this player supports the disc or USB storage device. (Refer to "Specifications" > "Playable media")
- For a recorded disc, make sure that the disc is finalized.

#### Recorded files (JPEG, MP3, WMA) cannot be played or read.

- Make sure that the file was recorded in the format of UDF, ISO9660, or JOLIET.
- Make sure that the number of files does not exceed the limitation (648 files maximum).
- Make sure that this player supports these files. (Refer to "Specifications" > "Playable media")

### DivX video files cannot be played.

- Make sure that the DivX video file is complete.
- Make sure that the file extension is correct.
- DRM-protected video files that are stored on a USB flash drive cannot be played through an analog video connection (for example, composite, component, and scart). Transfer the video content onto a supported disc to play these files.

### DivX subtitles are not displayed correctly.

- Make sure that the subtitle filename is the same as the video filename.
- Make sure that the DivX video file and the subtitle file are saved under the same directory.
- Select the character set that supports the subtitle. (Refer to [Preference] > [DivX Subtitle])

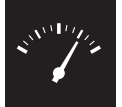

## Specifications

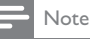

• Specifications are subject to change without notice

DVD region code Countries

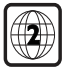

Europe

### Playable media

- Disc
	- DVD, DVD-Video, VCD, SVCD, Audio CD
	- DVD+R/+RW, DVD-R/-RW, DVD+R/-R DL (Dual Layer), CD-R/-RW (Maximum number of files: 648)
- File
	- Video: .avi, .divx, .mp4, .xvid
	- Audio: .mp3, .wma
	- Picture: .jpg, .jpeg
- USB storage device
	- Compatibility: Hi-Speed USB (2.0)
	- Class support: MSC (Mass Storage Class)
	- File system: FAT16, FAT32
	- Maximum number of albums/folders: 300
	- Maximum number of tracks/titles: 648

### Video

- Signal system: PAL / NTSC
- Composite video output: 1 Vp-p (75 Ohm)
- Component video output: 0.7 Vp-p (75 Ohm)
- Scart: European connector

### Audio

- 2-channel analog output
	- Audio Front L&R : 2 Vrms (47k Ohm)
	- Digital output: 0.5 Vp-p (75 Ohm)
		- Coaxial
- Sampling frequency:
	- MP3: 8 kHz, 11 kHz, 12 kHz, 16 kHz, 22 kHz, 24 kHz, 32 kHz, 44.1 kHz, 48 kHz
	- WMA: 44.1 kHz, 48 kHz
- Constant bit rate:
	- MP3: 8 kbps 320 kbps
	- WMA: 64 kbps 192 kbps

### Main unit

- Dimensions (W  $\times$  H  $\times$  D): 360  $\times$  42  $\times$  209 (mm)
- Net Weight: 1.4 kg

#### Power

- Power supply rating: 230 V~; 50 Hz
- Power consumption: < 8 W
- Power consumption in standby mode: < 0.3 W

### Accessories supplied

- Remote control and one battery
- User Manual

### Laser specification

- Type: Semiconductor laser InGaAIP (DVD), AIGaAs (CD)
- Wave length: 658 nm (DVD), 790 nm (CD)
- Output Power: 7.0 mW (DVD), 10.0 mW (VCD/CD)
- Beam divergence: 60 degrees

# Indholdsfortegnelse

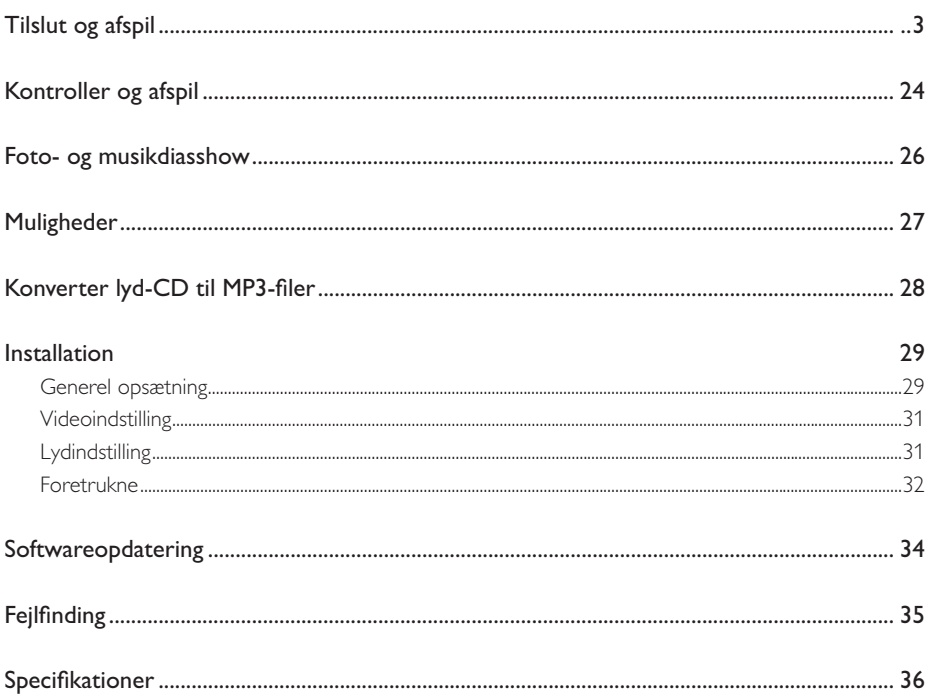

**DA** 23

Dansk

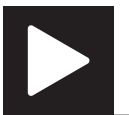

# Kontroller og afspil

Bemærk

• Hvis "X" vises, betyder det, at denne handling ikke er tilgængelig for det aktuelle medie eller på det pågældende tidspunkt.

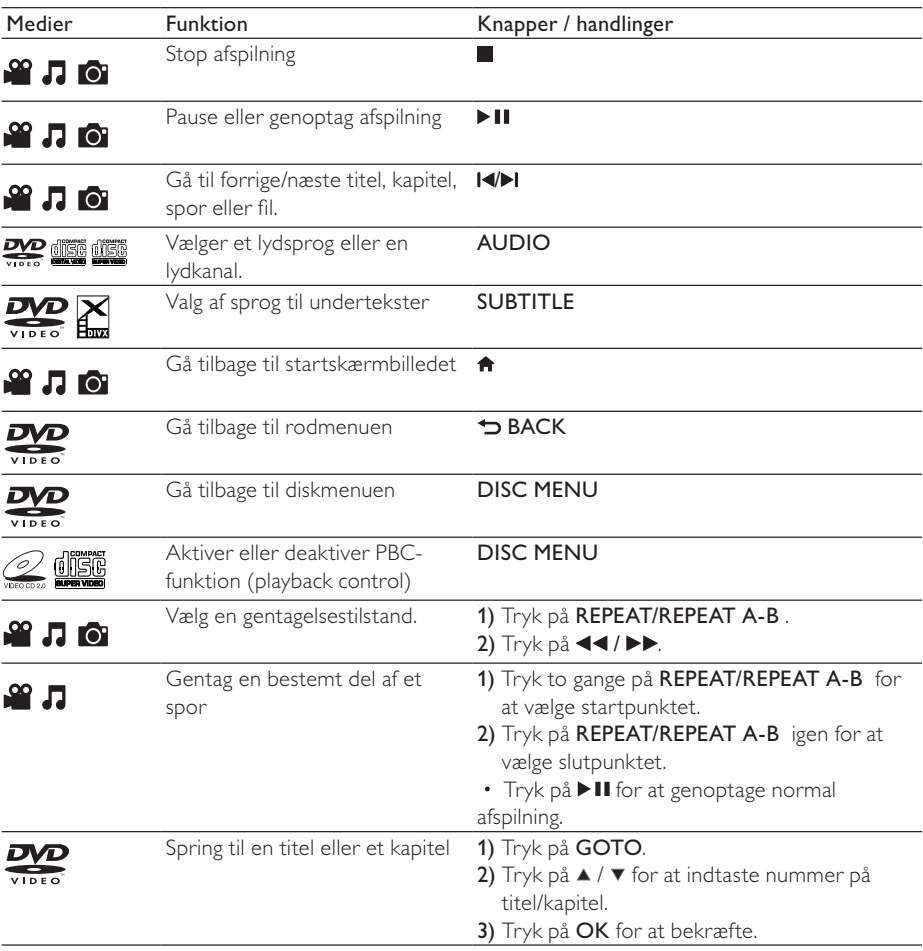

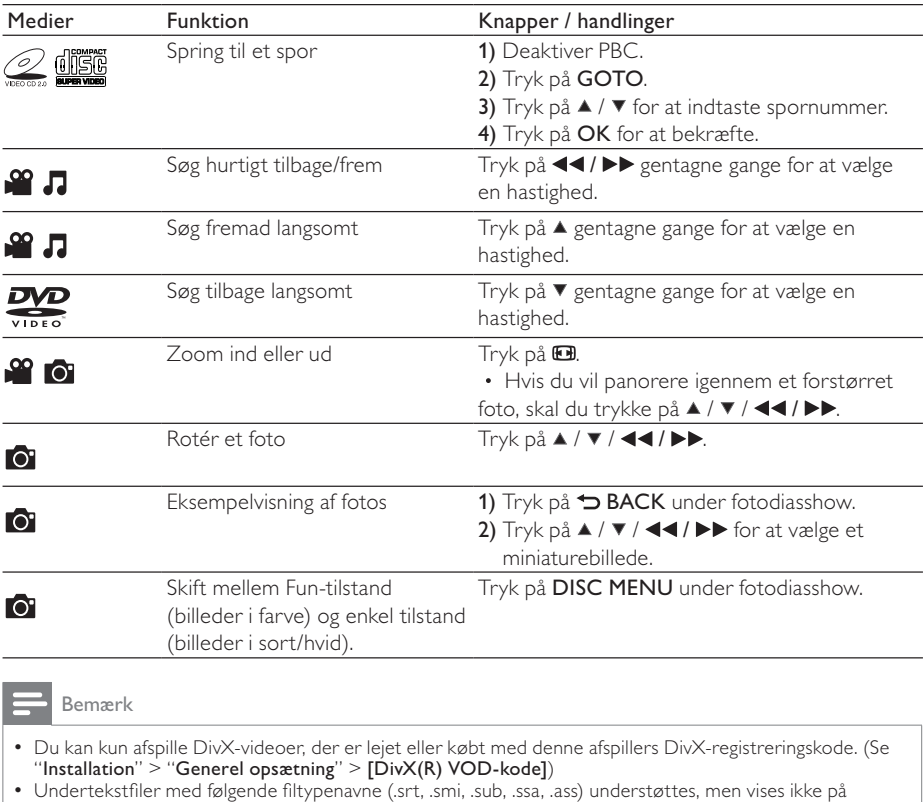

fillisten.

• Undertekstens filnavn skal være det samme som DivX-videoens filnavn (gælder ikke filtypenavnet). • DivX-videofilen og undertekstfilen skal gemmes i samme mappe.

# Foto- og musikdiasshow

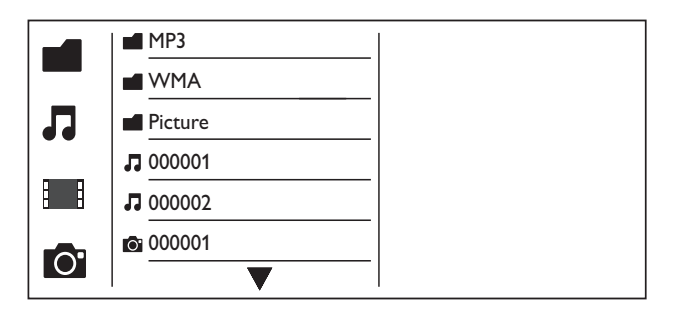

- $1$  Tryk på  $\blacktriangle$  /  $\blacktriangledown$  for at vælge  $\blacksquare$  og tryk derefter på  $\mathsf{OK}.$ » Alle understøttede mapper og filer vises.
- **2** Tryk på  $\blacktriangle$  /  $\blacktriangledown$  for at vælge en musikfil, og tryk derefter på **OK** for at starte afspilning.
	- Hvis musikfilen gemmes i en mappe eller en undermappe, skal du først åbne mappen.
- **3** Tryk på  $\blacktriangle$  /  $\blacktriangledown$  for at vælge en billedfil, og tryk derefter på OK for at starte diasshow.
	- Hvis billedfilen gemmes i en mappe eller en undermappe, skal du først åbne mappen.
	- Tryk på  $\blacksquare$  for at stoppe diasshowet.
	- Stop musikken ved at trykke på igen.

### Bemærk

- Musik- og billedfiler skal gemmes på den samme disk eller USB-lagringsenhed.
- Hvis et stort antal filer kompileres på én disk eller USB-lagerenhed, kræver det længere tid at læse og vise indhold.
- Denne afspiller kan kun afspille billeder fra digitalkameraer i JPEG-EXIF-format, som ofte anvendes i digitalkameraer. Det kan ikke vise Motion JPEG eller billeder i andre formater end JPEG. Lydklip, der er tilknyttet billeder, kan heller ikke vises.
- Hvis et JPEG-billede ikke er optaget som filtypen "exif", vises miniaturebilledet med et "blue mountain".

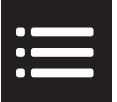

Tryk på  $\equiv$ **OPTIONS** under afspilning for at få adgang til følgende elementer.

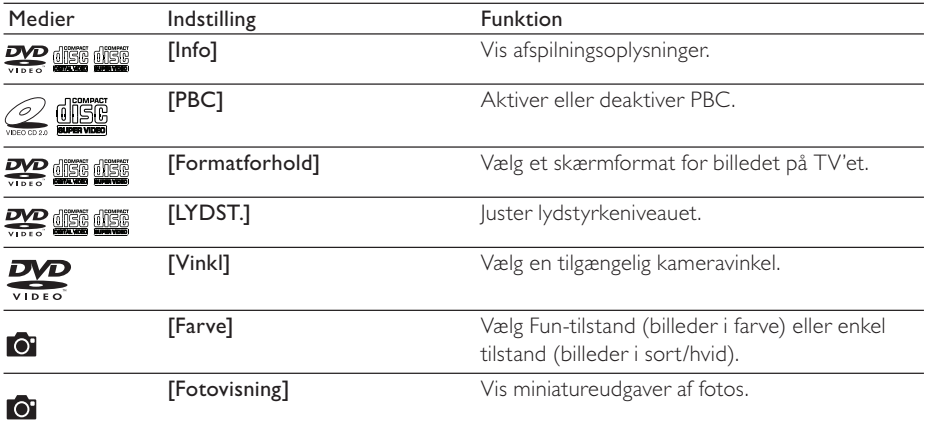

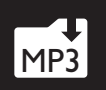

# MP3 Konverter lyd-CD til MP3-filer

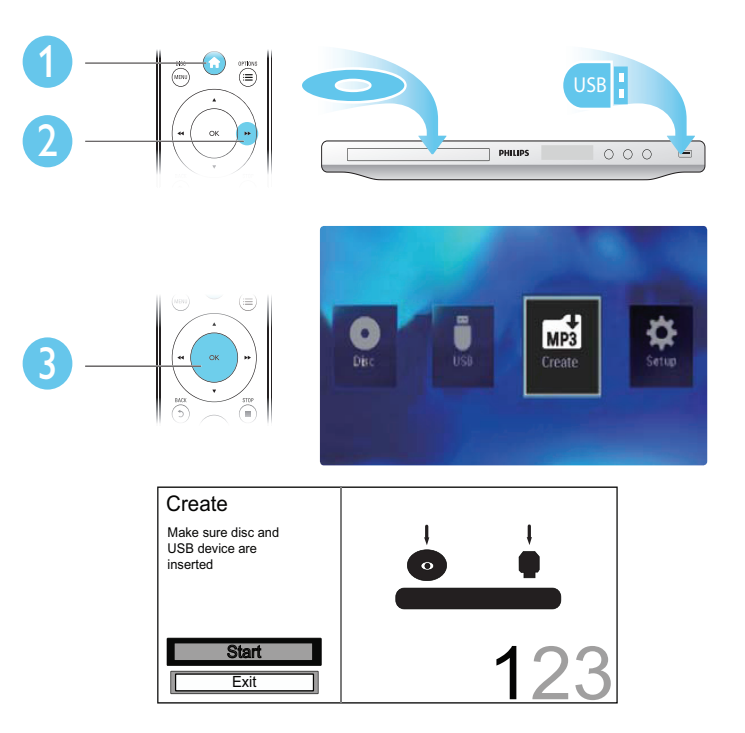

Følg instruktionerne på skærmen for at færdiggøre processen.

» De oprettede MP3-filer gemmes i en mappe med navnet "\_PHILIPS".

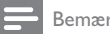

### Bemærk

- DTS CD'er og kopibeskyttede CD'er kan ikke konverteres.
- En skrivebeskyttet eller krypteret USB-lagringsenhed med adgangskoder, kan ikke bruges til lagring af MP3 filer.

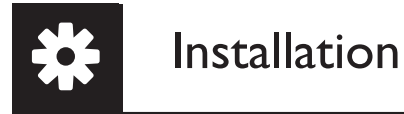

2

1

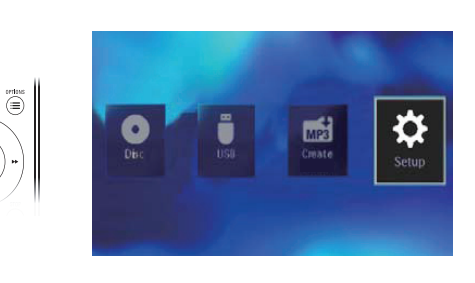

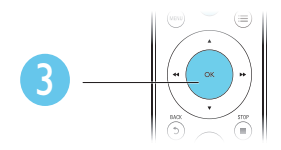

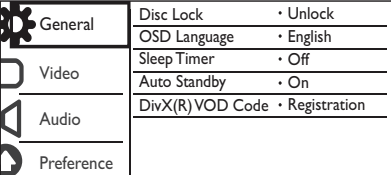

- Tryk på OK for at gå et menutrin ned.
- Tryk på  $\blacktriangleright$  BACK for at gå tilbage til det øverste menutrin.

### Bemærk

• Hvis en menuindstilling er nedtonet, kan indstillingen ikke ændres i den nuværende tilstand.

## Generel opsætning

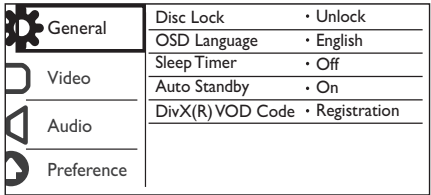

[CD-lås] - Begræns afspilningen af diske (maksimalt 20 diske låses).

- [Lås] Lås den aktuelle disk. Hvis du vil afspille denne disk eller låse den op, skal du indtaste adgangskoden.
- [Lås op] Afspil alle diske.

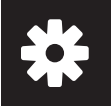

## Installation

[Osd sprog]- Vælg et sprog til skærmmenuen.

[Sleep-timer] - Angiv en periode, efter hvilken afspilleren skal skifte til Eco Powerstrømbesparelsestilstand.

[Aut. Standby] - Aktiver denne funktion for automatisk at skifte til Eco Powerstrømbesparelsestilstand efter 15 minutters inaktivitet.

[DivX(R) VOD-kode]- Vis DivX®-registreringskoden og afregistreringskoden.

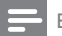

- Bemærk
- Gå til www.divx.com/vod for at få oplysninger om, hvordan du registrerer din afspiller og lejer eller køber DivX-videoer.
- DivX-videoer, der er lejet eller købt med denne registreringskode, kan kun afspilles på denne afspiller.

### Afspil en låst disk

Når du ilægger en låst disk, vises [Indtast adg.kode] og "0" som det første ciffer i adgangskoden.

- 1 Tryk på  $\blacktriangle$  /  $\blacktriangledown$  for at angive en værdi (0 til 9) for det første ciffer.<br>2 Tryk på  $\blacktriangleright$ .
- 2 Tryk på  $\blacktriangleright$ .<br>3 Gentag trin
- Gentag trin 1 og 2 for at indtaste den 6-cifrede adgangskode.
- 4 Tryk på OK for at bekræfte.

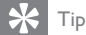

• Se "Installation" > "Foretrukne" > [Adg.kode] for at få oplysninger om, hvordan du skifter adgangskode.

## Videoindstilling

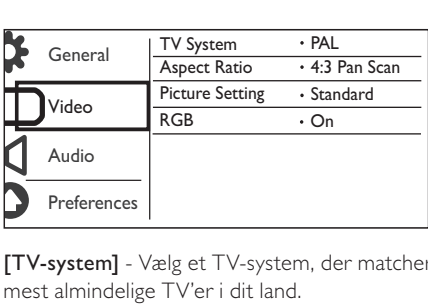

[TV-system] - Vælg et TV-system, der matcher dit TV. Som standard passer denne indstilling til de mest almindelige TV'er i dit land.

[Formatforhold] - Vælg et skærmformat, der passer til din TV-skærm.

[Billedindstl] - Vælg en foruddefineret indstilling for billedfarve, eller tilpas indstillingen.

[RGB] - Aktiver eller deaktiver videoudgangen via TV OUT.

## Lydindstilling

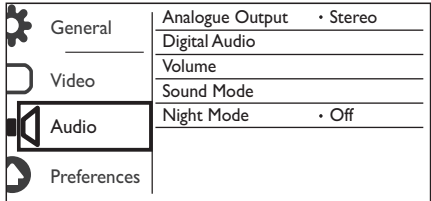

[Analog udgang] - Juster denne indstilling for lydudgang via AUDIO OUT L/R.

- [Stereo] Komprimer Dolby digital multikanallyd til stereofonisk lyd.
- [V/H] Komprimer Dolby digital multikanallyd til 2-kanals surround-lyd.

[Digital lyd] - Juster denne indstilling for lydudgang via COAXIAL/DIGITAL OUT.

- [Digital udgang] Vælg en type digital udgang.
	- [Slk] Deaktiver digital udgang.
	- [Alle] Understøt formater for multikanallyd.
	- [Kun PCM] Downmix til to-kanals lydkanal.
- [LPCM-udgang] Vælg samplinghastighed for LPCM-udgang (Linear Pulse Code Modulation).

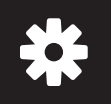

# Installation

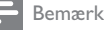

• [LPCM-udgang]-indstillingen kan kun ændres, når [Digital udgang] er indstillet til [Kun PCM].

• Jo højere samplinghastighed, jo bedre lydkvalitet.

[LYDST.] - Indstil standard-lydniveauet.

[Lydmodus] - Vælg en forudindstillet lydeffekt.

[Natmodus] - Udjævn høj lyd og blød lyd. Aktiver denne funktion for at se DVD-film med lav lydstyrke om aftenen.

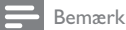

• Gælder kun for DVD'er, der er optaget med Dolby Digital.

## Foretrukne

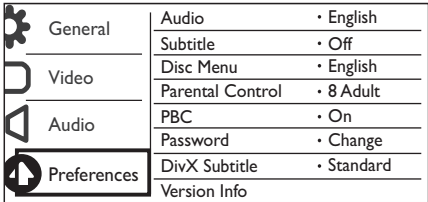

[Lyd]- Vælg et lydsprog.

[Undertxt] - Vælg et undertekstsprog.

[CD-menu] - Vælg et lydsprog for diskmenuen.

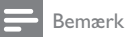

- Nogle DVD'er kan kun få ændret sprog for undertekster eller lyd via diskmenuen.
- Hvis du vil vælge et sprog, der ikke står på listen, skal du vælge [Øvrige]. Kontroller listen med sprogkoder (se "Language Code"), og indtast derefter den relevante sprogkode.

[Forældrestyring] - Vælg et vurderingsniveau for at begrænse afspilningen af diske for børn. Disse diske skal optages med vurderingsniveauer.

### Bemærk

- Hvis du vil afspille en DVD-disk, som har et vurderingsniveau, der er højere end din indstilling, skal du indtaste adgangskoden først. (Se "Installation" > "Generel opsætning" > "Afspil en låst disk" for at få flere oplysninger)
- Vurderingsniveauerne er landeafhængige. Vælg **[8 Voksn]** for at give tilladelse til at afspille alle diske.
- Nogle diske har påtrykte vurderingsniveauer uden at være optaget med niveauer. Denne funktion har ingen effekt på sådanne diske.

[PBC]Aktiver eller deaktiver PBC-funktion (playback control).

[Adg.kode] - Skift adgangskoden for afspilning af diske, der er låst eller begrænset med vurderingsniveauer.

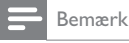

• Hvis du glemmer adgangskoden, skal du indtaste "136900", før du angiver en ny adgangskode.

### Skift adgangskode

- 1 Vælg [Indstill.] > [Adg.kode] > [Skift], og tryk derefter på OK. » Interfacet for skift af adgangskode vises.
- 2 Tryk på OK igen. » "0" vises bag [Gml adg.kode] som det første ciffer i den gamle adgangskode.
- 3 Tryk på  $\blacktriangle$  /  $\blacktriangledown$  for at angive en værdi (0-9) for det første ciffer.<br>4 Tryk på  $\blacktriangleright$ .
- **4** Tryk på  $\blacktriangleright$  **5** Gentag trin
- 5 Gentag trin 3 og 4 for at indtaste den gamle 6-cifrede adgangskode.
- 6 Gentag trin 3 og 4 for at indtaste den nye adgangskode bag [Ny adg.kode].
- 7 Gentag trin 3 og 4 for at indtaste den nye adgangskode bag [Bekræf adgk].

[DivX-undertxt] - Vælg et tegnsæt, der understøtter underteksten på din DivX-video.

[Versionsoplysn.] - Vis oplysninger om softwareversionen for denne afspiller.

[Normal] - Nulstil alle indstillinger til fabriksindstillinger, undtagen indstillingerne for [CD-lås], [Forældrestyring] og [Adg.kode].

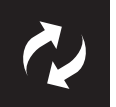

# Softwareopdatering

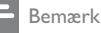

• Afbryd ikke strømforsyningen under en softwareopdatering.

Kontroller den aktuelle softwareversion for denne afspiller, og gå derefter til Philips-webstedet for få oplysninger om softwareopdatering.

## Kontrol af den aktuelle softwareversion

- $\frac{1}{2}$  Tryk på <del>A</del>.<br>2 Væls <del>8</del>. os
- $\frac{2}{3}$  Vælg  $\phi$ , og tryk derefter på OK.<br> $\frac{3}{3}$  Vælg [Indstill.]> [Versionsonlys]
- Vælg [Indstill.]> [Versionsoplysn.], og tryk derefter på OK.

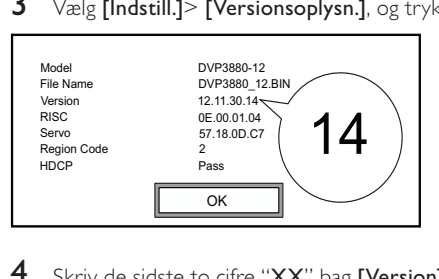

4 Skriv de sidste to cifre "XX" bag [Version]. » Den aktuelle softwareversion er VXX.

## Opdatering af software

- 1 Besøg www.philips.com/support.<br>2 Søg efter understøttelsesoplysnir
- 2 Søg efter understøttelsesoplysninger med "DVP3850/12" som nøgleord.<br>3 Klik på søgeresultatet for at få vist understøttelsesoplysninger
- Klik på søgeresultatet for at få vist understøttelsesoplysninger.
- $4$  Læs Vigtigt-filen for firmwareopgradering, og følg instruktionerne for at fuldføre softwareopdateringen.

# Fejlfinding

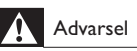

• Risiko for elektrisk stød. Fjern aldrig kabinettet fra afspilleren.

Prøv aldrig selv at reparere afspilleren, da garantien i så fald bortfalder.

Hvis du oplever problemer med afspilleren, bør du kontrollere følgende punkter, inden du bestiller reparation. Hvis problemet ikke er løst, kan du registrere din afspiller og få support på www.philips.com/welcome.

Hvis du kontakter Philips, vil du blive bedt om afspillerens modelnummer og serienummer. Modelnummeret og serienummeret findes på bagsiden af afspilleren. Skriv numrene her: Modelnr.

Serienr.

### Intet billede.

- Se brugervejledningen til TV'et for at få oplysninger om, hvordan du vælger den korrekte indgang.
- Skift til standardtilstand, hvis indstillingen for den progressive scanning eller TV-systemet ændres.

## Der kommer ingen lyd fra TV'et.

• Kontroller, at lydkablerne er tilsluttet til de lydindgangsstik, der er grupperet med de valgte videoindgangsstik.

## Ingen lyd under afspilning af DivX-video

Lydkoderne er ikke understøttet.

## Disk eller USB-lagerenhed kan ikke læses.

- Kontroller, om denne afspiller understøtter disken eller USB-lagerenheden. (Se "Specifications" (Specifikationer) > "Playable media" (Medier, der kan afspilles)
- Hvis det drejer sig om en optaget disk, skal du kontrollere, om disken er færdiggjort.

## Optagne filer (JPEG, MP3, WMA) kan ikke afspilles eller læses.

- Kontroller, at filen er optaget i formatet UDF, ISO9660 eller JOLIET.
- Kontroller, at antallet af filer ikke overskrider begrænsningen (maksimalt 648 filer).
- Kontroller, om denne afspiller understøtter disse filer. (Se "Specifications" (Specifikationer) > "Playable media" (Medier, der kan afspilles)

## DivX-videofiler kan ikke afspilles.

- Kontroller, at DivX-videofilen er færdig.
- Kontroller, at filtypenavnet er korrekt.
- DRM-beskyttede videofiler, der er gemt på et USB-flashdrev kan afspilles via en analog videotilslutning (f.eks. komposit, komponent og scart). Overfør videoindholdet til en understøttet disk for at afspille filerne.

## DivX-undertekster vises ikke korrekt.

- Sørg for, at underteksternes filnavn er det samme som videoens filnavn.
- Kontroller, at DivX-videofilen og undertekstfilen gemmes i den samme mappe.
- Vælg det tegnsæt, der understøtter underteksterne. (Se [Indstill.] > [DivX-undertxt])

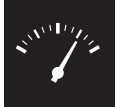

## Specifikationer

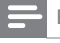

Bemærk

• Specifikationerne kan ændres uden varsel

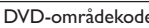

e Lande

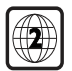

Europa

### Medier, der kan afspilles

- Disk
	- DVD, DVD-video, VCD, SVCD, lyd-CD
	- DVD+R/+RW, DVD-R/-RW, DVD+R/-R DL (Dual Layer), CD-R/-RW (Maksimalt antal filer: 648)
- Filer
	- Video: .avi, .divx, .mp4, .xvid
	- Lyd: .mp3, .wma
	- Billede: .jpg, .jpeg
- USB-lagerenhed
	- Kompatibilitet: Højhastigheds-USB (2.0)
	- Klasseunderstøttelse: MSC (Mass Storage Class)
	- Filsystem: FAT16, FAT32
	- Maksimalt antal album/mapper: 300
	- Maksimalt antal spor/titler: 648

### Video

- Signalsystem: PAL/NTSC
- Composite-videoudgang: 1 Vp-p (75 Ohm)
- Komponent-videoudgang: 0,7 Vp-p (75 Ohm)
- Scart: Europæisk stik

### Lyd

- Analogt output i 2 kanaler
	- Lyd fronthøjttalere V+H : 2 Vrms (47k Ohm)
- Digital udgang: 0,5 Vp-p (75 Ohm)
	- Koaksial
- Samplingfrekvens:
	- MP3: 8 kHz, 11 kHz, 12 kHz, 16 kHz, 22 kHz, 24 kHz, 32 kHz, 44,1 kHz, 48 kHz
	- WMA: 44,1 kHz, 48 kHz
- Konstant bithastighed:
	- MP3: 8 kbps 320 kbps
	- WMA: 64 kbps 192 kbps

#### Hovedenhed

- Mål  $(B \times H \times D)$ : 360  $\times$  42  $\times$  209 (mm)
- Nettovægt: ca. 1,4 kg

#### Tænd/sluk

- Strømforsyning: 230 V~, 50 Hz
- Strømforbrug: < 8 W
- Strømforbrug i Standby-tilstand: < 0,3 W

#### Medfølgende tilbehør

- Fjernbetjening med et batteri
- Brugerhåndbog

#### Specifikation for laser

- Type: Halvleder-laser InGaAIP (DVD), AIGaAs (CD)
- Bølgelængde: 658 nm (DVD), 790 nm (CD)
- Udgangseffekt: 7,0 mW (DVD), 10,0 mW (VCD/CD)
- Stråleafvigelse: 60 grader

# Inhaltsangabe

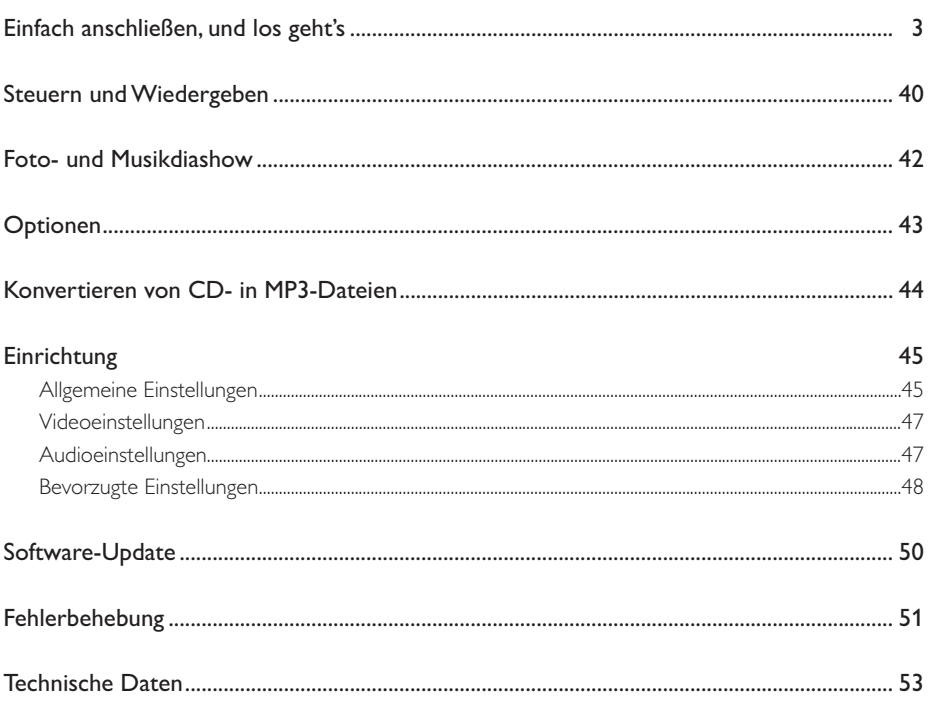

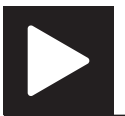

Hinweis

• Wenn "X" angezeigt wird, ist dieser Vorgang für die aktuellen Medien oder zu diesem Zeitpunkt nicht verfügbar.

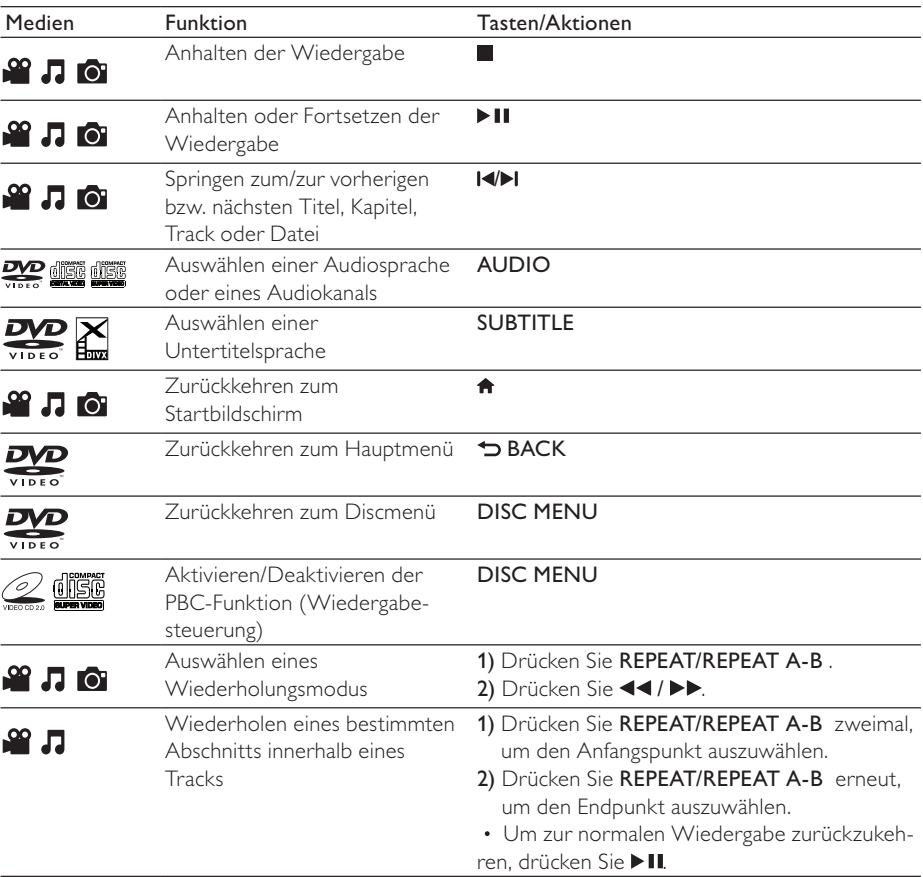

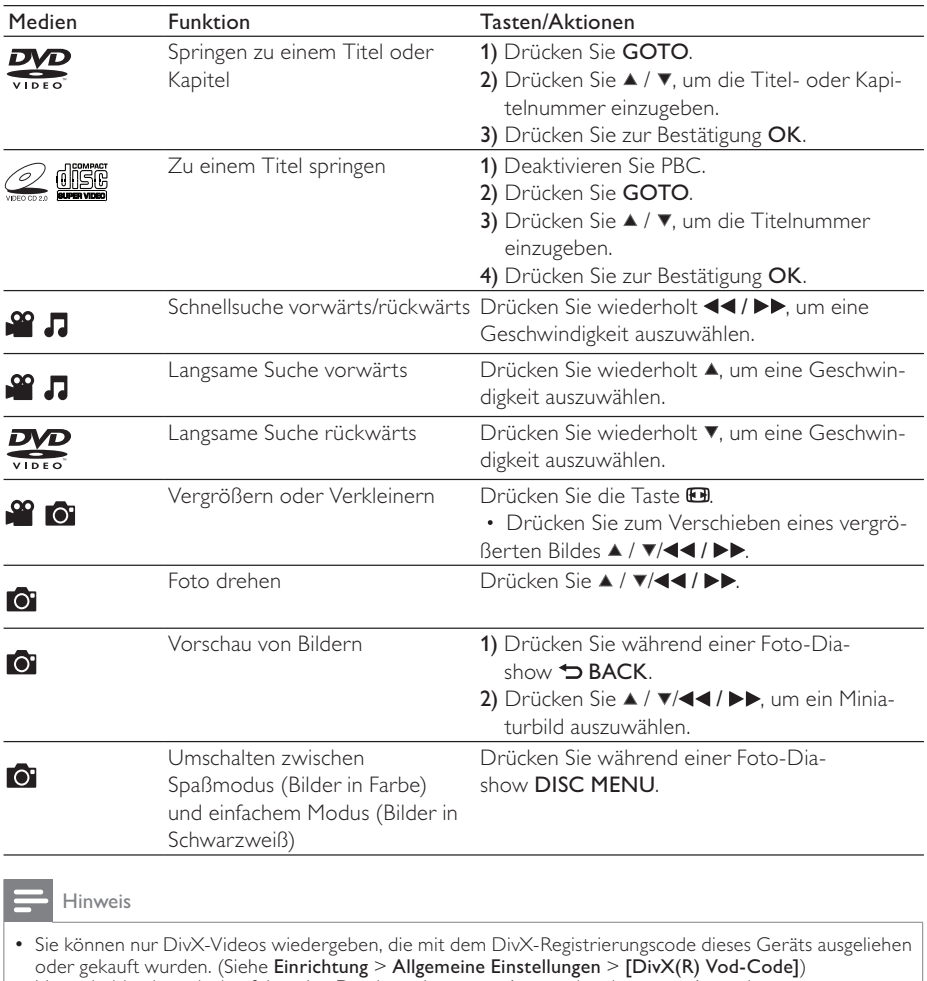

oder gekauft wurden. (Siehe Einrichtung > Allgemeine Einstellungen > [DivX(R) Vod-Code]) • Untertiteldateien mit den folgenden Dateierweiterungen (.srt, .smi, .sub, .ssa, .ass) werden unterstützt, jedoch nicht in der Dateiliste angezeigt.

• Der Dateiname für die Untertitel muss mit dem Dateinamen des DivX-Videos übereinstimmen (abgesehen von der Dateierweiterung).

• Die DivX-Videodatei und die Untertiteldatei müssen im gleichen Verzeichnis gespeichert werden.

# Foto- und Musikdiashow

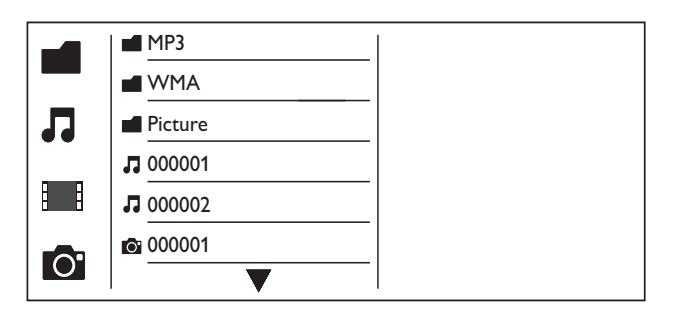

- $1$  Drücken Sie die Taste  $\blacktriangle$  /  $\blacktriangledown$ , um  $\blacksquare$  auszuwählen, und drücken Sie anschließend die Taste OK. » Alle unterstützten Ordner und Dateien sind aufgeführt.
- 2 Drücken Sie die Taste  $\blacktriangle$  /  $\blacktriangledown$ , um eine Musikdatei auszuwählen, und starten Sie die Wiedergabe mit OK.
	- Wenn die Musikdatei in einem Ordner oder untergeordneten Ordner gespeichert ist, greifen Sie zunächst auf das Verzeichnis zu.
- 3 Drücken Sie die Taste  $\blacktriangle$  /  $\blacktriangledown$ , um eine Bilddatei auszuwählen, und starten Sie die Diashow mit OK.
	- Wenn die Bilddatei in einem Ordner oder untergeordneten Ordner gespeichert ist, greifen Sie zunächst auf das Verzeichnis zu.
	- Drücken Sie , um die Wiedergabe der Diashow anzuhalten.
	- Drücken Sie zum Beenden der Musikwiedergabe erneut ...

#### Hinweis

- Musik- und Bilddateien müssen alle auf derselben Disc bzw. demselben USB-Speichergerät gespeichert sein.
- Wenn sich viele Dateien auf einer Disc oder einem USB-Speichergerät befinden, kann das Lesen und Anzeigen des Inhalts längere Zeit in Anspruch nehmen.
- Dieser Player kann nur mit einer Digitalkamera aufgenommene Bilder im JPEG-EXIF-Format anzeigen. Dieses Format wird von den meisten Digitalkameras verwendet. Motion JPEG oder andere Formate als JPEG können nicht wiedergegeben werden. Mit Bildern verknüpfte Audioclips können ebenfalls nicht wiedergegeben werden.
- Wenn ein JPEG Bild nicht als "EXIF"-Dateityp aufgenommen wurde, wird das Miniaturbild durch ein Standard-Miniaturbild ersetzt.

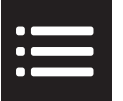

# Optionen

Drücken Sie während der Wiedergabe : OPTIONS, um die folgenden Einstellungen auszuwählen.

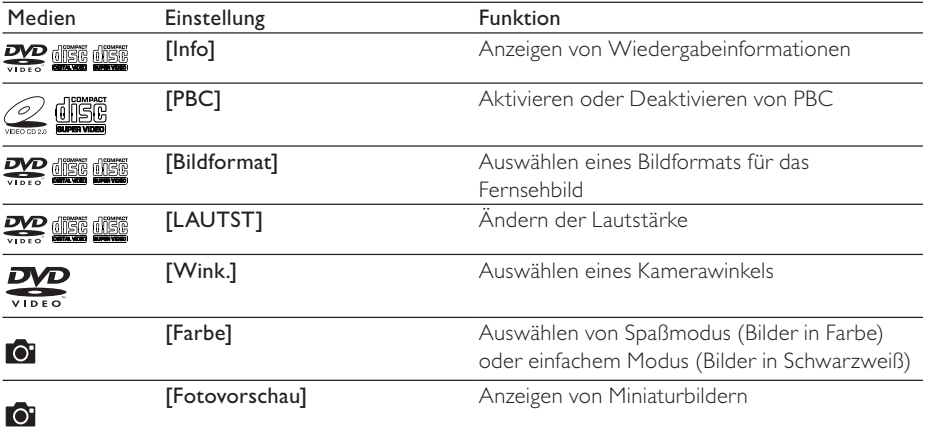

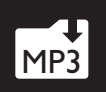

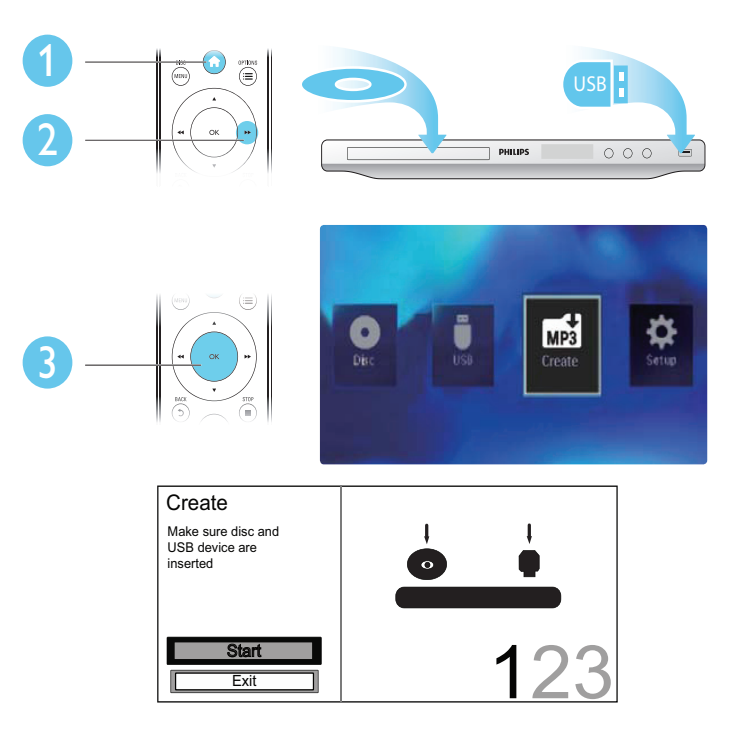

Folgen Sie den Bildschirmanweisungen, um den Vorgang abzuschließen.

» Die erstellten MP3-Dateien werden in einem Ordner namens "\_PHILIPS" gespeichert.

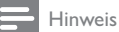

- DTS- und kopiergeschützte CDs können nicht konvertiert werden.
- Schreib- oder passwortgeschützte USB-Speichergeräte können nicht zum Speichern von MP3-Dateien verwendet werden.

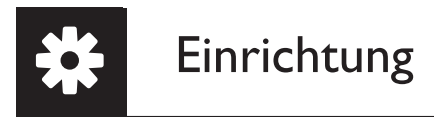

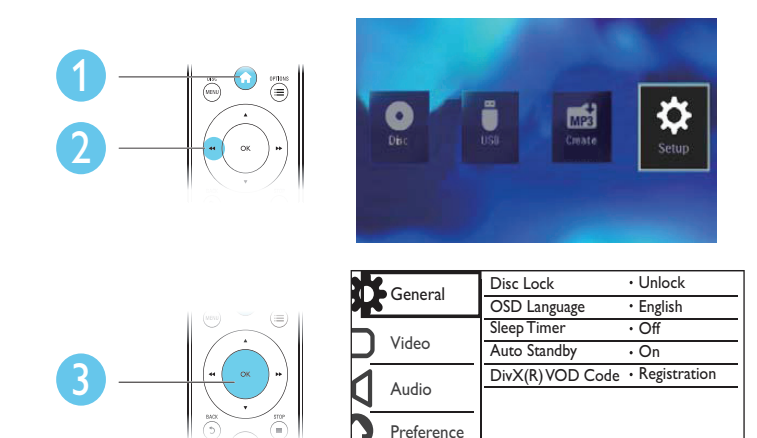

- Drücken Sie OK, um zur nächstniedrigeren Menüebene zu wechseln.
- Drücken Sie BACK, um zur nächsthöheren Menüebene zurückzukehren.

#### Hinweis

• Wenn ein Menüelement ausgegraut ist, bedeutet dies, dass die Einstellung momentan nicht geändert werden kann.

# Allgemeine Einstellungen

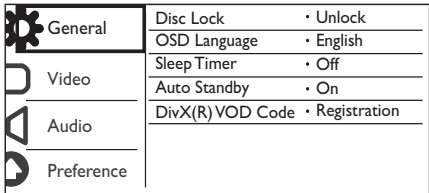

[Disk-Sperre]: Einschränken der Disc-Wiedergabe (maximal 20 Discs können gesperrt werden).

- [Sperren]: Sperren der aktuellen Disc. Um diese Disc wiederzugeben oder zu entsperren, müssen Sie das Kennwort eingeben.
- [Freigeben]: Wiedergeben aller Discs.

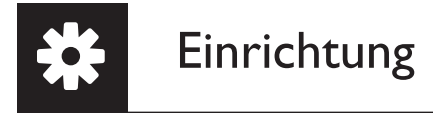

[OSD Sprache]: Auswählen einer Sprache des Bildschirmmenüs.

[Sleep Timer]: Festlegen einer Zeitspanne, nach der automatisch der Eco Power-Standby-Modus für den Player aktiviert wird.

[Auto. Standby]: Aktivieren Sie diese Funktion, um automatisch nach 15 Minuten Inaktivität in den Eco Power-Standby-Modus zu wechseln.

[DivX(R) Vod-Code]: Anzeigen des DivX®-Registrierungs- und Deregistrierungscodes.

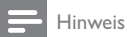

- Wie Sie Ihren Player registrieren und DivX-Videos ausleihen oder kaufen, erfahren Sie unter www.divx.com/vod.
- Mit diesem Registrierungscode ausgeliehene oder gekaufte DivX-Videos können nur auf diesem Player wiedergegeben werden.

## Wiedergeben einer gesperrten Disc

Wenn Sie eine gesperrte Disc einlegen, wird [Passwort eingeben] angezeigt, und als erste Ziffer des Kennworts wird "0" angezeigt.

- 1 Drücken Sie  $\blacktriangle$  /  $\blacktriangledown$ , um einen Wert (0 bis 9) für die erste Ziffer einzugeben.<br>2 Drücken Sie die Taste  $\blacktriangleright$ .
- $2$  Drücken Sie die Taste  $\blacktriangleright$  .<br>3 Wiederholen Sie die Schrit
- 3 Wiederholen Sie die Schritte 1 und 2, um das sechsstellige Kennwort einzugeben.
- 4 Drücken Sie zur Bestätigung die Taste OK.

### **Tipp**

• Informationen zum Ändern des Kennworts finden Sie unter Einrichtung > Voreinstellungen > [Passwort].

# Videoeinstellungen

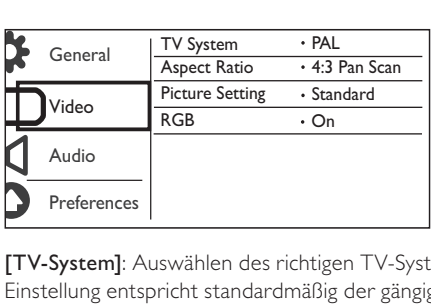

[TV-System]: Auswählen des richtigen TV-Systems für den angeschlossenen Fernseher. Diese Einstellung entspricht standardmäßig der gängigen Einstellung für Fernseher in Ihrem Land.

[Bildformat]: Auswählen eines Bildformats, das Ihrem Fernsehbildschirm entspricht.

[Bildeinstell.]: Auswählen vordefinierter Einstellungen für die Bildfarbe bzw. Anpassen der persönlichen Einstellungen.

[RGB] - Aktivieren oder deaktivieren Sie den Videoausgang über TV OUT.

## Audioeinstellungen

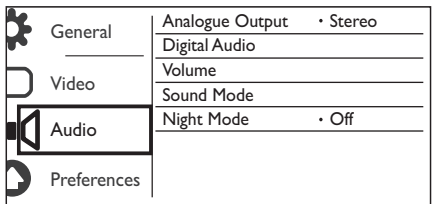

[Analogausgang] - Passen Sie diese Einstellung für den Audioausgang über AUDIO OUT L/R an.

- [Stereo] Komprimieren Sie Dolby Digital Mehrkanal-Sound in Stereo-Sound.
- [L / R] Komprimieren Sie Dolby Digital Mehrkanal-Sound in 2-Kanal-Surround Sound.

[Digital Audio] - Passen Sie diese Einstellung für den Audioausgang über COAXIAL/DIGITAL OUT an.

- [Digitalausg.]: Auswählen des digitalen Ausgangstyps.
	- [Aus]: Deaktivieren des Digitalausgangs.
	- [Alle]: Unterstützen der Mehrkanal-Audioformate.
	- [Nur PCM]: Downmix auf Zweikanal-Audiosignale.
- [LPCM-Ausgang]: Auswählen der Samplingrate für den LPCM-Ausgang (Linear Pulse Code Modulation).

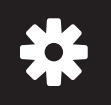

# Einrichtung

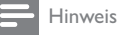

- Die Einstellung [LPCM-Ausgang] können Sie nur ändern, wenn für die Option [Digitalausg.] [Nur PCM] eingestellt wurde.
- Je höher die Samplingrate, desto besser die Klangqualität.

[LAUTST]: Einstellen der Standardlautstärke.

[Sound-Modus]: Auswählen eines vordefinierten Sound-Effekts.

[Nachtmodus]: Ausgleichen von lauten und leisen Klängen. Aktivieren Sie diese Funktion, um DVDs am Abend leiser wiederzugeben.

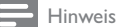

• Nur bei DVDs möglich, die mit Dolby Digital codiert sind.

## Bevorzugte Einstellungen

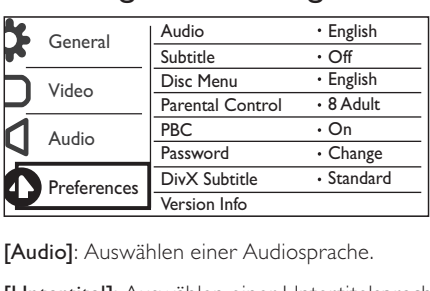

[Audio]: Auswählen einer Audiosprache.

[Untertitel]: Auswählen einer Untertitelsprache.

[Disk-Menü]: Auswählen einer Sprache für das Disc-Menü.

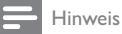

- Bei manchen DVDs können Untertitel- und Audiosprache nur über das Disc-Menü geändert werden.
- Wählen Sie bei nicht aufgeführten Sprachen [Sonst] aus. Sehen Sie in der Liste von Sprachcodes nach (siehe "Language Code"), und tragen Sie dann den jeweiligen Sprachcode ein.

[Kindersicherung]: Auswählen einer Altersfreigabe zur Einschränkung der Disc-Wiedergabe für Kinder. Diese Discs müssen mit Altersfreigaben aufgenommen werden.

### Hinweis

- Um eine DVD mit einer höheren Altersfreigabe als Ihrer Einstellung wiederzugeben, geben Sie das Kennwort ein. (Siehe Einrichtung > Allgemeine Einstellungen > Wiedergeben einer gesperrten Disc.)
- Die Einstufung ist länderabhängig. Um die Wiedergabe aller Discs zuzulassen, wählen Sie [8 Erwach.]. • Auf manche Discs sind zwar Altersfreigaben aufgedruckt, sie wurden aber nicht damit aufgenommen. Bei diesen Discs können Sie diese Funktion nicht verwenden.

[PBC]: Aktivieren oder Deaktivieren der PBC-Funktion (Wiedergabesteuerung).

[Passwort]: Ändern des Kennworts für die Wiedergabe von gesperrten Discs oder Discs mit Altersfreigabe.

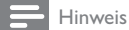

• Wenn Sie Ihr Passwort vergessen haben, geben Sie "136900" ein, bevor Sie ein neues Passwort festlegen.

## Ändern des Kennworts

- 1 Wählen Sie [Vorz.ein.] > [Passwort] > [Ändern], und drücken Sie anschließend OK. » Die Oberfläche zum Ändern des Kennworts wird angezeigt.
- 2 Drücken Sie erneut OK. » Hinter [Altes Passw.] wird "0" als erste Ziffer des alten Kennworts angezeigt.
- 3 Drücken Sie  $\blacktriangle$  /  $\blacktriangledown$ , um einen Wert (0 bis 9) für die erste Ziffer einzugeben.<br>4 Drücken Sie die Taste  $\blacktriangleright$
- 4 Drücken Sie die Taste **>>**.<br>5 Wiederholen Sie die Schri
- 5 Wiederholen Sie die Schritte 3 und 4, um das alte sechsstellige Kennwort einzugeben.
- 6 Wiederholen Sie die Schritte 3 und 4, um das neue Kennwort hinter [Neues Passw.] einzugeben.
- 7 Wiederholen Sie die Schritte 3 und 4, um das neue Kennwort hinter [Pw bestät.] einzugeben.

[DivX-U.-Titel]: Auswählen eines Zeichensatzes, der DivX-Untertitel unterstützt.

[Versionsinfo]: Anzeigen der Softwareversion dieses Players.

[Grundeinst.]: Zurücksetzen aller Geräteeinstellungen auf die Werkseinstellungen, mit Ausnahme von [Disk-Sperre], [Kindersicherung] und [Passwort].

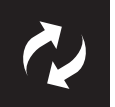

# Software-Update

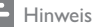

• Während der Aktualisierung der Software darf die Stromversorgung nicht unterbrochen werden.

Überprüfen Sie die aktuelle Softwareversion dieses Players, und suchen Sie auf der Philips Website nach Informationen zu Software-Updates.

## Prüfen der aktuellen Software-Version

- 1 Drücken Sie die Taste <del>n</del>.<br>2 Wählen Sie **8** und drück
- Wählen Sie  $\bullet$ , und drücken Sie dann OK.
- 3 Wählen Sie [Vorz.ein.]>[Versionsinfo], und drücken Sie dann OK.

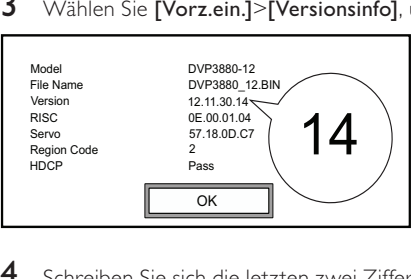

- 4 Schreiben Sie sich die letzten zwei Ziffern "XX" hinter [Version] auf.
	- » Die Version der aktuellen Software lautet Version XX.

# Aktualisieren der Software

- 1 Gehen Sie zu www.philips.com/support.<br>2 Suchen Sie nach Supportinformationen r
- $2$  Suchen Sie nach Supportinformationen mit "DVP3850/12" als Schlüsselwort.<br>3 Klicken Sie auf das Suchergebnis, um verfügbaren Supportinformationen anzu
- Klicken Sie auf das Suchergebnis, um verfügbaren Supportinformationen anzuzeigen.
- 4 Lesen Sie die Infodatei für die Firmware-Aktualisierung, und folgen Sie den Anweisungen, um die Software-Aktualisierung abzuschließen.

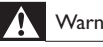

## Warnung

• Stromschlaggefahr! Entfernen Sie auf keinen Fall das Gehäuse des Players.

Bei eigenhändigen Reparaturversuchen verfällt die Garantie.

Wenn Sie bei der Verwendung dieses Players Probleme feststellen, prüfen Sie bitte die folgenden Punkte, bevor Sie Serviceleistungen anfordern. Wenn das Problem weiter besteht, registrieren Sie Ihren Player, und holen Sie sich Unterstützung unter www.philips.com/welcome.

Wenn Sie mit Philips Kontakt aufnehmen, werden Sie nach der Modell- und Seriennummer Ihres Players gefragt. Sie finden die Modell- und Seriennummer auf der Rückseite des Players. Notieren Sie die Nummern:

Modell-Nr. Serien-Nr.

## Es wird kein Bild angezeigt.

- Hinweise zum Auswählen des richtigen Kanals finden Sie im Benutzerhandbuch Ihres Fernsehers.
- Wenn Sie die Progressive Scan-Funktion oder die TV-Systemeinstellung geändert haben, wechseln Sie in den Standardmodus.

### Keine Audioausgabe über den Fernseher.

• Vergewissern Sie sich, dass die Audiokabel an die Audio-Eingangsbuchsen angeschlossen sind, die zu den ausgewählten Video-Eingangsbuchsen gehören.

### Kein Ton während der Wiedergabe von DivX-Videos.

• Die Audio-Codes werden nicht unterstützt.

### Disc oder USB-Speichergerät können nicht gelesen werden.

- Vergewissern Sie sich, dass dieser Player die Disc oder das USB-Speichergerät unterstützt. (Beziehen Sie sich auf "Technische Daten" > "Wiedergabefähige Medien")
- Wenn es sich bei der Disc um eine aufgezeichnete Disc handelt, vergewissern Sie sich, dass diese finalisiert wurde.

### Aufgezeichnete Dateien (JPEG, MP3, WMA) können nicht wiedergegeben oder gelesen werden.

- Vergewissern Sie sich, dass die Datei im Format UDF, ISO9660 oder JOLIET aufgezeichnet wurde.
- Vergewissern Sie sich, dass die Anzahl der Dateien die Begrenzung (max. 648 Dateien) nicht überschreitet.
- Vergewissern Sie sich, dass dieser Player diese Dateien unterstützt. (Beziehen Sie sich auf "Technische Daten" > "Wiedergabefähige Medien")

### Keine Wiedergabe von DivX-Videodateien möglich.

- Stellen Sie sicher, dass die DivX-Videodatei vollständig ist.
- Stellen Sie sicher, dass die Erweiterung des Dateinamens korrekt ist.
- Auf einem USB-Flashlaufwerk gespeicherte DRM-geschützte Videodateien können nicht über eine analoge Videoverbindung (z. B. Composite, Component oder Scart) wiedergegeben werden. Übertragen Sie den Videoinhalt auf eine unterstützte Disc, um diese Dateien wiederzugeben.

### DivX-Untertitel werden nicht korrekt angezeigt.

- Vergewissern Sie sich, dass der Untertiteldateiname mit dem Videodateinamen identisch ist.
- Stellen Sie sicher, dass die DivX-Videodatei und die Untertiteldatei im gleichen Verzeichnis gespeichert sind.
- Wählen Sie den Zeichensatz aus, der die Untertitel unterstützt. (Siehe [Vorz.ein.] > [DivX-U.-Titel])

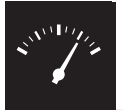

# Technische Daten

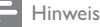

• Technische Daten können ohne vorherige Ankündigung geändert werden.

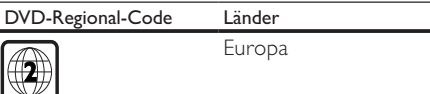

#### Wiedergabefähige Medien

- Disc
	- DVD, DVD-Video, VCD, SVCD, Audio-CD
	- DVD+R/+RW, DVD-R/-RW, DVD + R/-R DL (Dual Layer), CD-R/-RW (max. Anzahl von Dateien: 648)
- Datei
	- Video: .avi, .divx, .mp4, .xvid
	- Audio: .mp3, .wma
	- Bild: .jpg, .jpeg
- USB-Speichergerät
	- Kompatibilität: High-Speed USB (2.0)
	- Unterstützte Klassen: MSC (Mass Storage Class; Massenspeicherklasse)
	- Dateisystem: FAT16, FAT32
	- Max. Anzahl an Alben/Ordnern: 300
	- Max. Anzahl an Tracks/Titeln: 648

#### Video

- Signalsystem: PAL/NTSC
- Composite-Videoausgang: 1,0 Vss, (75 Ohm)
- Component-Videoausgang: 0,7 Vss (75 Ohm)
- Scart: Europäischer Anschluss

#### Audio

- Analoger 2-Kanal-Ausgang
	- Audio Front L&R : 2 Vrms (47 Kiloohm)
- Digitalausgang: 0,5 Vp-p (75 Ohm)
	- Koaxial
- Abtastfrequenz
	- MP3: 8 kHz, 11 kHz, 12 kHz, 16 kHz, 22 kHz, 24 kHz, 32 kHz, 44,1 kHz, 48 kHz
	- WMA: 44,1 kHz, 48 kHz

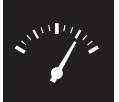

# Technische Daten

- Konstante Bitrate:
	- MP3: 8 Kbit/s bis 320 Kbit/s
	- WMA: 64 Kbit/s bis 192 Kbit/s

#### Hauptgerät

- Abmessungen  $(B \times H \times T)$ : 360  $\times$  42  $\times$  209 (mm)
- Nettogewicht: ca. 1,4 kg

#### Leistung

- Nennstromversorgung: 230 V~, 50 Hz
- Stromverbrauch: < 8 W
- Stromverbrauch im Standby-Modus: < 0,3 W

#### Zubehör im Lieferumfang

- Fernbedienung und 1 Batterie
- Benutzerhandbuch

#### Technische Laserdaten

- Typ: Halbleiterlaser InGaAIP (DVD), AIGaAs (CD)
- Wellenlänge: 658 nm (DVD), 790 nm (CD)
- Ausgangsleistung: 7,0 MW (DVD), 10,0 MW (VCD/CD)
- Strahlendivergenz: 60 Grad

# Contenido

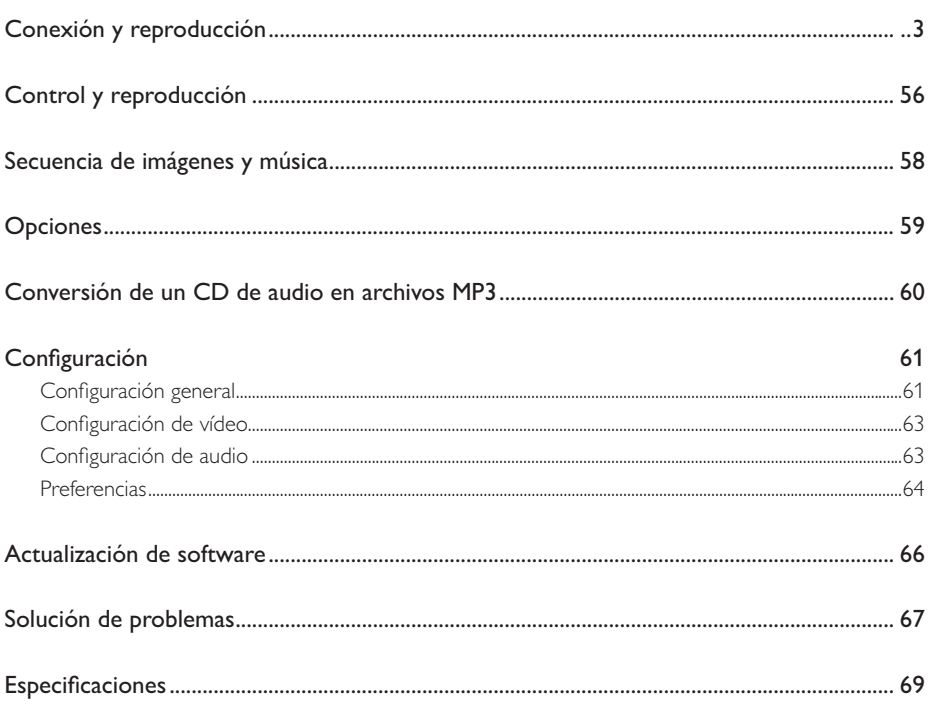

Español

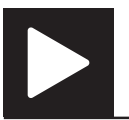

# Control y reproducción

Nota

• Cuando aparece "X", significa que esta función no está disponible para los soportes actuales o en el momento presente.

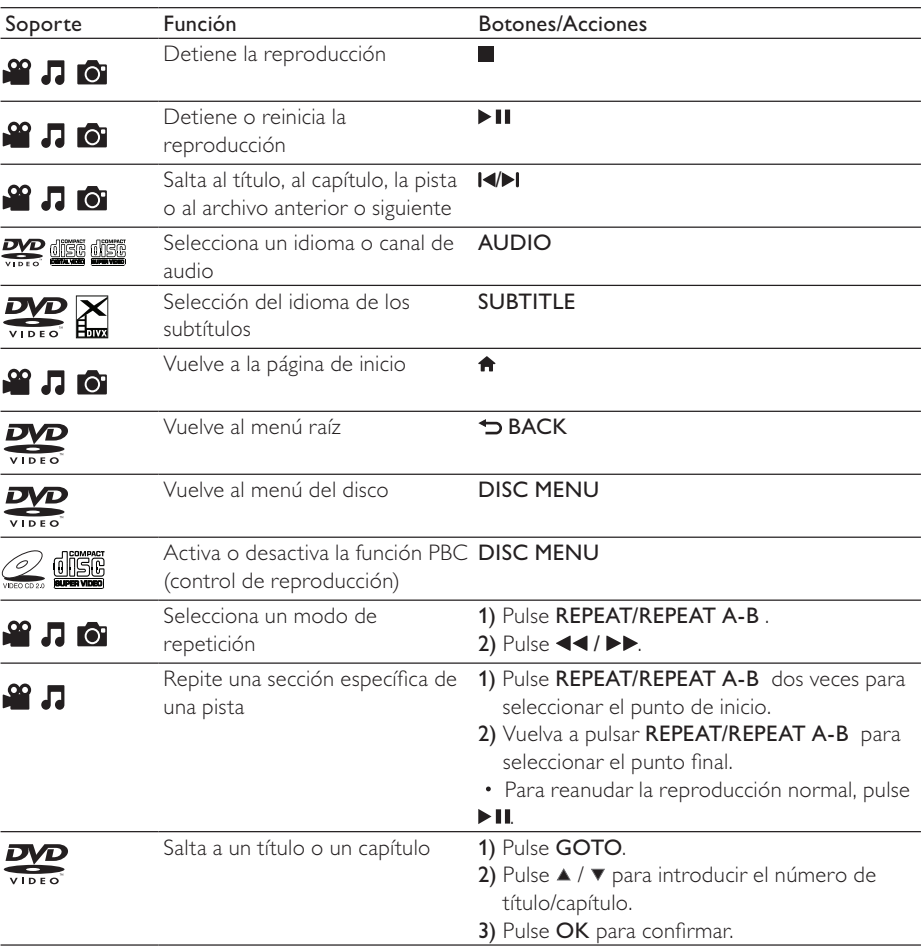

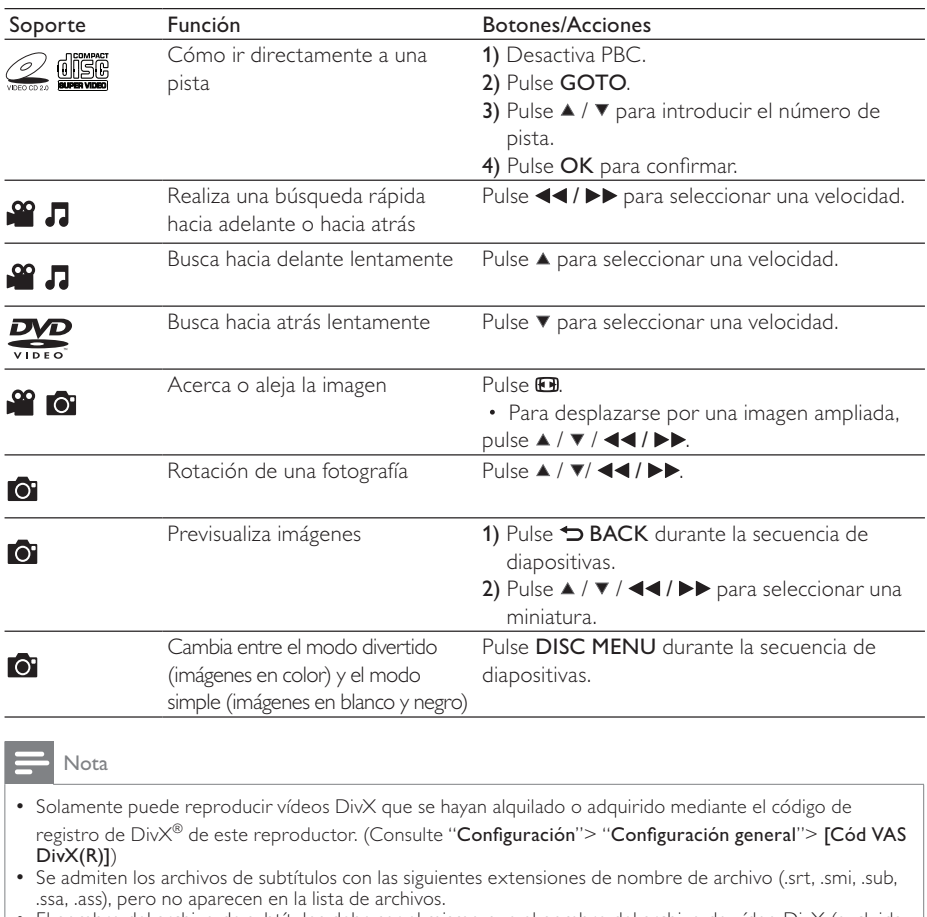

Ssa, .ass), pero no aparecen en la lista de archivos.<br>• El nombre del archivo de subtítulos debe ser el mismo que el nombre del archivo de vídeo DivX (excluida<br>• El archivo de vídeo DivX y el archivo de subtítulos se deben

# Secuencia de imágenes y música

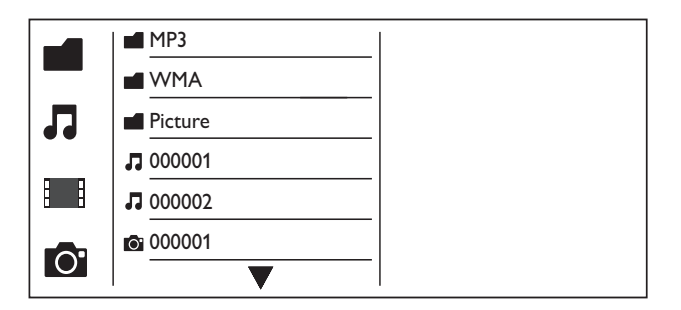

**1** Pulse  $\blacktriangle$  /  $\blacktriangledown$  para seleccionar  $\blacksquare$  y después pulse OK.  $\rightarrow$  Se muestran todas las carpetas y archivos compatibles.

- 2 Pulse  $\blacktriangle$  /  $\blacktriangledown$  para seleccionar un archivo de música y, a continuación, pulse OK para iniciar la reproducción.
	- Si el archivo de música está guardado en una carpeta o subcarpeta, acceda primero a su directorio.
- **3** Pulse  $\blacktriangle$  /  $\blacktriangledown$  para seleccionar un archivo de imagen y, a continuación, pulse **OK** para iniciar la secuencia de reproducción.
	- Si el archivo de imagen está guardado en una carpeta o subcarpeta, acceda primero a su directorio.
	- Para detener la secuencia de diapositivas, pulse .
	- Para detener la música, pulse **d** de nuevo.

### Nota

- Para ello debe almacenar los archivos de música e imagen en el mismo disco o dispositivo de almacenamiento USB.
- Si se recopila un gran número de archivos en un disco o dispositivo de almacenamiento USB, se requiere más tiempo para leer y mostrar el contenido.
- Este reproductor sólo puede mostrar imágenes de una cámara digital con formato JPEG-EXIF, que se utiliza con mucha frecuencia en las cámaras digitales. No se puede mostrar JPEG con movimiento ni imágenes en formatos diferentes a JPEG. Los clips de sonido asociados a imágenes tampoco se pueden mostrar.
- Si una imagen JPEG no se graba como un archivo de tipo "exif", la imagen en miniatura se muestra como una "montaña azul".

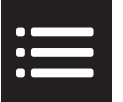

Durante la reproducción, pulse **EOPTIONS** para acceder a los elementos siguientes.

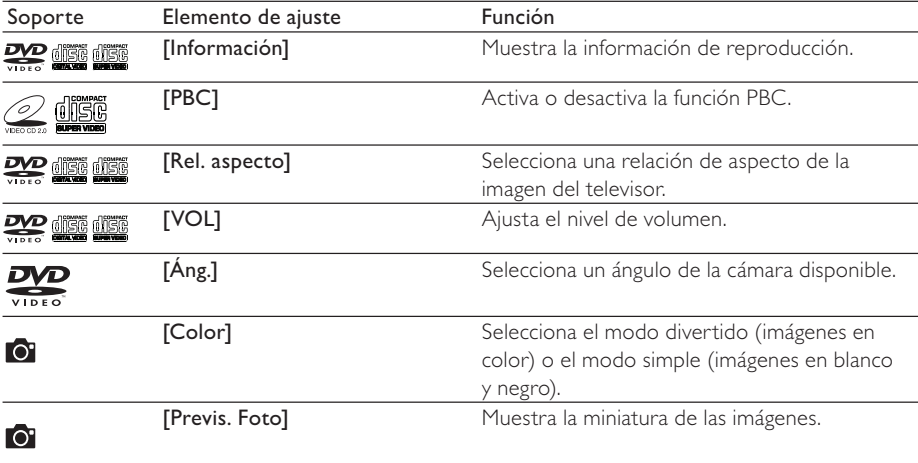

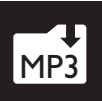

# Conversión de un CD de audio en archivos MP3

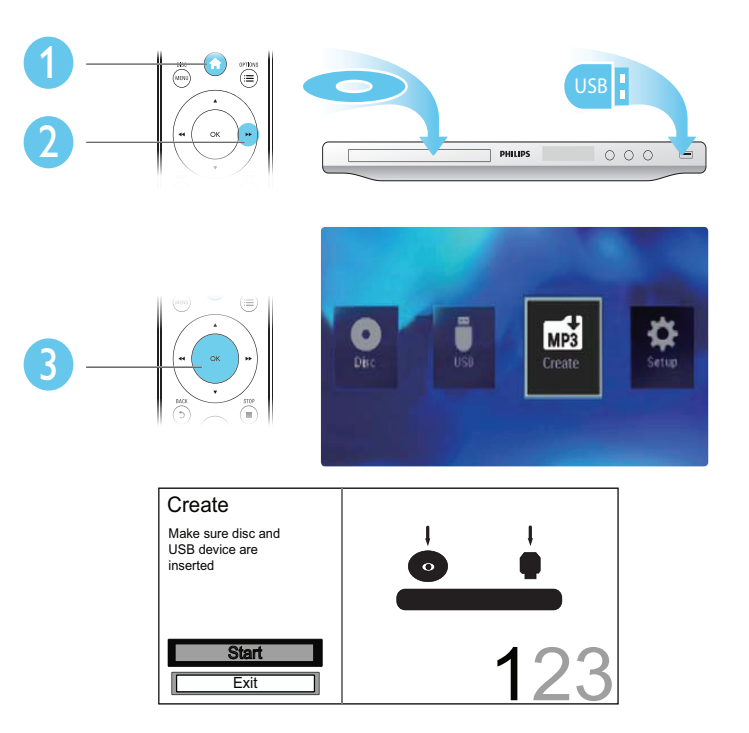

Siga las instrucciones que aparecen en pantalla para completar el proceso.

» Los archivos MP3 creados se guardan en una carpeta llamada "\_PHILIPS".

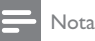

- Los CD DTS y los CD protegidos contra copia no se pueden convertir.
- No se pueden usar dispositivos de almacenamiento USB protegidos contra escritura o cifrados para guardar archivos MP3.

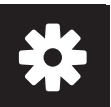

# Configuración

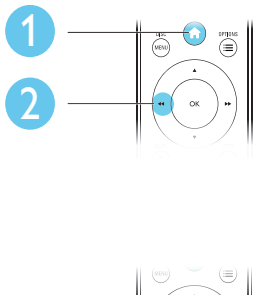

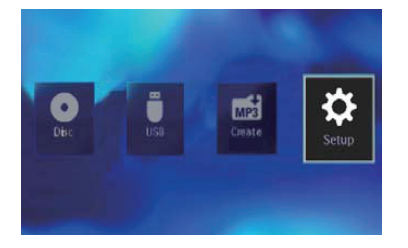

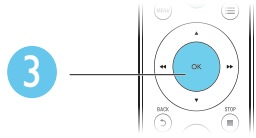

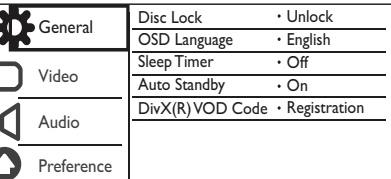

- Pulse OK para acceder al menú del nivel inferior.
- Pulse  $\blacktriangleright$  BACK para volver al menú del nivel superior.

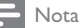

• Si un elemento del menú está atenuado, significa que su ajuste no se puede cambiar en ese momento.

# Configuración general

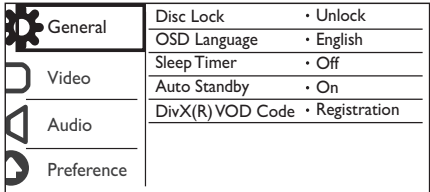

[Bloqueo disc]: restringe la reproducción de un disco (se puede bloquear un máximo de 20 discos).

- [Bloquear]: bloquea el disco actual. Para reproducir o desbloquear este disco, debe introducir la contraseña.
- [Desbloquear]: reproduce todos los discos.

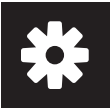

[Idioma menús]: selecciona el idioma del menú en pantalla.

[Temporizador]: establece un periodo de tiempo para que el reproductor cambie al modo de espera de bajo consumo automáticamente.

[Modo esp. aut.]: active esta función para cambiar automáticamente al modo de espera de bajo consumo tras 15 minutos de inactividad.

[Cód VAS DivX(R)]: muestra el código de registro y de anulación de registro de DivX®.

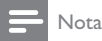

- Visite www.divx.com/vod para obtener información acerca de cómo registrar su reproductor y alquilar o adquirir vídeos DivX.
- Los vídeos DivX alquilados o comprados con este código de registro se pueden reproducir sólo en este reproductor.

## Reproducción de un disco bloqueado

Cuando carga un disco bloqueado, se muestra [Intorduzca contraseña] y "0" como el primer dígito de la contraseña.

- 1 Pulse  $\blacktriangle$  /  $\blacktriangledown$  para establecer un valor (0 a 9) al primer dígito.<br>2 Pulse  $\blacktriangleright$ .
- 2 Pulse  $\blacktriangleright$  .<br>3 Repita los
- Repita los pasos 1 y 2 para introducir la contraseña de 6 dígitos.
- 4 Pulse OK para confirmar.

### Consejo

• Consulte " Configuración">" Preferencias"> [Contraseña] para obtener más información sobre cómo cambiar la contraseña.

# Configuración de vídeo

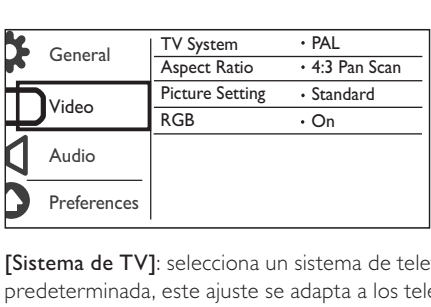

[Sistema de TV]: selecciona un sistema de televisión que se adapte a su televisor. De manera predeterminada, este ajuste se adapta a los televisores comunes en su país.

[Rel. aspecto]: selecciona una relación de aspecto que se adapta a la pantalla de su televisor.

[Ajuste color]: selecciona un ajuste predefinido para el color de la imagen o personaliza el ajuste. [RGB]: activa o desactiva la salida de vídeo a través de TV OUT.

## Configuración de audio

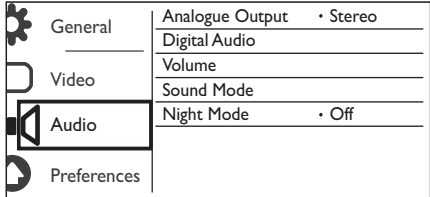

[Salida analógica]: configure este ajuste para la salida de audio a través de AUDIO OUT L/R .

- **[Estéreo]**: comprime el sonido digital Dolby multicanal a sonido estéreo.
- [I/D]: comprime el sonido digital Dolby multicanal a sonido Surround de dos canales.

[Audio digital]: configure este ajuste para la salida de audio a través de COAXIAL/DIGITAL OUT.

- [Salida digital]: selecciona un tipo de salida digital.
	- [Desactivar]: desactiva la salida digital.
	- [Todo]: admite formatos de audio de varios canales.
	- [PCM sólo]: descodifica la señal de audio de dos canales.
- [Salida LPCM]: selecciona la velocidad de muestreo de salida en la modulación por códigos de impulso lineal LPCM (del inglés, Linear Pulse Code Modulation).

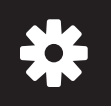

# Configuración

## Nota

- El ajuste [Salida LPCM] sólo se puede cambiar cuando [Salida digital] está establecido como [PCM sólo].
- Cuanto mayor sea la velocidad de muestreo, mejor será la calidad del sonido.

[VOL]: ajusta el nivel de volumen predeterminado.

[Modo sonido]: selecciona un efecto de sonido preestablecido.

[Modo nocturno]: ecualiza el sonido alto y el sonido bajo. Active esta función para ver películas en DVD con un volumen bajo por la noche.

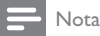

• Aplicable únicamente a los discos DVD codificados en Dolby Digital.

# Preferencias

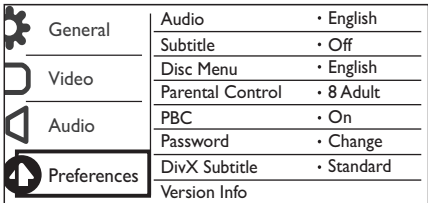

[Audio]: selecciona un idioma de audio.

[Subtítulos]: selecciona un idioma para los subtítulos.

[Menú de disco]: selecciona un idioma para el menú del disco.

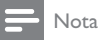

- Para algunos discos DVD, el idioma de los subtítulos o del audio se puede cambiar únicamente a través del menú del disco.
- Para un idioma que no aparezca en la lista, seleccione [Otros]. Compruebe la lista de códigos de idioma (consulte "Language Code") y, a continuación, introduzca el código de idioma correspondiente.

[Control parental]: selecciona un nivel de clasificación para restringir la reproducción de discos a los niños. Estos discos deben estar grabados con niveles de clasificación.

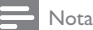

- Para reproducir un disco DVD que tenga un nivel de clasificación superior al establecido, introduzca primero la contraseña. (Para obtener más información. consulte "Configuración"> "Configuración general"> "Reproducción de un disco bloqueado")
- Los niveles de clasificación dependen de cada país. Para poder reproducir todos los discos, seleccione [8 Adultos].
- Algunos discos tienen clasificaciones impresas en los mismos, pero no están grabados con ellas. Esta función no tiene efecto alguno sobre dichos discos.

[PBC]: activa o desactiva la función PBC (control de reproducción).

[Contraseña]: cambia la contraseña para reproducir discos que estén bloqueados o restringidos con niveles de clasificación.

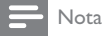

• Si ha olvidado la contraseña, introduzca ''136900" antes de establecer una nueva contraseña.

## Cambio de la contraseña

- 1 Seleccione [Pág. pref.] > [Contraseña] > [Cambiar] y, a continuación, pulse OK. » Se muestra la interfaz para cambiar la contraseña.
- 2 Pulse OK de nuevo. » "0" se muestra en [Contrsñ ant.] como el primer dígito de la contraseña antigua.
- 3 Pulse  $\blacktriangle$  /  $\blacktriangledown$  para establecer un valor (0-9) al primer dígito.<br>4 Pulse  $\blacktriangleright$ .
- **4** Pulse  $\blacktriangleright$  **5** Repita los
- 5 Repita los pasos 3 y 4 para introducir la contraseña de 6 dígitos antigua.<br>6 Repita los pasos 3 y 4 para introducir la nueva contraseña en **INueva co**
- Repita los pasos 3 y 4 para introducir la nueva contraseña en **[Nueva contrsñ]**.
- 7 Repita los pasos 3 y 4 para introducir la nueva contraseña en [Confirmar].

[Subtítlo DivX]: selecciona un conjunto de caracteres que sea compatible con los subtítulos de su vídeo DivX.

[Infor. versión]: muestra la información sobre la versión de software de este reproductor.

[Predetermin.]: restablece todos los valores a los ajustes de fábrica, excepto los ajustes [Bloqueo disc], [Control parental], y [Contraseña].

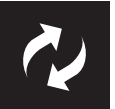

# Actualización de software

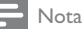

• No se debe interrumpir el suministro de alimentación durante la actualización de software.

Compruebe la versión de software actual de este reproductor y, a continuación, vaya al sitio Web de Philips para obtener más información sobre la actualización de software.

# Comprobación de la versión de software actual

- 1 Pulse  $\bigstar$
- 2 Seleccione  $\phi$  y pulse OK.<br>3 Seleccione [Pág. pref]> [
- 3 Seleccione [Pág. pref.]> [Infor. versión] y, a continuación, pulse OK.

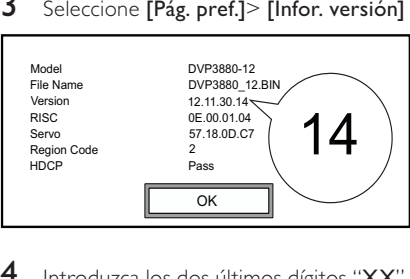

4 Introduzca los dos últimos dígitos "XX" detrás de [Versión]. » La versión de software actual es VXX.

# Actualización de software

- 1 Vaya a www.philips.com/support.<br>2 Busque información de asistencia
- 2 Busque información de asistencia con "DVP3850/12" como palabras clave.<br>3 Haga clic en el resultado de búsqueda para mostrar la información de asist
- Haga clic en el resultado de búsqueda para mostrar la información de asistencia disponible.
- 4 Lea el archivo léame de actualización del firmware y siga las instrucciones para completar la actualización del software.

# Solución de problemas

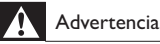

• Riesgo de descarga eléctrica. No quite nunca la carcasa del reproductor.

Para que la garantía mantenga su validez, no trate nunca de reparar el reproductor usted mismo. Si tiene algún problema a la hora de utilizar este reproductor, compruebe los siguientes puntos antes de solicitar una reparación. Si el problema sigue sin resolverse, registre el reproductor y solicite asistencia en www.philips.com/welcome.

Si se pone en contacto con Philips, se le pedirá el número de serie y de modelo del reproductor. El número de modelo y el número de serie se encuentran en la parte posterior del reproductor. Escriba los números aquí:

Número de modelo **\_\_\_\_\_\_** Número de serie

## No hay imagen.

- Consulte el manual de usuario del televisor para ver cómo seleccionar el canal de entrada de vídeo correcto.
- Cambie al modo predeterminado si el ajuste de exploración progresiva o la configuración del sistema de televisión ha cambiado.

### El televisor no produce ningún sonido.

• Asegúrese de que los cables de audio están conectados a las tomas de entrada de audio que están agrupadas con las tomas de entrada de vídeo seleccionadas.

### No hay sonido durante la reproducción de vídeos DivX.

Los códigos de audio no son compatibles.

### El disco o el dispositivo de almacenamiento USB no se pueden leer.

- Asegúrese de que este reproductor es compatible con el disco o el dispositivo de almacenamiento USB. (Consulte "Especificaciones"> "Medios reproducibles")
- Si se trata de un disco grabado, asegúrese de que el disco está finalizado.

### No se pueden reproducir o leer archivos grabados (JPEG, MP3, WMA).

- Asegúrese de que el archivo está grabado con formato UDF, ISO9660 o JOLIET.
- Asegúrese de que el número de archivos no excede la limitación (648 archivos máximo).
- Asegúrese de que este reproductor es compatible con estos archivos. (Consulte "Especificaciones"> "Medios reproducibles")

### No se pueden reproducir archivos DivX.

- Asegúrese de que el archivo de vídeo de DivX esté completo.
- Compruebe que la extensión del archivo sea correcta.
- Los archivos de vídeo con protección DRM que estén almacenados en una unidad flash USB no se pueden reproducir a través de una conexión de vídeo analógica (por ejemplo, compuesta, por componentes y de euroconector). Transfiera el contenido de vídeo a un disco compatible y reproduzca estos archivos.

## Los subtítulos de DivX no se ven correctamente.

- Asegúrese de que el nombre del archivo de subtítulos sea exactamente el mismo que el nombre del archivo de vídeo.
- Asegúrese de que el archivo de vídeo DivX y el archivo de subtítulos están guardados en el mismo directorio.
- Seleccione un conjunto de caracteres que admita los subtítulos. (Consulte [Pág. pref.] > [Subtítlo DivX])

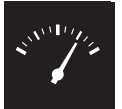

# Especificaciones

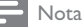

• Las especificaciones están sujetas a cambios sin previo aviso.

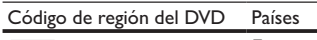

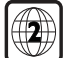

Europa

### Medios reproducibles

- Disco
	- DVD, DVD de vídeo, VCD, SVCD, CD de audio
	- DVD+R/+RW, DVD-R/-RW, DVD+R/-R DL (doble capa), CD-R/-RW (número máximo de archivos: 648)
- Archivo
	- Vídeo: .avi, .DivX, .mp4, .xvid
	- Audio: .mp3, .wma
	- Imagen: .jpg, .jpeg
- dispositivo de almacenamiento USB
	- Compatibilidad: USB de alta velocidad (2.0)
	- Clase compatible: MSC (Clase de almacenamiento masivo)
	- Sistema de archivos: FAT16, FAT32
	- Número máximo de álbumes/carpetas: 300
	- Número máximo de pistas/títulos: 648

### Vídeo

- Sistema de señal: PAL/NTSC
- Salida de vídeo compuesto: 1 Vp-p (75 ohmios)
- Salida de vídeo compuesto: 0,7 Vp-p (75 ohmios)
- Scart: euroconector europeo

### Audio

- 2 salidas analógicas de canal
	- Audio frontal I+D: 2 Vrms (47 kohmio)
- Salida digital: 0,5 Vp-p (75 ohmios)
	- Coaxial
- Frecuencia de muestreo:
	- MP3: 8 kHz, 11 khz, 12 khz, 16 khz, 22 khz, 24 khz, 32 khz, 44,1 khz, 48 khz
	- WMA: 44,1 kHz, 48 kHz

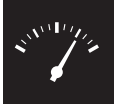

# Especificaciones

- Frecuencia de bits constante:
	- MP3: 8 kbps 320 kbps
	- WMA: 64 kbps 192 kbps

### Unidad principal

- Dimensiones (ancho x alto x profundo):  $360 \times 42 \times 209$  (mm)
- Peso neto: 1,4 kg

#### Alimentación

- Clasificación de la fuente de alimentación: 230 V~; 50 Hz
- Consumo de energía: < 8 W
- Consumo de energía en el modo de espera: < 0,3 W

#### Accesorios incluidos

- Mando a distancia y una batería
- Manual de usuario

### Especificación de láser

- Tipo: láser semiconductor InGaAIP (DVD), AIGaAs (CD)
- Longitud de onda: 658 nm (DVD), 790 nm (CD)
- Potencia de salida: 7,0 mW (DVD), 10,0 mW (VCD/CD)
- Divergencia del haz: 60 grados

# Sisällysluettelo

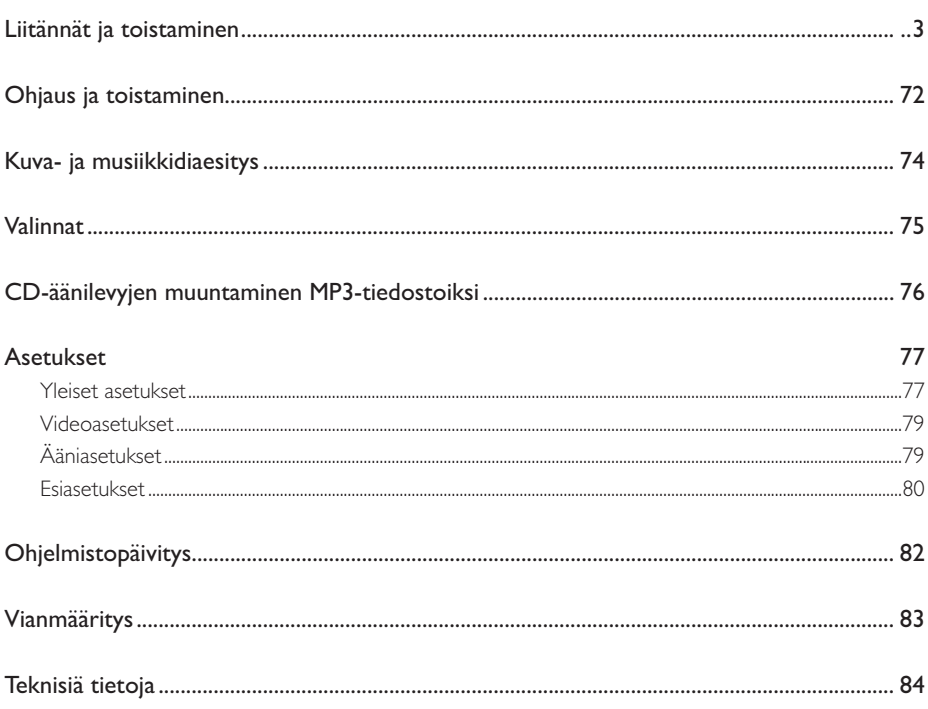

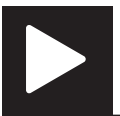

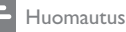

• Jos X tulee näkyviin, tätä toimintoa ei voi käyttää nykyiseen mediaan tai tällä hetkellä.

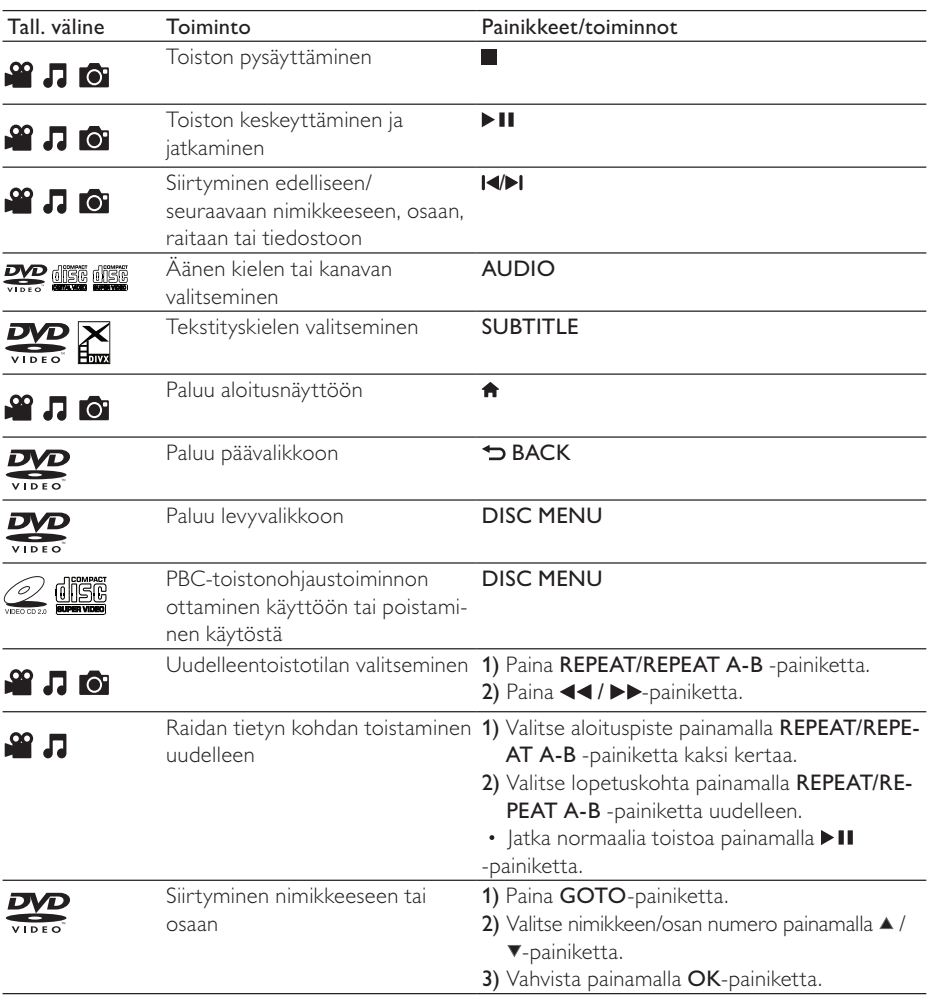
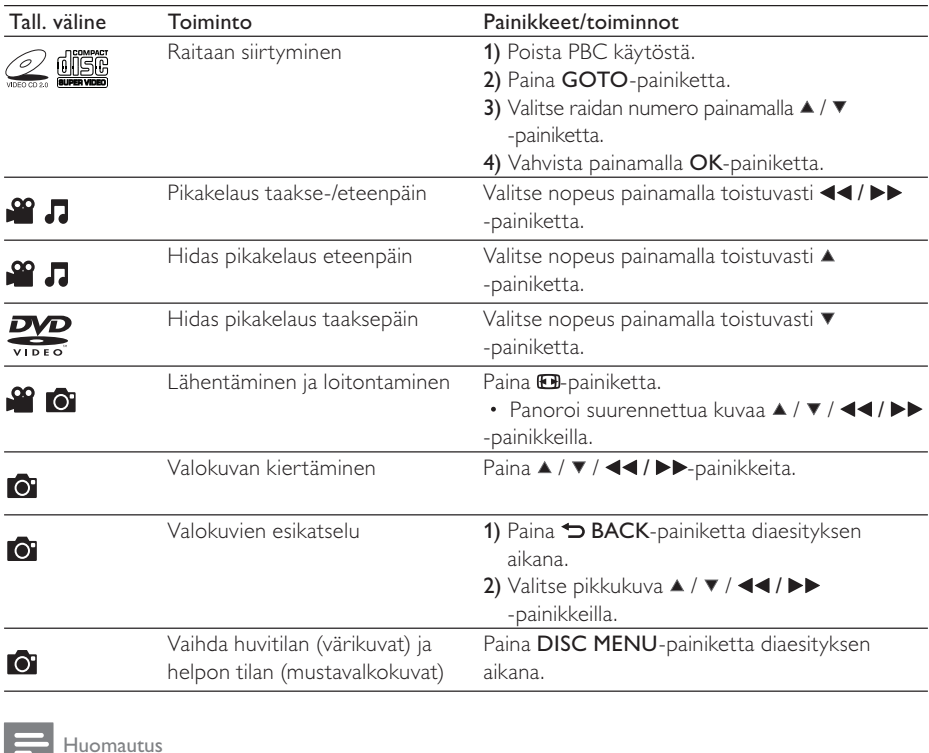

• Voit toistaa ainoastaan DivX-videoita, jotka on vuokrattu tai ostettu tämän soittimen DivX®- rekisteröintikoodilla. (Katso Asetukset > Yleiset asetukset > [DivX(R)Vod-Koodi])

• .srt-, .smi-, .sub-, .ssa- tai .ass-päätteisiä tekstitystiedostoja tuetaan, mutta ne eivät näy tiedostoluettelossa.

• Tekstitystiedoston nimen on oltava sama kuin DivX-videon tiedostonimen (tiedostotunniste pois lukien).

• DivX-videotiedosto ja tekstitystiedosto on tallennettava samaan hakemistoon.

## Kuva- ja musiikkidiaesitys

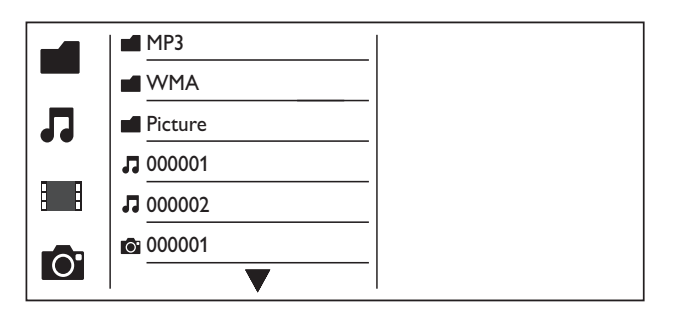

- $1$  Valitse  $\blacktriangle$  /  $\blacktriangledown$  painamalla  $\blacksquare$ -painiketta ja paina sitten OK-painiketta. » Kaikki tuetut kansiot ja tiedostot valikossa.
- 2 Valitse musiikkitiedosto painamalla  $\blacktriangle$  /  $\blacktriangledown$ -painiketta ja aloita toisto painamalla OK-painiketta.
	- Jos musiikkitiedosto on tallennettu kansioon tai alikansioon, avaa ensin sen hakemisto.
- 3 Valitse kuvatiedosto painamalla  $\blacktriangle$  /  $\blacktriangledown$ -painiketta ja aloita diaesitys painamalla OK-painiketta.
	- Jos kuvatiedosto on tallennettu kansioon tai alikansioon, avaa ensin sen hakemisto.
	- Lopeta diaesityksen toisto painamalla -painiketta.
	- Lopeta musiikin toisto painamalla **-**painiketta.

#### Huomautus

- Musiikki- ja kuvatiedostojen on oltava samalla levyllä tai samassa USB-muistilaitteessa.
- Jos samalla levyllä tai samassa USB-muistilaitteessa on paljon tiedostoja, sisällön lukeminen ja näyttäminen kestää kauemmin.
- Tämä soitin voi näyttää digitaalikameralla otettuja JPEG-EXIF-muotoisia kuvia. Muoto on laajasti käytetty digitaalikameroissa. Se ei voi näyttää Motion JPEG -kuvia eikä muita kuin JPEG-muotoisia kuvia. Kuviin liittyviä äänileikkeitä ei myöskään voi toistaa.
- Jos JPEG-kuvaa ei tallenneta exif-muodossa, sen pikkukuvassa näytetään sininen vuori.

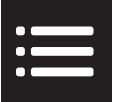

Voit avata seuraavat asetukset toiston aikana painamalla **EOPTIONS**-painiketta.

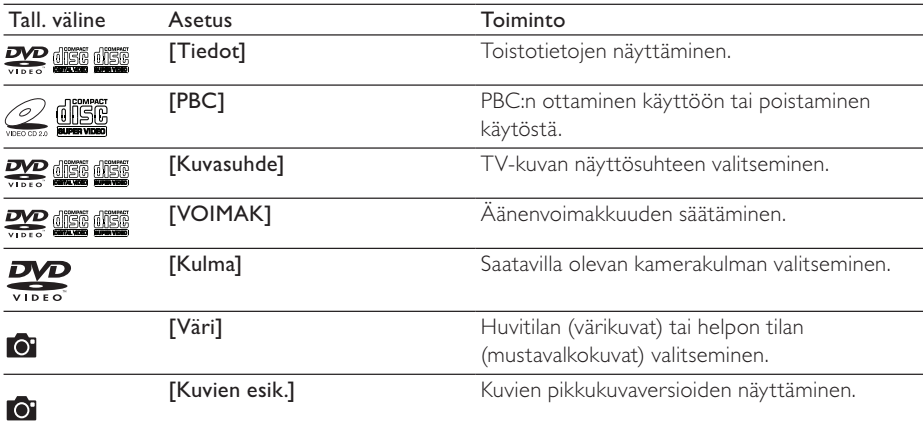

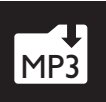

## MP3 CD-äänilevyjen muuntaminen MP3-tiedostoiksi

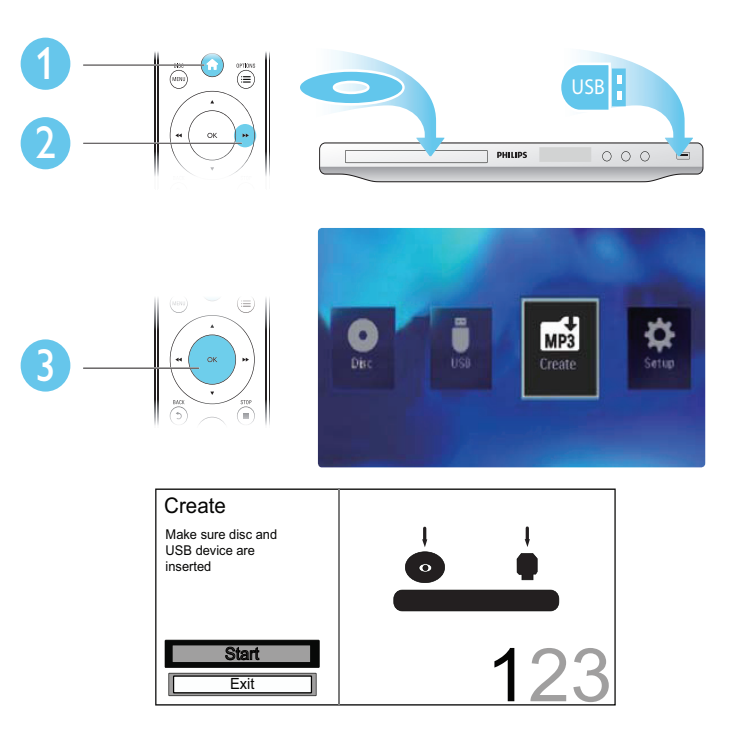

Muunna tiedostot näytön ohjeiden mukaisesti.

» Luodut MP3-tiedostot tallennetaan kansioon nimeltä \_PHILIPS.

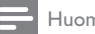

## Huomautus

- DTS-CD-levyjä ja kopiosuojattuja CD-levyjä ei voi muuntaa.
- MP3-tiedostoja ei voi tallentaa USB-muistilaitteeseen, joka on kirjoitussuojattu tai salattu.

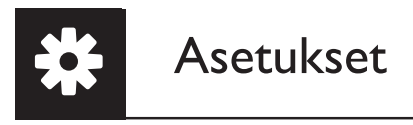

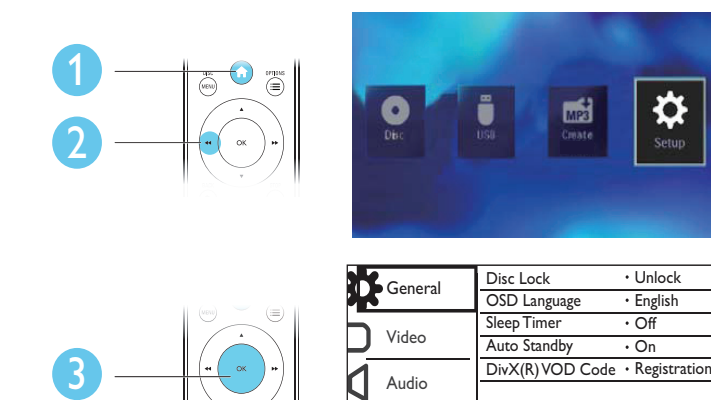

Preference

- Avaa alemman tason valikko painamalla OK-painiketta.
- Palaa ylemmän tason valikkoon painamalla **D BACK**-painiketta.

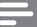

### Huomautus

• Kun valikkokohta näkyy harmaana, sen asetusta ei voi muuttaa nykyisessä tilassa.

## Yleiset asetukset

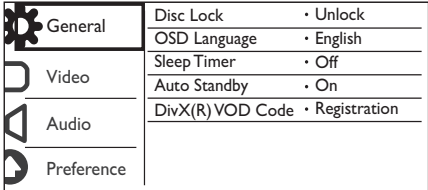

[Levylukko] - Levyn toistamisen estäminen (enintään 20 levyä voidaan lukita).

- [Lukitse] Nykyisen levyn lukitseminen. Levyn toistaminen tai sen lukituksen avaaminen vaatii salasanan.
- [Avaa] Kaikkien levyjen toistaminen.

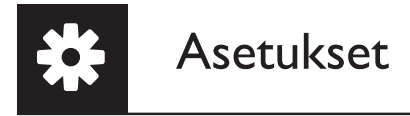

[Valikkokieli] - Valitse näyttövalikon kieli.

[Uniajastin] - Määritä soittimelle aika, jonka kuluttua se siirtyy automaattisesti Eco-powervalmiustilaan.

[Autom. valmius] - Ota käyttöön tämä ominaisuus, kun haluat, että soitin siirtyy automaattisesti Eco Power-valmiustilaan, kun sitä ei ole käytetty 15 minuuttiin.

[DivX(R)Vod-Koodi] - Näytä DivX®-rekisteröintikoodi ja rekisteröinnin purkukoodi.

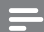

Huomautus

- Lisätietoja soittimen rekisteröinnistä ja DivX-videoiden vuokraamisesta tai ostamisesta on osoitteessa www.divx.com/vod.
- Tällä rekisteröintikoodilla vuokrattuja tai ostettuja DivX-videoita voi toistaa vain tällä soittimella.

## Lukitun levyn toistaminen

Kun lataat lukitun levyn, näytetään [Anna salasana] ja 0 näytetään salasanan ensimmäisenä numerona.

- 1 Aseta ensimmäiselle numerolle arvo (0–9) painamalla ▲ /  $\blacktriangledown$ -painiketta.<br>2 Paina ▶>-painiketta.
- 2 Paina  $\blacktriangleright$ -painiketta.<br>3 Kirioita 6-numeroine
- Kirjoita 6-numeroinen salasana toistamalla vaiheet 1 ja 2.
- 4 Vahvista valinta painamalla OK.
	- Vihje

• Tietoja salasanan vaihtamisesta on kohdassa Asetukset > Etusija-asetukset > [Salasana].

## Videoasetukset

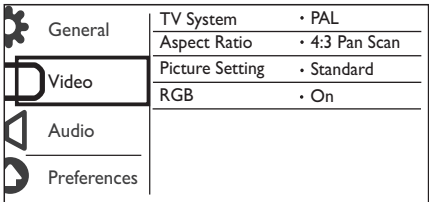

[TV-järjestelmä] - Valitse TV:tä vastaava TV-järjestelmä. Oletusarvoisesti tämä asetus vastaa maasi yleistä TV-käytäntöä.

[Kuvasuhde] - Valitsee TV-ruutuasi vastaava kuvasuhde.

[väriasetus] - Valitse kuvan värin esimääritetty asetus tai mukauta tätä asetusta.

[RGB] - TV OUT -liitännän kautta kulkevan videolähdön ottaminen käyttöön tai poistaminen käytöstä.

## Ääniasetukset

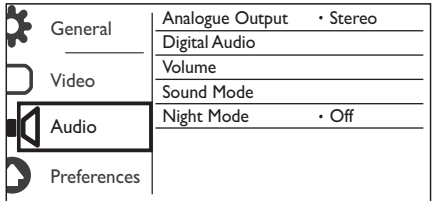

[Analog. lähtö] - tällä asetuksella määritetään AUDIO OUT L/R -liitännän kautta lähtevä ääni.

- [Stereo] monikanavaisen Dolby digital -äänen pakkaaminen stereoääneksi.
- [Vasen/oikea] monikanavaisen Dolby digital -äänen pakkaaminen 2-kanavaiseksi Surround-ääneksi.

[Digit. audio] - tällä asetuksella määritetään COAXIAL/DIGITAL OUT -liitännän kautta lähtevä ääni.

- [Digit lähtö] digitaalisen lähdön tyypin valitseminen.
	- [Ei] digitaalisen lähdön poistaminen käytöstä.
	- [Kaikki] laite tukee monikanavaisia äänimuotoja.
	- [Vain PCM] äänen muuntaminen kaksikanavaiseksi.
- [LPCM-lähtö] LPCM (Linear Pulse Code Modulation) -lähdön näytteenottotaajuuden valitseminen.

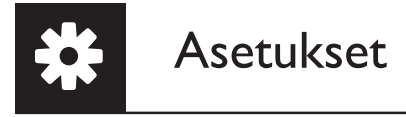

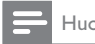

Huomautus

• [LPCM-lähtö] -asetusta voi muuttaa vain, kun [Digit lähtö] -asetuksena on [Vain PCM].

• Mitä suurempi näytteenottotaajuus, sitä parempi äänenlaatu.

[VOIMAK] - Oletusäänenvoimakkuuden määrittäminen.

[Äänitila] - Esimääritetyn äänitehosteen valitseminen

[Yötila] - Kovien ja pehmeiden äänien taajuuksien korjaaminen. Ota käyttöön tämä ominaisuus, kun haluat katsoa DVD-elokuvia hiljaisella äänellä yöllä.

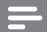

Huomautus

• Koskee ainoastaan Dolby Digital -koodattuja DVD-levyjä.

## Esiasetukset

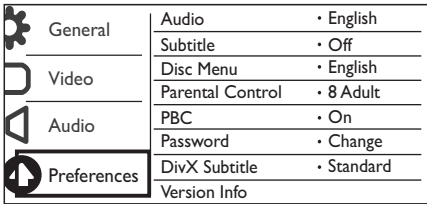

[Ääni] - Äänen kielen valitseminen.

[Tkstitys] - Tekstityksen kielen valitseminen.

[Levyvalikko] - Levyvalikon kielen valitseminen.

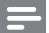

Huomautus

- Joissakin levyissä tekstityksen tai äänen kielen voi vaihtaa vain levyvalikossa.
- Jos kieli ei ole luettelossa, valitse [Muut]. Tarkista kielikoodien luettelo (katso Language Code) ja kirjoita sitten oman kielesi koodi.

[Lapsilukko] - Valitse luokitustaso, jolla estetään lapsille sopimattomien levyjen toisto. Ikäluokituksen on oltava tallennettuna levyille.

## Huomautus

- Sellaisen DVD-levyn toistaminen, jonka luokitustaso on korkeampi kuin asetuksesi, vaatii salasanan. (Lisätietoja on kohdassa Asetukset > Yleiset asetukset > Lukitun levyn toistaminen)
- Luokitukset ovat maakohtaisia. Jos haluat, että kaikkia levyjä voidaan toistaa, valitse [8 K-18].
- Joihinkin levyihin on painettu ikäluokitus, mutta sitä ei ole tallennettu itse levylle. Tämä toiminto ei koske sellaisia levyjä.

[PBC] - PBC-toistonohjaustoiminnon ottaminen käyttöön tai poistaminen käytöstä.

[Salasana] - Lukittujen tai luokitustasolla estettyjen levyjen toiston salasanan vaihtaminen.

- Huomautus
- Jos unohdat salasanan, kirjoita 136900, ennen kuin määrität uuden salasanan.

## Salasanan vaihtaminen

- 1 Valitse [Etusija-sivu] > [Salasana] > [Muuta] ja paina OK-painiketta. » Salasanan vaihtamisen käyttöliittymä tulee näkyviin.
- 2 Paina OK-painiketta uudelleen. » 0 näytetään [Vanha salas.]-asetuksessa vanhan salasanan ensimmäisenä numerona.
- 3 Aseta ensimmäiselle numerolle arvo (0–9) painamalla  $\blacktriangle$  /  $\blacktriangledown$ -painiketta.<br>4 Paina  $\blacktriangleright$ -painiketta.
- 4 Paina **->**-painiketta.<br>5 Kirioita vanha 6-num
- 5 Kirjoita vanha 6-numeroinen salasana toistamalla vaiheet 3 ja 4.<br>6 Kirioita uusi salasana toistamalla vaiheet 3 ja 4 **[Uusi salas.]** -ase
- Kirjoita uusi salasana toistamalla vaiheet 3 ja 4 **[Uusi salas.]** -asetuksessa.
- 7 Kirjoita uusi salasana toistamalla vaiheet 3 ja 4 [Vahvista] -asetuksessa.

[DivX Teksti] - DivX-videon tekstitystä tukevan merkistön valitseminen.

[Versiotiedot] - Tämän soittimen ohjelmistoversiotietojen näyttäminen.

[Oletus] - Kaikkien asetusten palauttaminen tehdasasetuksiksi, paitsi [Levylukko]- [Lapsilukko]- ja [Salasana]-asetuksen.

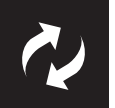

## Ohjelmistopäivitys

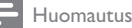

• Virransyöttö ei saa keskeytyä päivityksen aikana.

Tarkista tämän soittimen nykyinen ohjelmistoversio ja käy sitten Philipsin sivustossa tarkistamassa ohjelmistopäivityksen tiedot.

## Nykyisen ohjelmistoversion tarkistaminen

- 1 Paina <del>n</del>-painiketta.<br>2 Valitse **¤** ia paina si
- 2 Valitse † ja paina sitten OK-painiketta.<br>3 Valitse [Etusija-sivu]> [Versiotiedot] is
- Valitse [Etusija-sivu]> [Versiotiedot] ja paina sitten OK-painiketta.

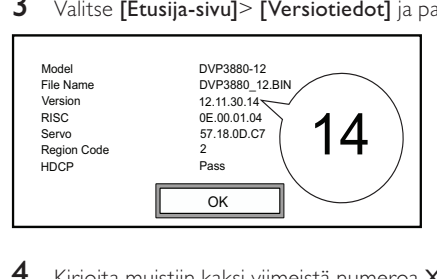

4 Kirjoita muistiin kaksi viimeistä numeroa XX kohdasta [Versio]. → Nykyisen ohjelmiston versio on VXX.

## Ohjelmiston päivittäminen

- 1 Tutustu sivustoon www.philips.com/support.<br>2 Hae tukitietoja avainsanalla DVP3850/12.
- 2 Hae tukitietoja avainsanalla DVP3850/12.<br>3 Näytä saatavilla olevat tukitiedot napsaut
- 3 Näytä saatavilla olevat tukitiedot napsauttamalla hakutulosta.
- 4 Lue laiteohjelmistopäivityksen Lueminut-tiedosto ja suorita ohjelmistopäivitys loppuun ohjeiden mukaisesti.

## Vianmääritys

• Sähköiskun vaara. Älä koskaan avaa soittimen runkoa.

Älä yritä korjata soitinta itse, jotta takuu ei mitätöidy.

Jos sinulla on ongelmia soittimen käytön kanssa, tarkista seuraavat seikat, ennen kuin otat yhteyden huoltoon. Jos ongelma ei ratkea, rekisteröi soitin ja saat tukea osoitteessa www.philips.com/welcome. Kun otat yhteyttä Philipsiin, sinulta kysytään soittimen mallia ja sarjanumeroa. Malli- ja sarjanumero ovat soittimen taustapuolella. Kirjoita numerot tähän:

Mallinumero \_\_\_\_\_

Sarjanumero \_

### Ei kuvaa.

- Lisätietoja oikean videokanavan valitsemisesta on TV:n käyttöoppaassa.
- Vaihda oletustilaan, jos Progressive Scan -asetus tai TV-järjestelmäasetus on muuttunut.

### TV:stä ei kuulu ääntä.

• Varmista, että äänikaapelit on liitetty äänituloliitäntöihin, jotka ovat yhdessä videotuloliitäntöjen kanssa.

### DivX-videon toiston aikana ei kuulu ääntä.

• Äänikoodekkeja ei tueta.

### Levyä tai USB-muistilaitetta ei voi lukea.

- Varmista, että tämä soitin tukee levyä tai USB-muistilaitetta. (Katso Tekniset tiedot > Toistettavissa olevat tallennusvälineet)
- varmista, että tallennettu levy on viimeistelty.

## Tallennettuja tiedostoja (JPEG, MP3, WMA) ei voi toistaa tai lukea.

- Varmista, että tiedosto on tallennettu UDF-, ISO9660- tai JOLIET-muodossa.
- Varmista, ettei tiedostojen määrä ei ylitä enimmäismäärää (648 tiedostoa).
- Varmista, että soitin tukee näitä tiedostoja. (Katso Tekniset tiedot > Toistettavissa olevat tallennusvälineet)

### DivX-videotiedostojen toisto ei onnistu.

- Varmista, että DivX-videotiedosto on kokonainen.
- Varmista, että tiedostotunniste on oikea.
- USB Flash-asemaan tallennettuja DRM-suojattuja videotiedostoja ei voi toistaa analogisen videoliitännän (esimerkiksi komposiitti, komponentti ja Scart) kautta. Siirrä videosisältö tuetulle levylle ja toista tiedostot.

### DivX-tekstitys ei näy oikein.

- Varmista, että tekstitystiedoston nimi vastaa videon tiedostonimeä.
- Varmista, että DivX-videotiedosto ja tekstitystiedosto ovat tallennettu samaan hakemistoon.
- Valitse merkistö, joka tukee tekstitystä. (Katso [Etusija-sivu] > [DivX Teksti])

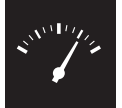

## Teknisiä tietoja

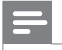

Huomautus

• Tekniset tiedot voivat muuttua ilman erillistä ilmoitusta

DVD-aluekoodi Maat

Eurooppa

## Toistettavissa olevat tallennusvälineet

- **Levy** 
	- DVD, DVD-Video, VCD, SVCD, CD-äänilevy
	- DVD+R/+RW, DVD-R/-RW, DVD+R/-R DL (Dual Layer), CD-R/-RW (tiedostojen enimmäismäärä: 648)
- **Tiedosto** 
	- Video: .avi, .divx, .mp4, .xvid
	- Ääni: .mp3, .wma
	- Kuva: .jpg, .jpeg
- USB-massamuistilaite
	- Yhteensopivuus: Hi-Speed USB (2.0)
	- Luokat: MSC (Mass Storage Class)
	- Tiedostojärjestelmä: FAT16, FAT32
	- Albumien tai kansioiden enimmäismäärä: 300
	- Raitojen tai nimikkeiden enimmäismäärä: 648

## Video

- Signaalijärjestelmä: PAL/NTSC
- Komposiittivideolähtö: 1 Vp-p (75 ohmia)
- Komponenttivideolähtö: 0,7 Vp-p (75 ohmia)
- Scart: eurooppalainen liitäntä

## Ääni

- 2-kanavainen analoginen lähtö
	- Ääni, etu V+O : 2 Vrm (47 kohmia)
- Digitaalilähtö: 0,5 Vp-p (75 ohmia)
	- Koaksiaali
- Näytteenottotaajuus:
	- MP3: 8 kHz, 11 kHz, 12 kHz, 16 kHz, 22 kHz, 24 kHz, 32 kHz, 44,1 kHz, 48 kHz
	- WMA: 44,1 kHz, 48 kHz
- Vakiobittinopeus:
	- MP3: 8-320 kbps
	- WMA: 64–192 kbps

#### Päälaite

- Mitat  $(L \times K \times S)$ : 360  $\times$  42  $\times$  209 mm
- Nettopaino: 1,4 kg

#### Virta

- Käyttöjännite: 230 V~, 50 Hz
- Virrankulutus: yli 8 W
- Virrankulutus valmiustilassa: alle 0,3 W

## Laitteen mukana toimitettavat lisätarvikkeet

- Kaukosäädin ja yksi paristo
- Käyttöopas

### Lasertiedot

- Tyyppi: Puolijohdelaser InGaAIP (DVD), AIGaAs (CD)
- Aallonpituus: 658 nm (DVD), 790 nm (CD)
- Lähtöteho: 7,0 mW (DVD), 10,0 mW (VCD/CD)
- Säteen poikkeama: 60 astetta

## Table des matières

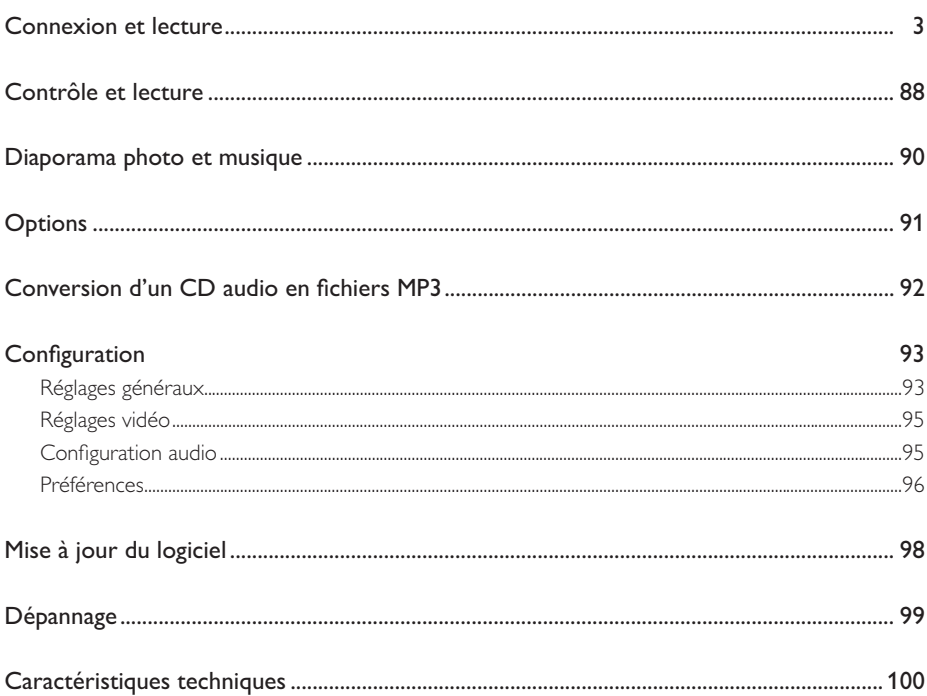

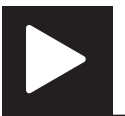

## Contrôle et lecture

Remarque

• Lorsque « X » s'affiche, cela signifie que l'opération n'est pas possible avec le fichier multimédia en cours ou à cette étape.

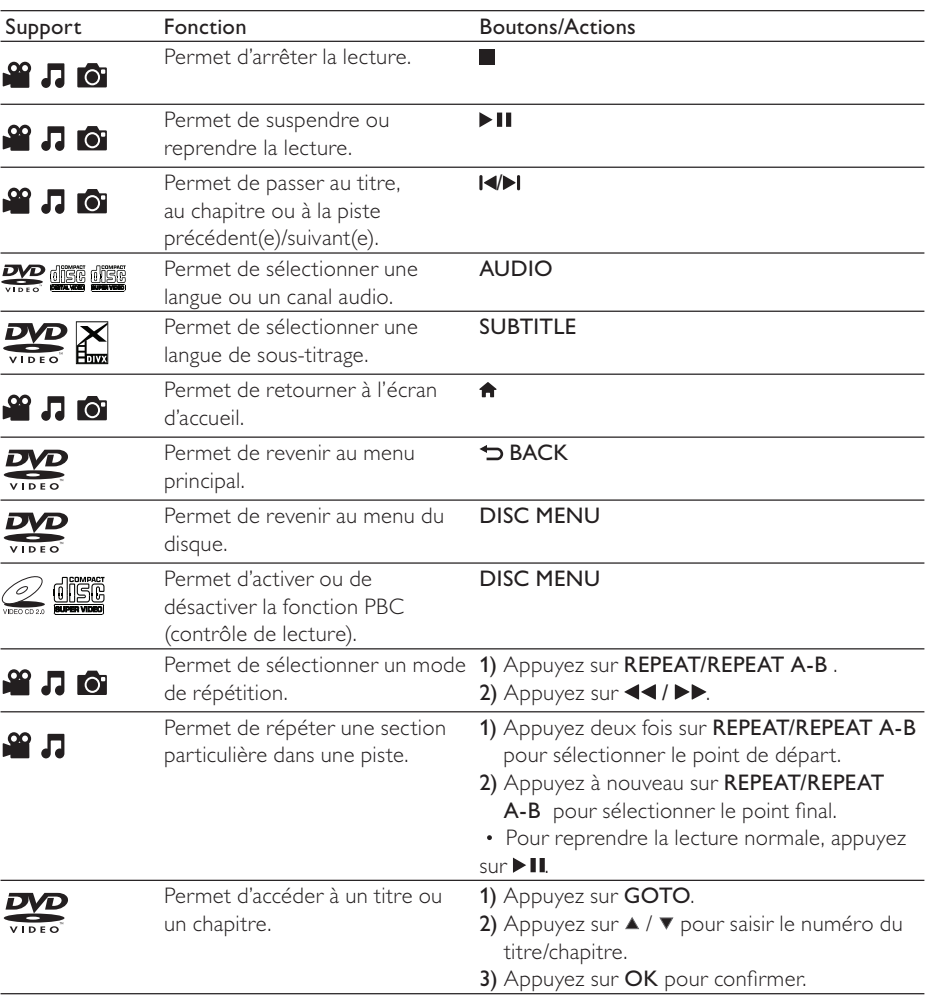

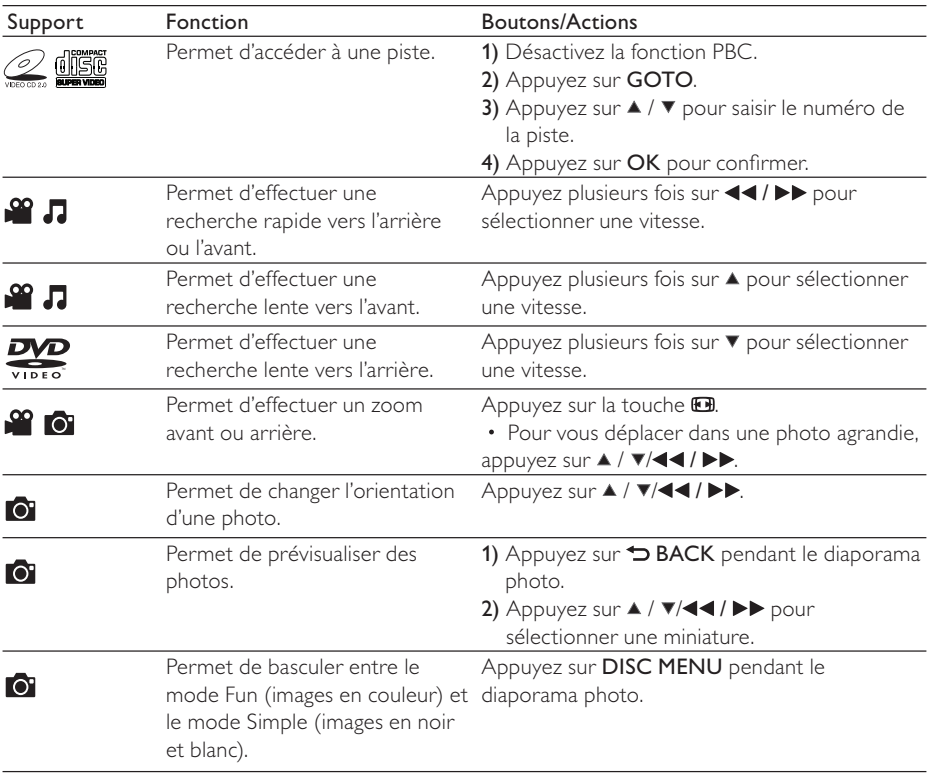

## Remarque

- Vous ne pouvez lire que les vidéos DivX louées ou achetées en utilisant le code d'enregistrement DivX® de ce lecteur. (Reportez-vous à la section « Configuration » > « Réglages généraux » > [Code Vàd DivX(R)])
- Les fichiers de sous-titres portant les extensions .srt, .smi, .sub, .ssa et .ass sont pris en charge mais n'apparaissent pas dans la liste des fichiers.
- Le nom du fichier de sous-titres doit être identique au nom du fichier vidéo DivX (à l'exception de l'extension du fichier).
- Le fichier vidéo DivX et le fichier de sous-titres doivent être enregistrés dans le même répertoire.

## Diaporama photo et musique

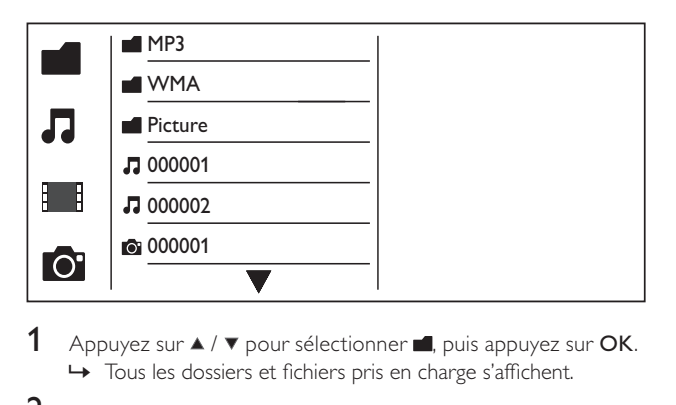

- Appuyez sur  $\blacktriangle$  /  $\blacktriangledown$  pour sélectionner  $\blacksquare$ , puis appuyez sur OK. » Tous les dossiers et fichiers pris en charge s'affichent.
- 2 Appuyez sur  $\blacktriangle$  /  $\blacktriangledown$  pour sélectionner un fichier musical, puis appuyez sur OK pour lancer la lecture.
	- Si le fichier musical est enregistré dans un dossier ou un sous-dossier, accédez tout d'abord à son répertoire.
- 3 Appuyez sur  $\blacktriangle$  /  $\blacktriangledown$  pour sélectionner un fichier d'image, puis appuyez sur OK pour lancer le diaporama.
	- Si le fichier d'image est enregistré dans un dossier ou un sous-dossier, accédez tout d'abord à son répertoire.
	- Pour arrêter le diaporama, appuyez sur .
	- Pour arrêter la musique, appuyez de nouveau sur  $\blacksquare$

## Remarque

- Les fichiers d'images et musicaux doivent être enregistrés sur le même disque ou sur le même périphérique de stockage USB.
- Si un grand nombre de fichiers sont stockés sur un disque ou un périphérique de stockage USB, le délai de lecture et d'affichage du contenu est plus long.
- Le lecteur affiche uniquement les photos numériques au format JPEG-EXIF, utilisé par la quasi-totalité des appareils photo numériques. Il ne peut pas afficher d'images Motion JPEG ou d'images dans des formats autres que JPEG. Les clips sonores associés à des images ne peuvent également pas être affichés.
- Si une image JPEG n'a pas été enregistrée avec une extension « exif », son image miniature prend l'apparence d'une « montagne bleue ».

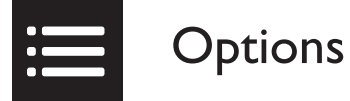

Pendant la lecture, appuyez sur : EOPTIONS pour accéder aux éléments suivants :

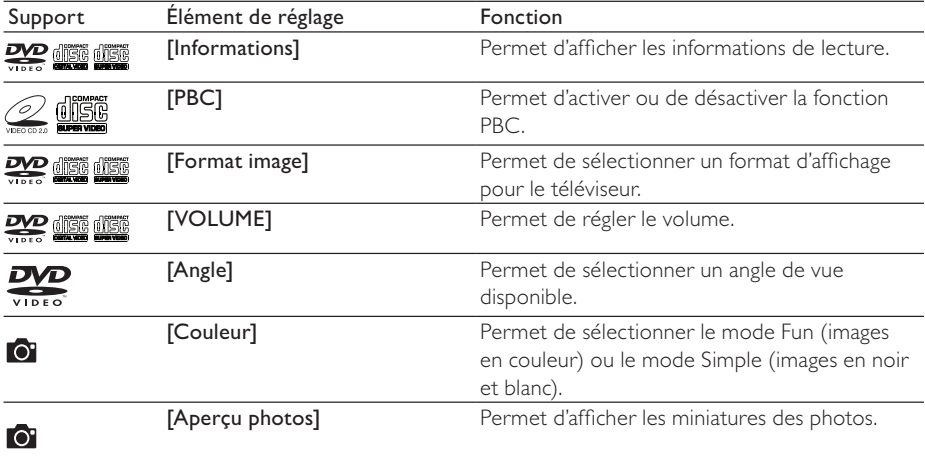

# $M<sub>P3</sub>$

## Conversion d'un CD audio en fichiers MP3

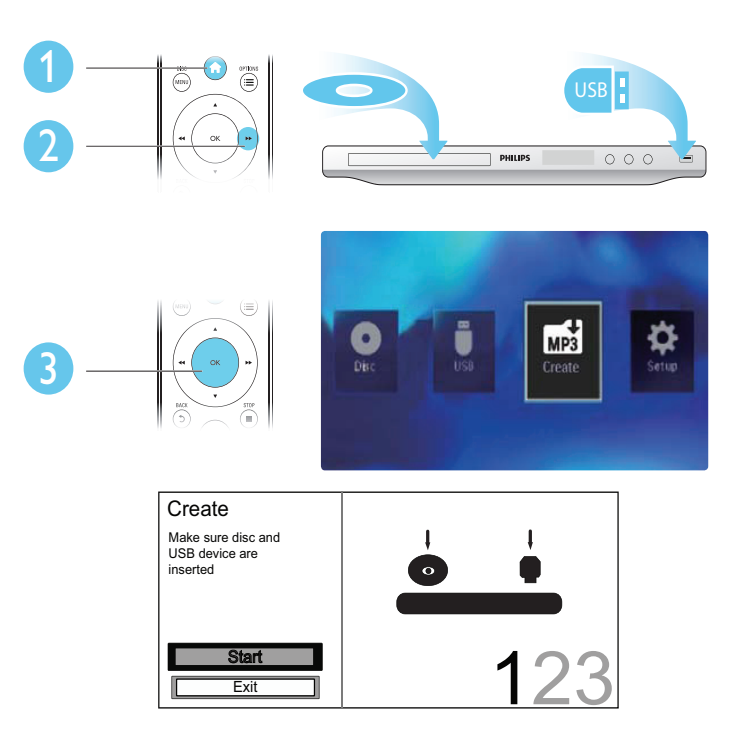

Suivez les instructions à l'écran pour terminer l'opération.

» Les fichiers MP3 créés sont enregistrés dans un dossier nommé « \_PHILIPS ».

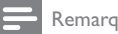

### Remarque

- Les CD DTS et les CD protégés contre la copie ne peuvent pas être convertis.
- Un périphérique de stockage USB protégé contre l'écriture ou crypté ne peut pas stocker de fichiers MP3.

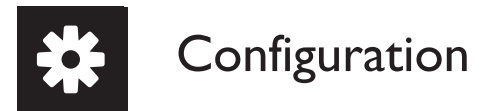

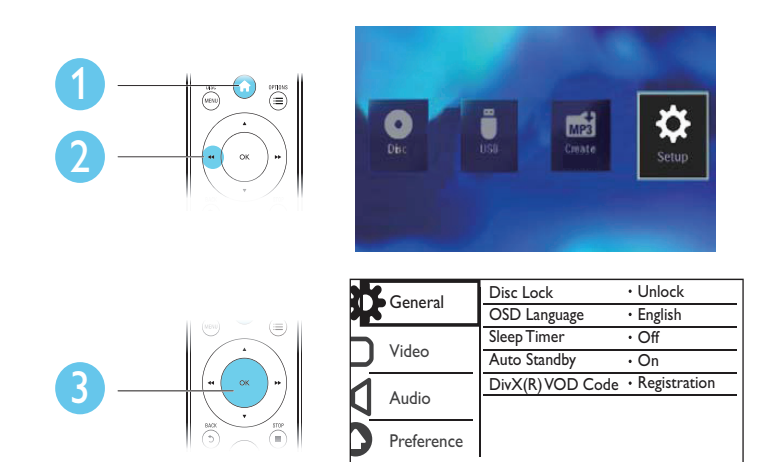

- Appuyez sur OK pour accéder au menu de niveau inférieur.
- Appuyez sur  $\rightarrow$  BACK pour revenir au menu de niveau supérieur.

### Remarque

• Lorsqu'un élément du menu est grisé, cela signifie que l'état actuel ne permet pas de modifier ce réglage.

## Réglages généraux

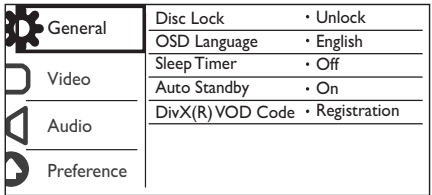

[Verr disque] - Permet de restreindre la lecture d'un disque (vous pouvez verrouiller jusqu'à 20 disques).

- [Verrouiller] Permet de verrouiller le disque actuel. Pour lire ce disque ou le déverrouiller, vous devez saisir le mot de passe.
- [Déverr.] Permet de lire tous les disques.

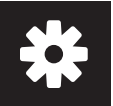

[Langue OSD] - Permet de sélectionner la langue d'affichage des menus à l'écran.

[Veille progr.] - Permet de définir un laps de temps après lequel le lecteur passe automatiquement en mode d'économie d'énergie.

[Veille auto.] - Permet au lecteur de passer automatiquement en mode d'économie d'énergie après 15 minutes d'inactivité.

[Code Vàd DivX(R)] - Permet d'afficher le code d'enregistrement et le code de désenregistrement DivX®.

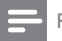

Remarque

- Rendez-vous sur www.divx.com/vod pour découvrir comment enregistrer votre lecteur et louer ou acheter des vidéos DivX.
- Les vidéos DivX louées ou achetées avec ce code d'enregistrement ne peuvent être lues que sur ce lecteur.

## Lecture d'un disque verrouillé

Lorsque vous insérez un disque verrouillé, [Tapez mot de passe] s'affiche et « 0 » apparaît comme premier chiffre du mot de passe.

- 1 Appuyez sur  $\triangle$  /  $\blacktriangledown$  pour définir la valeur (entre 0 et 9) du premier chiffre.<br>2 Appuyez sur la touche  $\blacktriangleright$
- 2 Appuyez sur la touche  $\blacktriangleright$ .<br>3 Répétez les étapes 1 et 2 p
- Répétez les étapes 1 et 2 pour saisir les 6 chiffres du mot de passe.
- $4$  Appuyez sur OK pour confirmer.

## Conseil

• Reportez-vous à la section « Configuration » > « Préférence » > [Mot de passe] pour savoir comment modifier le mot de passe.

## Réglages vidéo

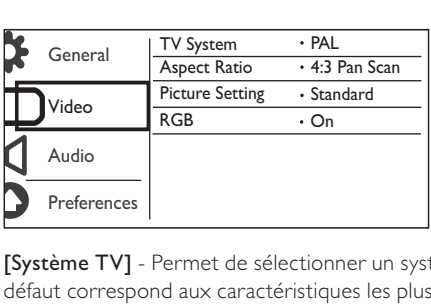

[Système TV] - Permet de sélectionner un système TV adapté à votre téléviseur. Le réglage par défaut correspond aux caractéristiques les plus répandues des téléviseurs de votre pays.

[Format image] - Permet de sélectionner un format d'affichage adapté à l'écran de votre téléviseur.

[param coul] - Permet de sélectionner un réglage de couleurs prédéfini ou de personnaliser le réglage.

[RGB] - Permet d'activer ou de désactiver la sortie vidéo via les prises TV OUT.

## Configuration audio

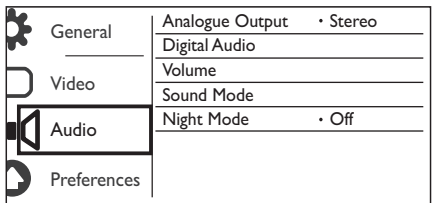

[Sortie analog] - Permet de régler ce réglage pour la sortie audio via les prises AUDIO OUT L/R .

- [Stéréo] Permet de compresser le son Dolby Digital multicanal en son stéréo.
- [G/D] Permet de compresser le son Dolby Digital multicanal en son Surround 2 canaux.

[Son numérique] - Permet de régler ce réglage pour la sortie audio via les prises COAXIAL/DIGITAL OUT.

- [Sortie Numér] Permet de sélectionner un type de sortie numérique.
	- [Désactivé] Permet de désactiver la sortie numérique.
	- [Tous] Prend en charge les formats audio multicanaux.
	- [PCM seul.] Permet de convertir en signal bicanal.
- [Sortie LPCM] Permet de sélectionner le taux d'échantillonnage pour sortie LPCM (Linear Pulse Code Modulation).

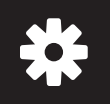

## **Configuration**

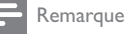

• Le réglage [Sortie LPCM] ne peut être changé que lorsque [Sortie Numér] est défini sur [PCM seul.].

• Plus ce taux est élevé, meilleure est la qualité sonore.

[VOLUME] - Permet de définir le volume par défaut.

[Mode Son] - Permet de sélectionner un effet sonore prédéfini.

[Mode Nuit] - Permet d'égaliser les sons forts et les sons faibles. Activez cette fonction pour regarder des DVD la nuit, à faible volume.

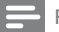

Remarque

• S'applique uniquement aux DVD Dolby Digital.

## Préférences

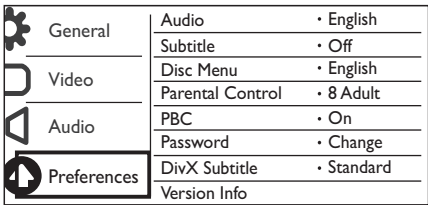

[Audio] - Permet de sélectionner une langue audio.

[S-Titres] - Permet de sélectionner une langue de sous-titrage.

[Menu Disque] - Permet de sélectionner une langue pour le menu du disque.

Remarque

- Pour certains DVD, la langue audio ou de sous-titrage ne peut être modifiée qu'à partir du menu du disque.
- Si la langue que vous souhaitez utiliser ne s'affiche pas, sélectionnez [Autres]. Consultez la liste des codes de langue (reportez-vous à la section « Language Code ») et entrez le code correspondant à votre langue.

[Verr. parental] - Permet de sélectionner un niveau de contrôle pour restreindre la lecture des disques aux enfants. Les disques doivent être enregistrés avec un niveau de contrôle.

### **Remarque**

- Pour lire un DVD dont le niveau de contrôle est plus élevé que le réglage que vous avez défini, saisissez tout d'abord le mot de passe. (Reportez-vous à la section « Configuration » > « Réglages généraux » > « Lecture d'un disque verrouillé » pour plus de détails)
- Les niveaux de contrôle dépendent des pays. Pour autoriser la lecture de tous les disques, sélectionnez [8 Adulte].
- Il peut arriver que la classification soit indiquée sur certains disques sans être enregistrée avec le contenu. L'option ne fonctionne pas avec ce type de disque.

[PBC] - Permet d'activer ou de désactiver la fonction PBC (contrôle de lecture).

[Mot de passe] - Permet de modifier le mot de passe pour lire des disques verrouillés ou limités par des niveaux de contrôle.

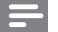

Remarque

• Si vous avez oublié votre mot de passe, saisissez « 136900 » avant d'entrer un nouveau mot de passe.

## Modification du mot de passe

- 1 Sélectionnez [Préférence] > [Mot de passe] > [Changer], puis appuyez sur OK. » L'interface permettant de modifier le mot de passe s'affiche.
- 2 Appuyez de nouveau sur OK. → « 0 » s'affiche après **[Ancien mot p.]** comme premier chiffre de l'ancien mot de passe.
- 3 Appuyez sur  $\blacktriangle$  /  $\blacktriangledown$  pour définir la valeur (entre 0 et 9) du premier chiffre.<br>4 Appuyez sur la touche  $\blacktriangleright$ .
- 4 Appuyez sur la touche  $\blacktriangleright$ .<br>5 Répétez les étapes 3 et 4 p
- 5 Répétez les étapes 3 et 4 pour saisir les 6 chiffres de l'ancien mot de passe.<br>6 Répétez les étapes 3 et 4 pour saisir le nouveau mot de passe après **[Nouv**
- Répétez les étapes 3 et 4 pour saisir le nouveau mot de passe après [Nouv. mot p.].
- 7 Répétez les étapes 3 et 4 pour saisir le nouveau mot de passe après [Confir.mot p.].

[Ss-titre DivX] - Permet de sélectionner un jeu de caractères compatible avec le sous-titrage DivX.

[Info version] - Permet d'afficher les informations concernant la version du logiciel installé sur le lecteur.

[Par Défaut] - Permet de rétablir l'ensemble des réglages par défaut, à l'exception des réglages [Verr disque], [Verr. parental] et [Mot de passe].

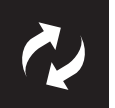

## Mise à jour logiciel

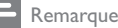

• Ne coupez jamais l'alimentation pendant une mise à jour logicielle.

Vérifiez la version actuelle du logiciel de ce lecteur, puis rendez-vous sur le site Web de Philips pour obtenir des informations concernant la mise à jour logicielle.

## Vérification de la version actuelle du logiciel

- 1 Appuyez sur  $\hat{\mathbf{r}}$ .<br>2 Sélectionnez  $\hat{\mathbf{r}}$ .
- $2$  Sélectionnez **»**, puis appuyez sur OK.<br>3 Sélectionnez [Préférence]> [Info vers
- Sélectionnez [Préférence]> [Info version], puis appuyez sur OK.

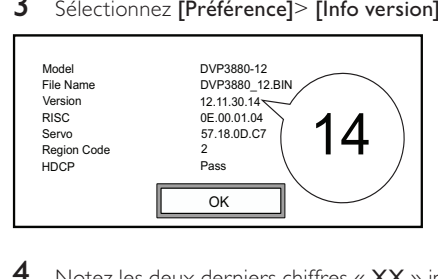

4 Notez les deux derniers chiffres « XX » inscrits après [Version]. ← La version actuelle du logiciel est VXX.

## Mise à jour du logiciel

- 1 Consultez le site Web www.philips.com/support.<br>2 Recherchez les informations d'assistance en saisis:
- 2 Recherchez les informations d'assistance en saisissant le mot-clé « DVP3850/12 ».<br>3 Cliquez sur les résultats de la recherche pour afficher les informations d'assistance
- 3 Cliquez sur les résultats de la recherche pour afficher les informations d'assistance disponibles.<br>4 Licez le fichier licez moi mlatif à la mise à niveau du mismologiciel et suivez les instructions pour
- 4 Lisez le fichier Lisez-moi relatif à la mise à niveau du micrologiciel et suivez les instructions pour procéder à la mise à jour logicielle.

## Dépannage

## Avertissement

• Risque de choc électrique. Ne retirez jamais le boîtier du lecteur.

Pour que votre garantie reste valide, n'essayez jamais de réparer le lecteur vous-même.

En cas de problème lors de l'utilisation du lecteur, vérifiez les points suivants avant de faire appel au service d'assistance. Si le problème persiste, enregistrez votre lecteur et accédez à l'assistance sur www. philips.com/welcome.

Si vous contactez Philips, vous devrez fournir les numéros de modèle et de série de votre lecteur. Les numéros de série et de modèle sont indiqués à l'arrière de votre lecteur. Notez ces numéros ici :

N° de modèle \_\_\_\_\_\_\_\_\_\_\_\_\_\_\_\_\_\_\_\_\_\_\_\_\_\_  $N^\circ$  de série

### Absence d'image.

- Reportez-vous au manuel d'utilisation du téléviseur pour savoir comment sélectionner l'entrée vidéo adéquate.
- Rétablissez le mode par défaut si le réglage du balayage progressif ou le réglage du système TV a été modifié.

#### Pas de son émis par le téléviseur.

• Vérifiez que les câbles audio sont branchés sur les entrées audio situées au niveau des entrées vidéo sélectionnées.

### Pas de son pendant la lecture DivX.

Les codecs audio ne sont pas pris en charge.

### Impossible de lire le contenu du disque ou du périphérique de stockage USB.

- Assurez-vous que le lecteur prend en charge le disque ou le périphérique de stockage USB. (Reportezvous à la section « Caractéristiques techniques » > « Supports pris en charge »)
- Pour un disque enregistré, assurez-vous qu'il est finalisé.

### Impossible de lire les fichiers enregistrés (JPEG, MP3, WMA).

- Assurez-vous que le fichier a été enregistré au format UDF, ISO9660 ou JOLIET.
- Assurez-vous que le nombre de fichiers n'excède pas la limite maximum (648 fichiers).
- Assurez-vous que ce lecteur prend en charge ces fichiers. (Reportez-vous à la section « Caractéristiques techniques » > « Supports pris en charge »)

### Impossible de lire des fichiers vidéo DivX.

- Vérifiez que le fichier vidéo DivX est complet.
- Assurez-vous que l'extension du fichier est correcte.
- Les fichiers vidéo protégés contre la copie (DRM) stockés sur une clé USB ne peuvent pas être lus via une connexion vidéo analogique (composite, composantes ou péritel par exemple). Transférez le contenu vidéo sur un disque pris en charge pour lire ces fichiers.

### Les sous-titres d'un DivX ne s'affichent pas correctement.

- Assurez-vous que le nom du fichier de sous-titres est identique au nom du fichier vidéo.
- Assurez-vous que le fichier vidéo DivX et le fichier de sous-titres sont enregistrés dans le même répertoire.
- Sélectionnez un jeu de caractères compatible avec les sous-titres. (Reportez-vous à [Préférence] > [Sstitre DivX])

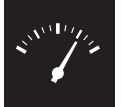

## Caractéristiques techniques

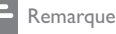

• Les caractéristiques sont susceptibles d'être modifiées sans avis préalable.

Code de zone DVD Pays

Europe

## Supports pris en charge

- Disque
	- DVD, DVD-Video, VCD, SVCD, CD audio
	- DVD+R/+RW, DVD-R/-RW, DVD+R/-R DL (double couche), CD-R/-RW (648 fichiers maximum)
- **Fichier** 
	- Vidéo : .avi, .divx, .mp4, .xvid
	- Audio : .mp3, .wma
	- Image : .jpg, .jpeg
- périphérique de stockage USB
	- Compatibilité : USB ultrarapide (2.0)
	- Classe prise en charge : MSC (périphérique de stockage de masse)
	- Système de fichiers : FAT16, FAT32
	- Nombre d'albums/dossiers : 300 maximum
	- Nombre de pistes/titres : 648 maximum

## Vidéo

- Système TV : PAL/NTSC
- Sortie vidéo composite : 1 Vcàc (75 ohms)
- Sortie vidéo composantes : 0,7 Vcàc (75 ohms)
- Péritel : connecteur européen

## Audio

- Sortie analogique 2 canaux
	- Audio avant G+D : 2 Veff (47 kohms)
- Sortie numérique : 0,5 Vcàc (75 ohms)
	- Câble coaxial
- Fréquence d'échantillonnage :
	- MP3 : 8 kHz, 11 kHz, 12 kHz, 16 kHz, 22 kHz, 24 kHz, 32 kHz, 44,1 kHz, 48 kHz
	- WMA : 44,1 kHz, 48 kHz
- Débit binaire constant :
	- MP3 : 8 Kbit/s 320 Kbit/s
	- WMA : 64 Kbit/s 192 Kbit/s

### Unité principale

- Dimensions  $(l \times H \times P)$ : 360  $\times$  42  $\times$  209 (mm)
- Poids net : 1,4 kg

### Puissance

- Tension d'alimentation : 230 V~, 50 Hz
- Consommation : < 8 W
- Consommation en mode veille : < 0,3 W

### Accessoires fournis

- Télécommande avec une pile
- Manuel d'utilisation

### Caractéristiques des lasers

- Type : laser semiconducteur InGaAIP (DVD), AIGaAs (CD)
- Longueur d'onde : 658 nm (DVD), 790 nm (CD)
- Puissance : 7,0 mW (DVD), 10,0 mW (VCD/CD)
- Divergence de faisceau : 60 degrés

## Sommario

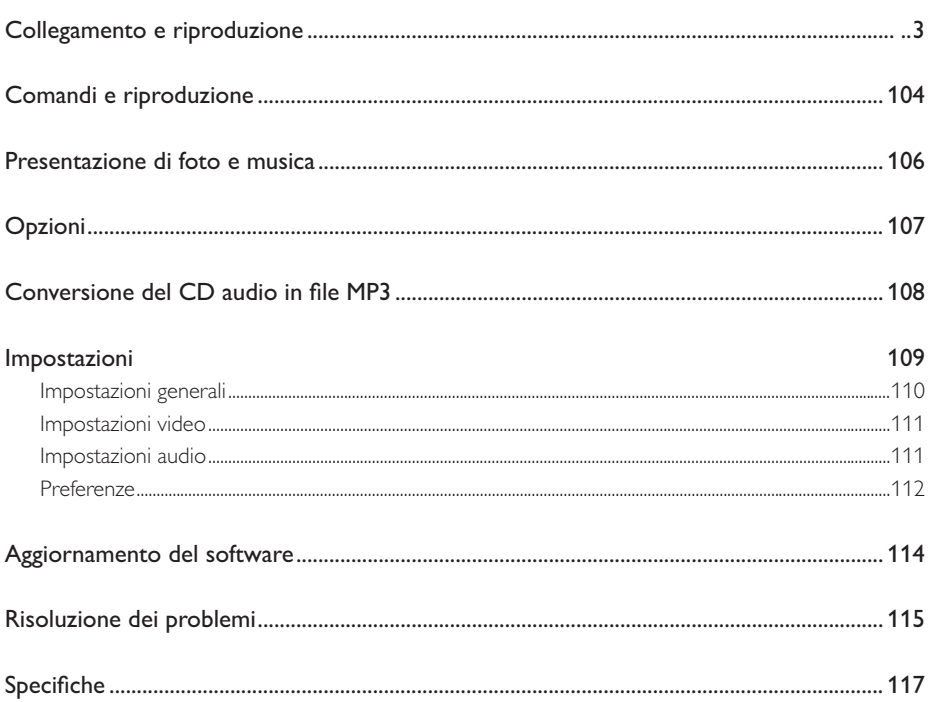

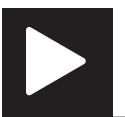

## Comandi e riproduzione

## Nota

• Quando viene visualizzato il simbolo "X", significa che questa operazione non è disponibile momentaneamente o per i supporti correnti.

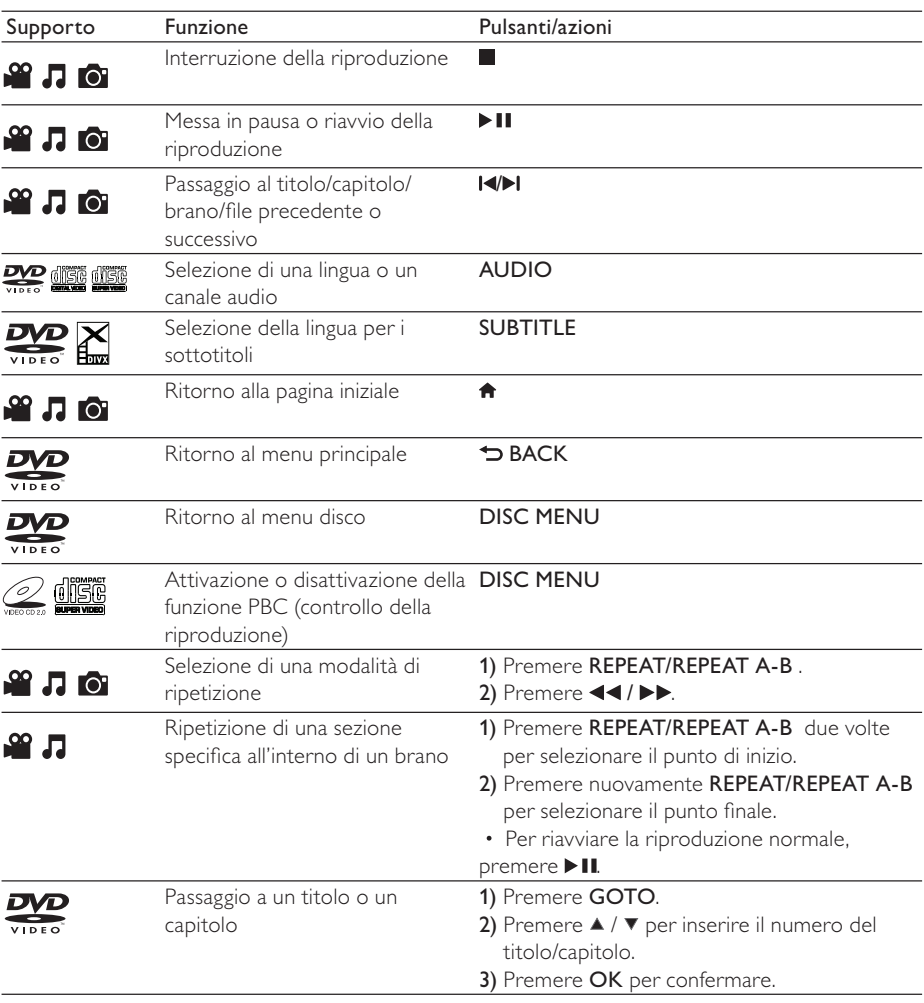

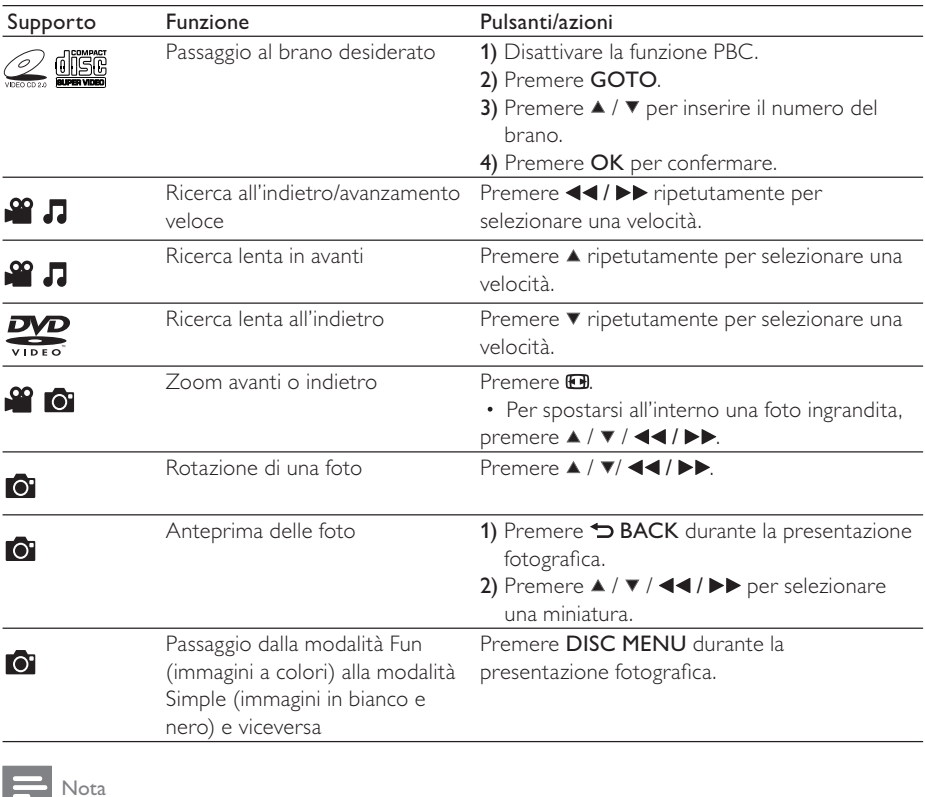

• È possibile riprodurre solo video DivX noleggiati o acquistati con il codice di registrazione DivX® di questo lettore. (Fare riferimento "Impostazioni" > "Impostazioni generali" > [Codice DivX(R) VOD])

• Sono supportati i file dei sottotitoli con le seguenti estensioni: .srt, .smi, .sub, .ssa, .ass, che, tuttavia, non vengono visualizzati nell'elenco dei file.

• Il nome del file dei sottotitoli deve essere lo stesso del file del video DivX (estensione del file esclusa).

• Il file del video DivX e il file dei sottotitoli devono essere salvati nella stessa directory.

## Presentazione di foto e musica

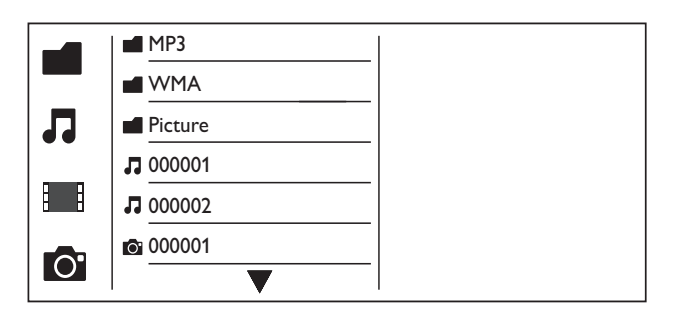

- Premere  $\blacktriangle$  /  $\blacktriangledown$  per selezionare  $\blacksquare$ , quindi premere OK. » Vengono elencati tutti i file e le cartelle supportati.
- 2 Premere  $\triangle$  /  $\blacktriangledown$  per selezionare un file musicale, quindi premere OK per avviare la riproduzione.
	- Se il file musicale viene salvato in una cartella o in una sottocartella, accedere prima alla relativa directory.
- **3** Premere  $\triangle$  /  $\blacktriangledown$  per selezionare un file immagine, quindi premere OK per avviare la presentazione.
	- Se il file immagine viene salvato in una cartella o in una sottocartella, accedere prima alla relativa directory.
	- Per interrompere la presentazione, premere  $\blacksquare$
	- Per interrompere la musica, premere nuovamente .

## Nota

- I file musicali e delle immagini devono essere salvati sullo stesso disco o dispositivo di archiviazione USB.
- Se un ampio numero di file è memorizzato su un disco o un dispositivo di archiviazione USB, sarà necessario un tempo maggiore per leggere e visualizzare il contenuto.
- Questo lettore può visualizzare solo le immagini di fotocamere digitali in formato JPEG-EXIF, ampiamente utilizzato nelle fotocamere digitali tradizionali. Non può visualizzare Motion JPEG, né le immagini in formati diversi da JPEG. Non è possibile visualizzare neanche i clip musicali associati alle immagini.
- Se un'immagine JPEG non è registrata come file di tipo "exif", la relativa miniatura è visualizzata come "blue mountain".

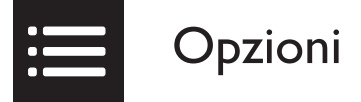

Durante la riproduzione, premere **EOPTIONS** per accedere alle voci seguenti.

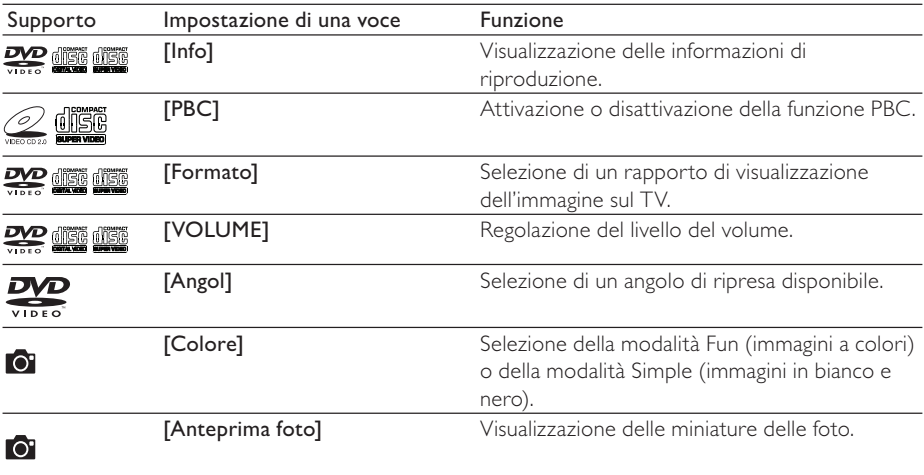

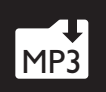

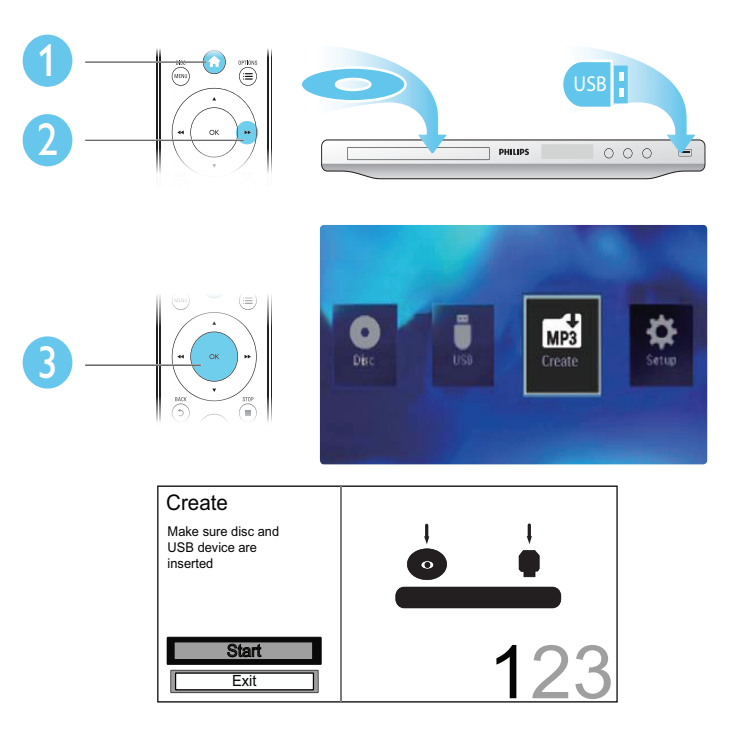

Attenersi alle istruzioni visualizzate per completare la procedura.

» I file MP3 creati vengono salvati in una cartella nominata "\_PHILIPS".

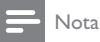

- I CD DTS e i CD protetti da copia non possono essere convertiti.
- Non è possibile utilizzare dispositivi di archiviazione USB con protezione in scrittura o con chiave di crittografia per archiviare i file MP3.
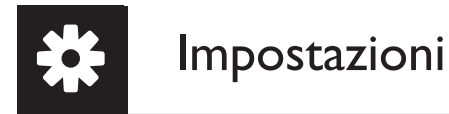

2

3

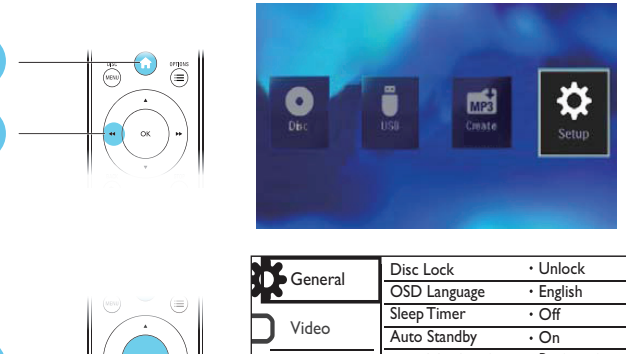

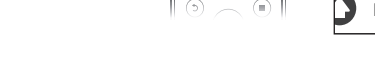

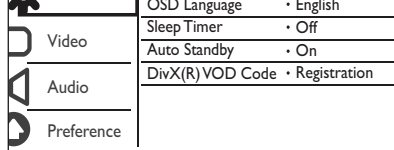

- Premere OK per accedere il menu di livello inferiore.
- Toccare  $\blacktriangleright$  BACK per tornare al menu di livello superiore.

#### Nota

• Se una voce di menu è in grigio, vuol dire che la relativa impostazione non può essere modificata allo stato corrente.

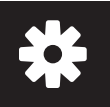

### Impostazioni generali

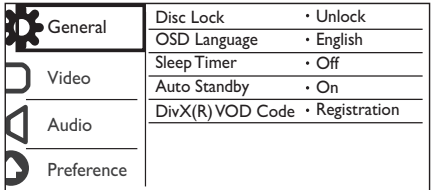

[Blocca Disco] - Limitazione della riproduzione di un disco (è possibile bloccare un massimo di 20 dischi).

- [Blocca] Blocco del disco corrente. Per riprodurre o sbloccare questo disco, è necessario inserire la password.
- [Sblocca] Consente di riprodurre tutti i dischi.

[Lingua OSD] - Selezione di una lingua per un menu su schermo.

[Spegnim. auto] - Impostazione di un intervallo di tempo per il passaggio automatico del lettore alla modalità di standby Eco-power.

[Standby auto] - Attivare questa funzione per il passaggio automatico alla modalità di standby Ecopower dopo 15 minuti di inattività.

[Codice DivX(R) VOD] - Visualizzazione del codice di registrazione DivX® e di quello di annullamento.

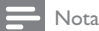

• Visitare il sito www.divx.com/vod per informazioni su come registrare il lettore e noleggiare o acquistare video DivX.

• I video DivX noleggiati o acquistati tramite questo codice di registrazione possono essere solo riprodotti su questo lettore.

#### Riproduzione di un disco bloccato

Quando si carica un disco bloccato, viene visualizzato [Inserire password] e "0" come prima cifra della password.

- 1 Premere  $\blacktriangle$  /  $\blacktriangledown$  per impostare un valore (da 0 a 9) sulla prima cifra.<br>2 Premere  $\blacktriangleright$
- 2 Premere  $\blacktriangleright$ .<br>3 Ripetere i pas
- Ripetere i passaggi 1 e 2 per inserire la password a 6 cifre.
- 4 Premere OK per confermare.

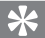

Suggerimento

• Fare riferimento a " Installazione">" Preferenze"> [Password] su come modificare la password.

### Impostazioni video

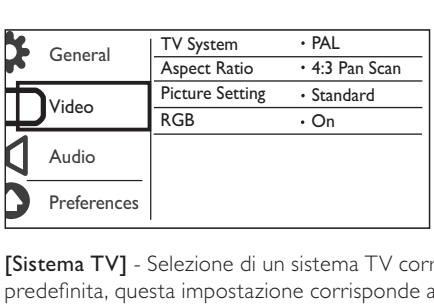

[Sistema TV] - Selezione di un sistema TV corrispondente al proprio TV. Per impostazione predefinita, questa impostazione corrisponde ai TV più comuni del relativo paese.

[Formato] - Selezione di un rapporto di visualizzazione corrispondente allo schermo del TV.

[impost Colore] - Selezione di un'impostazione predefinita per il colore dell'immagine o personalizzazione dell'impostazione.

[RGB] - Consente di abilitare/disabilitare l'uscita video tramite TV OUT.

### Impostazioni audio

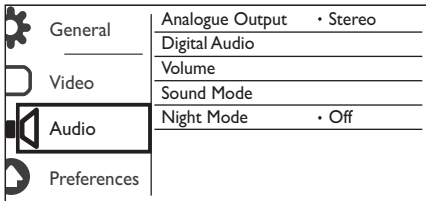

[Uscita Analog] - Regolare questa impostazione per l'uscita audio tramite AUDIO OUT L/R .

- [Stereo] Consente di comprimere l'audio multicanale Dolby Digital in audio stereo.
- [S/D] Consente di comprimere l'audio multicanale Dolby Digital in audio surround a 2 canali.

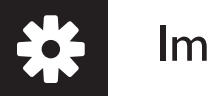

## Impostazioni

[Audio Digital] - Regolare questa impostazione per l'uscita audio tramite COAXIAL/DIGITAL OUT.

- [Uscita Digit] Consente di selezionare un tipo di uscita digitale.
	- [Disattivo] Consente di disattivare l'uscita digitale.
	- [Tutti] Supporto per formati audio multicanale.
	- [Solo PCM] Downmix in segnale audio a due canali.
- [Uscita LPCM] Consente di selezionare la velocità di campionamento in uscita LPCM (Linear Pulse Code Modulation).

#### Nota

- L'impostazione<sup>[Uscita LPCM] è modificabile solo se [Uscita Digit] è impostato come [Solo PCM].</sup>
- Maggiore è la frequenza, migliore è la qualità del suono.

[VOLUME] - Impostazione del livello del volume predefinito.

[Modalita Suono] - Selezione di un effetto sonoro preimpostato.

[Modalita Notte] - Equalizzazione dei suoni alti e dei suoni bassi. Attivare questa funzione per guardare i film in DVD a un volume basso durante la notte.

Nota

• Applicabile solo ai dischi DVD con codifica Dolby Digital.

### Preferenze

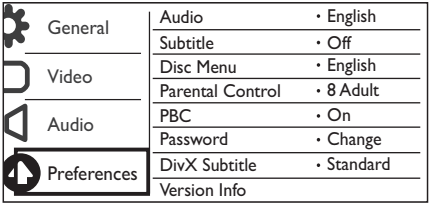

[Audio] - Selezione di una lingua audio.

[Sottotit] - Selezione di una lingua per i sottotitoli.

[Menu Disco] - Selezione di una lingua per il menu disco.

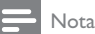

- Per alcuni DVD, è possibile modificare la lingua dei sottotitoli e dell'audio solo tramite il menu disco.
- Per una lingua che non è presente nell'elenco, selezionare [Altro]. Controllare l'elenco dei codici lingua (vedere "Language Code"), quindi inserire il rispettivo codice lingua.

[Ctrl genitori] - Selezione di un livello di classificazione per limitare la riproduzione dei dischi non adatti ai bambini. Questi dischi devono essere registrati con livelli di classificazione.

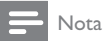

- Per riprodurre un disco DVD che ha un livello di classificazione più alto della propria impostazione, inserire prima la password. (Fare riferimento a "Impostazioni"> "Impostazioni generali"> "Riproduzione di un disco bloccato" per maggiori dettagli)
- I livelli di classificazione dipendono dai paesi. Per consentire la riproduzione di tutti i dischi, selezionare **[8 X Adulti]**.
- Alcuni dischi riportano una classificazione, ma questa non è registrata sul supporto e, pertanto, non ha alcun effetto sulla riproduzione.

[PBC] - Attivazione o disattivazione della funzione PBC (controllo della riproduzione)

[Password] - Modifica della password per riprodurre dischi bloccati o con livelli di classificazione.

Nota

• Se si è dimenticata la password, immettere "136900" prima di impostare una nuova password.

#### Modifica della password

- 1 Selezionare [Preferenze] > [Password] > [Cambia], quindi premere OK. » Viene visualizzata l'interfaccia per modificare la password.
- 2 Premere nuovamente OK.
	- » "0" viene visualizzato dietro [Vecc Password] come prima cifra della vecchia password.
- **3** Premere  $\triangle$  /  $\triangledown$  per impostare un valore (da 0-9) sulla prima cifra.
- 4 Premere  $\blacktriangleright$   $\blacktriangleright$  Ripetere i pas
- 5 Ripetere i passaggi 3-4 per inserire la vecchia password a 6 cifre.<br>6 Ripetere i passaggi 3-4 per inserire la puova password dietro INI
- Ripetere i passaggi 3-4 per inserire la nuova password dietro **[Nuov Password]**.
- 7 Ripetere i passaggi 3-4 per inserire la nuova password dietro [Conferm PSW].

[Sottotit DivX] - Selezione di una serie di caratteri che supporti i sottotitoli del video DivX.

[Info vers.] - Visualizzazione delle informazioni sulla versione software del lettore.

[Default] - Ripristino di tutte le impostazioni all'impostazione di fabbrica, fatta eccezione per le impostazioni di [Blocca Disco][Ctrl genitori]e [Password].

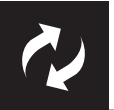

# Aggiornamento del software

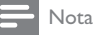

• Non interrompere l'alimentazione durante l'aggiornamento software.

Controllare la versione software corrente del lettore, quindi visitare il sito Web Philips per informazioni sull'aggiornamento del software.

### Verifica della versione corrente del software

- 1 Premere <del>n</del>.<br>2 Selezionare
- 2 Selezionare  $\bullet$ , quindi premere OK.<br>3 Selezionare [Preferenze]> [Info ver
- Selezionare [Preferenze]> [Info vers.], quindi premere OK.

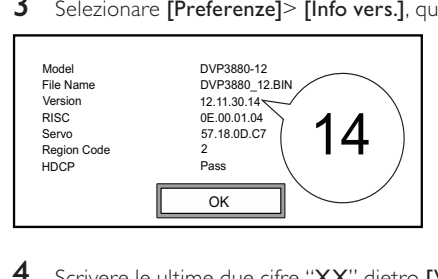

4 Scrivere le ultime due cifre "XX" dietro [Versione]. » La versione software corrente è VXX.

### Aggiornamento del software

- 1 Visitare il sito Web www.philips.com/support.<br>2 Cercare le informazioni di supporto con "DVF
- 2 Cercare le informazioni di supporto con "DVP3850/12" come parole chiave.<br>3 Eare clic sui risultati della ricerca per visualizzare le informazioni di supporto
- 3 Fare clic sui risultati della ricerca per visualizzare le informazioni di supporto disponibili.
- 4 Consultare il file Leggimi sull'aggiornamento del firmware e seguire le istruzioni per completare l'aggiornamento software.

# Risoluzione dei problemi

#### Avvertenza

• Rischio di scosse elettriche. Non rimuovere il rivestimento del lettore per nessun motivo.

Al fine di mantenere valida la garanzia, non tentare di riparare da soli il lettore.

In caso di problemi di utilizzo, verificare i punti indicati di seguito prima di richiedere assistenza. Nel caso in cui non sia possibile trovare una soluzione, registrare il lettore e richiedere assistenza sul sito www.philips.com/welcome.

Quando si contatta l'assistenza Philips, verrà richiesto il numero del modello e il numero di serie del lettore. Il numero di modello e il numero di serie si trovano sul retro del lettore. Annotare i numeri qui: N° modello \_\_\_\_\_\_\_\_\_\_\_\_\_\_\_\_\_\_\_\_\_\_\_\_\_\_

 $N^\circ$  di serie

#### Non viene visualizzata alcuna immagine.

- (Per informazioni su come selezionare il canale di ingresso video corretto, consultare il manuale dell'utente del televisore).
- Passare alla modalità predefinita se l'impostazione della scansione progressiva o l'impostazione di sistema del TV sono state modificate.

#### Non sono presenti uscite audio dal TV.

• Accertarsi che i cavi audio siano collegati alle prese di ingresso audio raggruppate con le prese di ingresso video selezionate.

#### Assenza di suono durante la riproduzione di video DivX

I codici audio non sono supportati.

#### Il disco o il dispositivo di archiviazione USB non possono essere letti.

- Accertarsi che questo lettore supporti il disco o il dispositivo di archiviazione USB. (Fare riferimento alle sezioni "Specifiche" > "Supporti riproducibili")
- Assicurarsi che i dischi registrati siano finalizzati.

#### Impossibile riprodurre o leggere i file registrati (JPEG, MP3, WMA).

- Accertarsi che il file sia stato registrato in formato UDF, ISO9660 o JOLIET.
- Accertarsi che il numero di file non ecceda il limite (massimo 648 file).
- Assicurarsi che il lettore supporti questi file. (Fare riferimento alle sezioni "Specifiche" > "Supporti riproducibili")

#### Non è possibile riprodurre file video DivX.

- Assicurarsi che il file video DivX sia compatibile.
- Accertarsi che l'estensione del file sia corretta.
- I file video con protezione DRM che sono salvati su un'unità flash USB non possono essere riprodotti attraverso un collegamento video analogico (per esempio, composite, component e scart). Trasferire il contenuto video su un disco supportato per riprodurre questi file.

#### I sottotitoli DivX non vengono visualizzati correttamente.

- Accertarsi che il file dei sottotitoli abbia lo stesso nome del file del video.
- Accertarsi che il file del video DivX e il file dei sottotitoli siano salvati nella stessa directory.
- Selezionare un set di caratteri che supporti i sottotitoli. (Fare riferimento a *[Preferenze]* > [Sottotit DivX])

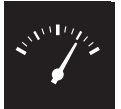

## Specifiche

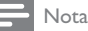

• Le specifiche sono soggette a modifica senza preavviso.

Codice regionale DVD Paesi

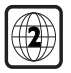

Europa

#### Supporti riproducibili

- Disco
	- DVD, DVD-Video, VCD, SVCD, CD audio
	- DVD+R/+RW, DVD-R/-RW, DVD+R/-R DL (a doppio strato), CD-R/-RW (numero massimo di file: 648)
- File
	- Video: .avi, .divx, .mp4, .xvid
	- Audio: .mp3, .wma
	- Immagine: .jpg, .jpeg
- Dispositivo di archiviazione USB
	- Compatibilità: USB ad alta velocità (2.0)
	- Supporto classe: MSC (Mass Storage Class)
	- File system: FAT16, FAT32
	- Numero massimo di album/cartelle: 300
	- Numero massimo di brani/titoli: 648

#### Video

- Sistema segnale: PAL/NTSC
- Uscita Composite Video: 1 Vp-p (75 Ohm)
- Uscita Component Video: 0,7 Vp-p (75 Ohm)
- Scart: connettore europeo

#### Audio

- Uscita analogica a 2 canali
	- Audio anteriore (sinistra/destra): 2 Vrms (47k Ohm)
- Uscita digitale: 0,5 Vp-p (75 Ohm)
	- **Coassiale**
- Frequenza di campionamento:
	- MP3: 8 kHz, 11 kHz, 12 kHz, 16 kHz, 22 kHz, 24 kHz, 32 kHz, 44,1 kHz, 48 kHz
	- WMA: 44,1 kHz, 48 kHz

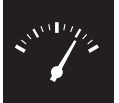

## Specifiche

- Bitrate costante:
	- MP3: 8 kbps 320 kbps
	- WMA: 64 kbps 192 kbps

#### Unità principale

- Dimensioni ( $L \times A \times P$ ): 360  $\times$  42  $\times$  209 mm
- Peso netto: 1,4 kg

#### Alimentazione

- Alimentazione: 230 V~; 50 Hz
- Consumo energetico: < 8 W
- Consumo energetico in modalità standby: < 0,3 W

#### Accessori in dotazione

- Telecomando ed una batteria
- Manuale dell'utente

#### Specifiche laser

- Tipo: Laser semiconduttore InGaAIP (DVD), AIGaAs (CD)
- Lunghezza d'onda: 658 nm (DVD), 790 nm (CD)
- Potenza in uscita: 7,0 mW (DVD), 10,0 mW (VCD/CD)
- Divergenza raggio: 60 gradi

# Inhoudsopgave

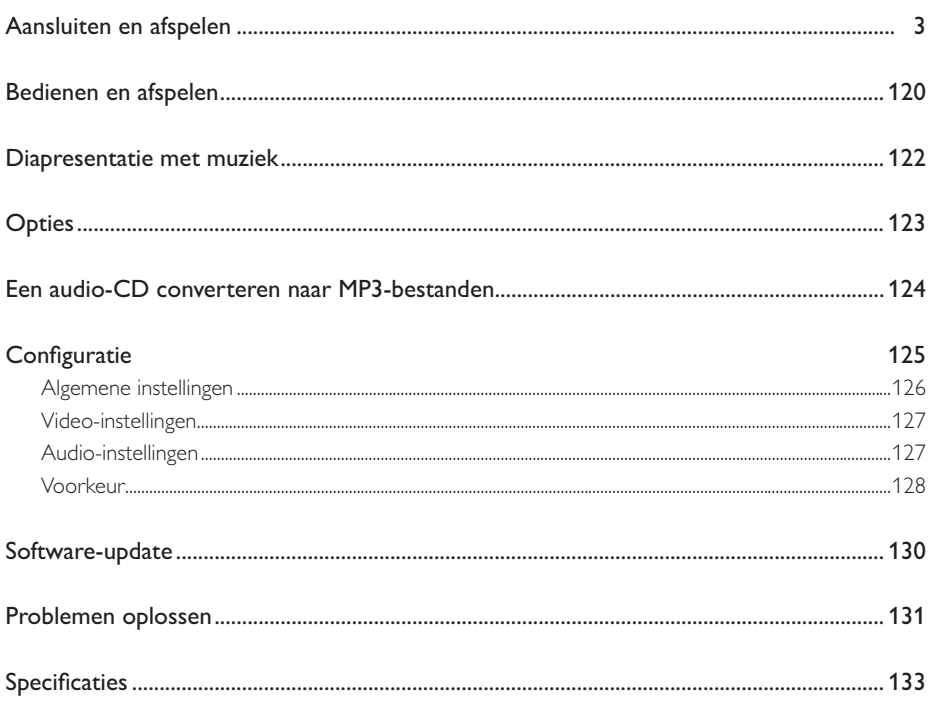

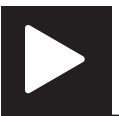

# Bedienen en afspelen

Opmerking

• Wanneer 'X' wordt weergegeven, is de handeling niet beschikbaar voor de media of niet beschikbaar op dat moment.

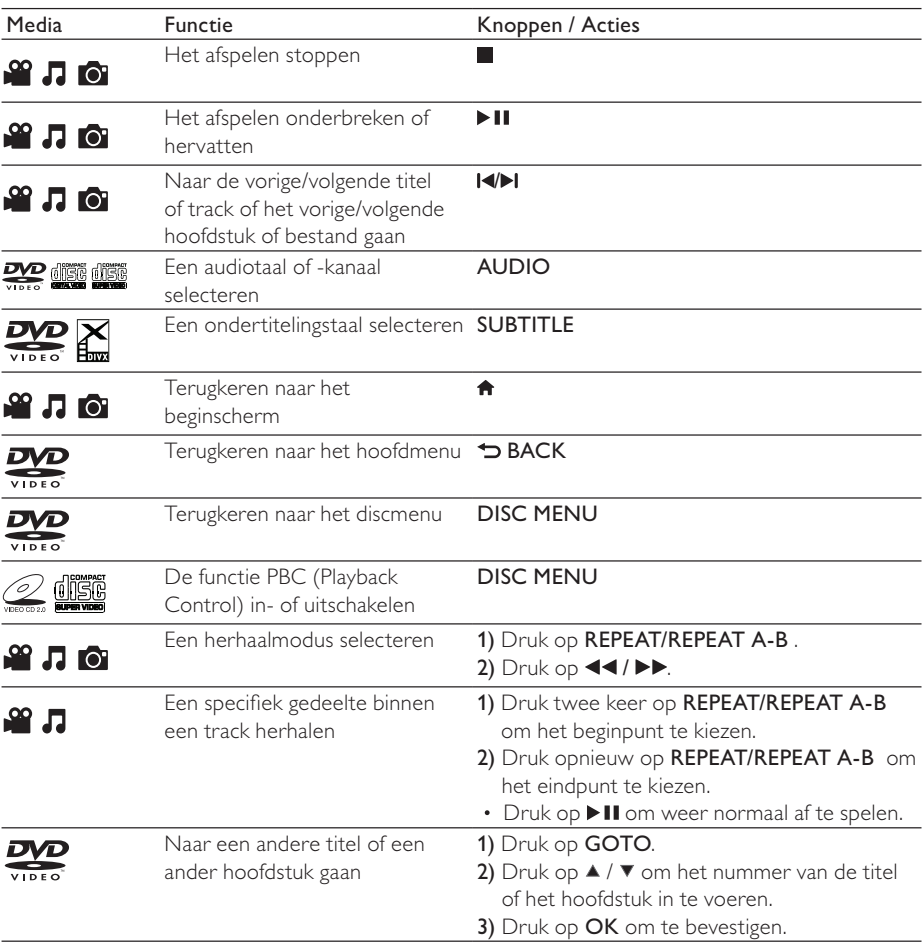

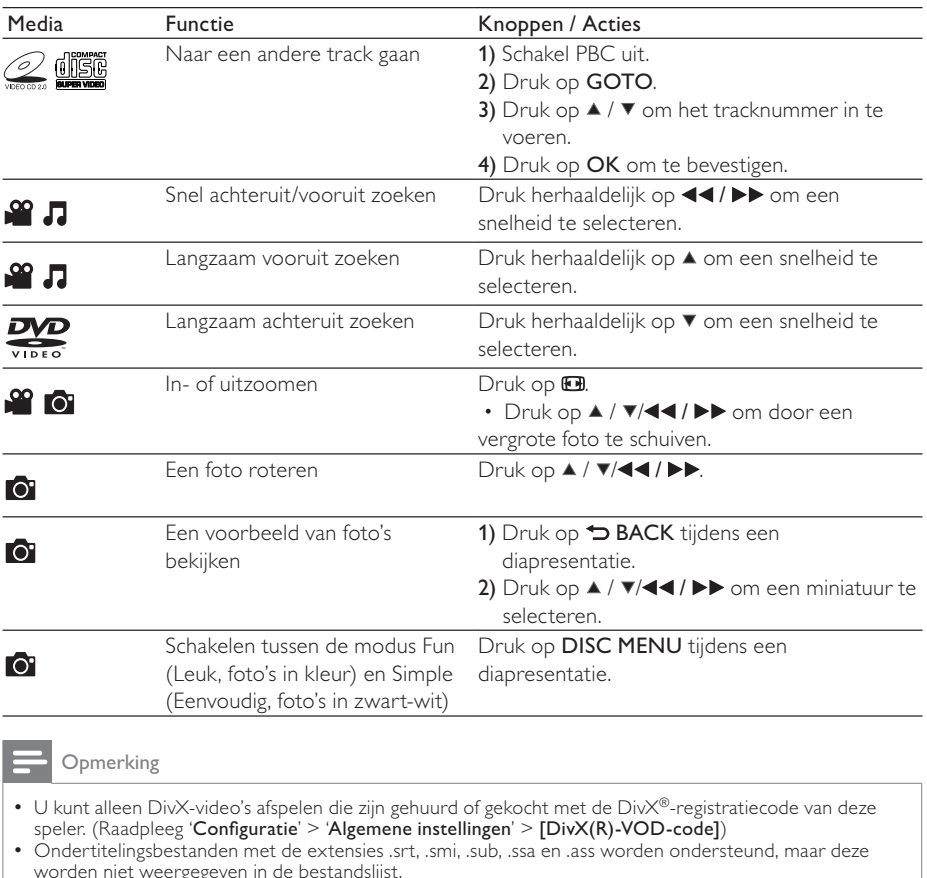

- worden niet weergegeven in de bestandslijst. De naam van het ondertitelingsbestand moet dezelfde zijn als die van de DivX-video (zonder de
- bestandsextensie). Het DivX-videobestand en het ondertitelingsbestand moeten in dezelfde directory zijn opgeslagen.

## Diapresentatie met muziek

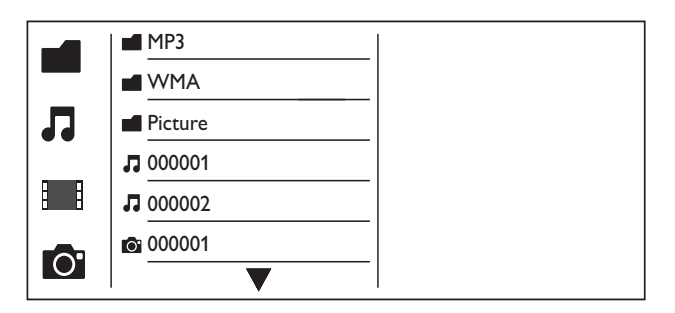

- 1 Druk op  $\blacktriangle$  /  $\blacktriangledown$  om  $\blacksquare$  te selecteren en druk vervolgens op OK. » Alle ondersteunde mappen en bestanden worden weergegeven.
- 2 Druk op  $\blacktriangle$  /  $\blacktriangledown$  om een muziekbestand te selecteren en druk dan op OK om het afspelen te starten.
	- Als het muziekbestand in een map of submap is opgeslagen, open dan eerst de directory.
- **3** Druk op  $\blacktriangle$  /  $\blacktriangledown$  om een fotobestand te selecteren en druk dan op **OK** om de diapresentatie te starten.
	- Als het fotobestand in een map of submap is opgeslagen, open dan eerst de directory.
	- Druk op om de diapresentatie te stoppen.
	- Druk nogmaals op om de muziek te stoppen.

#### Opmerking

- Muziek- en fotobestanden moeten op dezelfde disc of op hetzelfde USB-opslagapparaat zijn opgeslagen.
- Als een groot aantal bestanden is opgeslagen op een disc of USB-opslagapparaat, duurt het langer om de inhoud te lezen en weer te geven.
- Met deze speler kunt u uitsluitend foto's met de indeling JPEG-EXIF weergeven. Deze indeling wordt veel gebruikt door digitale camera's. U kunt geen Motion JPEG-bestanden of foto's met een andere indeling dan JPEG weergeven. Geluidsclips bij foto's kunnen eveneens niet worden weergegeven.
- Als een JPEG-foto niet is opgeslagen in EXIF-indeling, wordt een afbeelding van blauwe heuvels weergegeven.

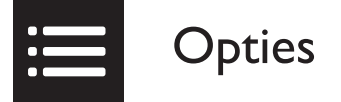

Druk tijdens het afspelen op **EOPTIONS** voor toegang tot de volgende opties.

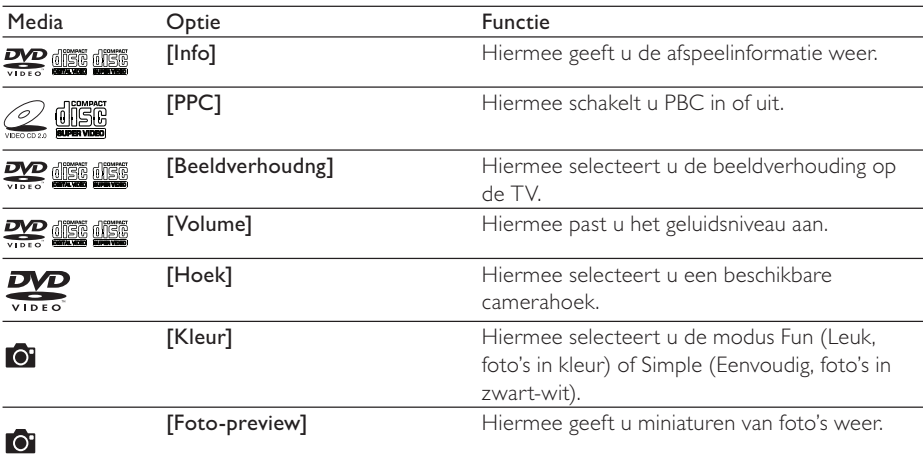

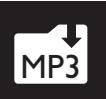

# Een audio-CD converteren naar MP3-bestanden

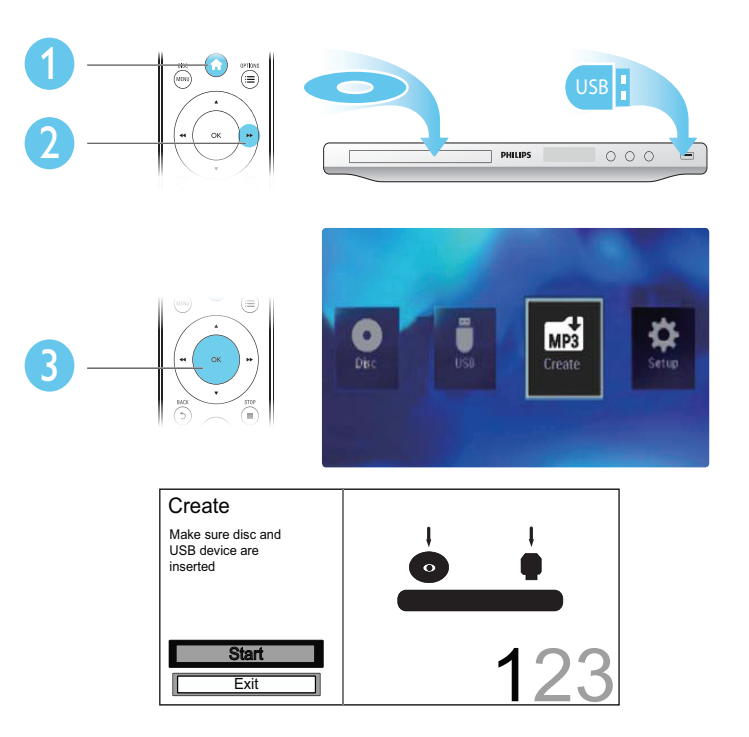

Volg de instructies op het scherm om het proces te voltooien.

» De gecreëerde MP3-bestanden worden opgeslagen in een map met de naam '\_PHILIPS'.

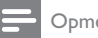

#### Opmerking

- DTS-CD's en CD's die tegen kopiëren zijn beveiligd, kunnen niet worden geconverteerd.
- USB-opslagapparaten die tegen schrijven zijn beveiligd of die zijn gecodeerd, kunnen niet worden gebruikt voor het opslaan van MP3-bestanden.

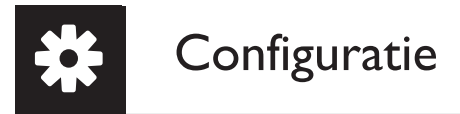

2

1

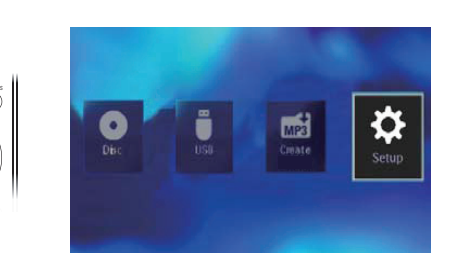

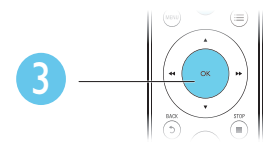

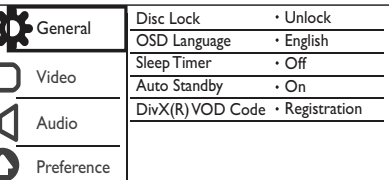

- Druk op OK om het onderliggende menu te openen.
- **Druk op**  $\rightarrow$  **BACK** om terug te keren naar het bovenliggende menu.

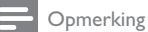

• Wanneer een menu-item grijs is, betekent dit dat de instelling op dit moment niet kan worden gewijzigd.

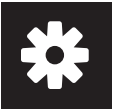

### Algemene instellingen

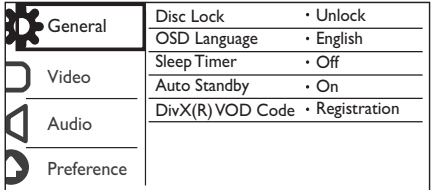

[Diskvergr.]: hiermee beperkt u het afspelen van een disc (maximaal 20 discs).

- [Vergrendelen]: hiermee vergrendelt u de huidige disc. Om deze disc te kunnen afspelen of ontgrendelen, moet u een wachtwoord invoeren.
- [Openen]: hiermee worden alle discs afgespeeld.

[OSD-taal]: hiermee selecteert u een taal voor het schermmenu.

[Sleeptimer]: hiermee stelt u een tijd in waarna de speler automatisch overschakelt naar de energiebesparende stand-bymodus.

[Autom. stand-by]: schakel deze functie in om automatisch over te schakelen naar de energiebesparende stand-bymodus als de speler 15 minuten niet is gebruikt.

[DivX(R)-VOD-code]: hiermee geeft u de DivX®-registratiecode en -uitschrijfcode weer.

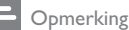

- Ga naar www.divx.com/vod om uw speler te registreren en DivX-video's te huren of kopen.
- DivX-video's die worden gehuurd of gekocht met deze registratiecode, kunnen uitsluitend op deze speler worden afgespeeld.

#### Een vergrendelde disc afspelen

Wanneer u een vergrendelde disc laadt, wordt [Voer wachtwoord in] weergegeven en wordt '0' weergegeven als het eerste cijfer van het wachtwoord.

- 1 Druk op  $\blacktriangle$  /  $\blacktriangledown$  om een waarde (0 tot 9) voor het eerste cijfer in te stellen.<br>2 Druk op  $\blacktriangleright$ .
- 2 Druk op  $\blacktriangleright$   $\blacktriangleright$  Herhaal stan
- Herhaal stap 1 en 2 om het 6-cijferige wachtwoord in te voeren.
- 4 Druk op OK om te bevestigen.

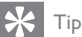

• Raadpleeg 'Configuratie' > 'Voorkeur' > [Wachtwrd] voor informatie over het wijzigen van het wachtwoord.

### Video-instellingen

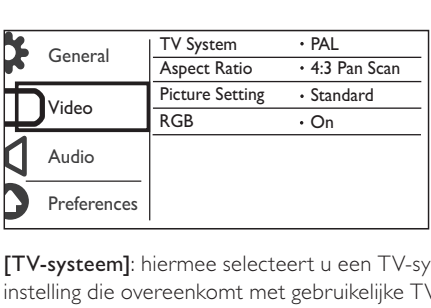

[TV-systeem]: hiermee selecteert u een TV-systeem dat bij uw TV past. De standaardwaarde is een instelling die overeenkomt met gebruikelijke TV's in uw land.

[Beeldverhoudng]: hiermee selecteert u een beeldverhouding die past bij uw TV-scherm.

[Kleurinst.]: hiermee selecteert u een voorgeprogrammeerde kleurinstelling of past u deze instelling aan.

[RGB]: schakel de video-uitvoer in of uit met TV OUT.

### Audio-instellingen

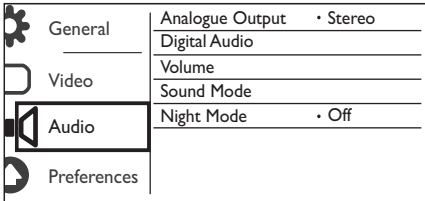

[Anal. uitgang]: pas deze instelling voor audio-uitvoer aan met AUDIO OUT L/R.

- [Stereo]: comprimeer multi-kanaals Dolby Digital-geluid naar stereogeluid.
- [Links/rechts]: comprimeer multi-kanaals Dolby Digital-geluid naar 2-kanaals SurroundSound.

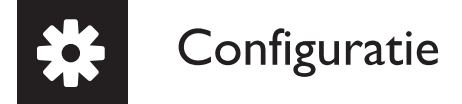

[Digit. audio]: pas deze instelling voor audio-uitvoer aan met COAXIAL/DIGITAL OUT.

- [Dig. signaal]: hiermee selecteert u een type digitale uitvoer.
	- [Uit]: hiermee schakelt u de digitale uitvoer uit.
	- [Alles]: hiermee ondersteunt u meerkanaals audioformaten.
	- [Alleen PCM]: hiermee downmixt u naar een tweekanaals audiosignaal.
- [LPCM-uitg.]: hiermee selecteert u de samplefrequentie voor Linear Pulse Code Modulationuitvoer (LPCM).

#### Opmerking

• U kunt de instelling [LPCM-uitg.] alleen wijzigen als [Dig. signaal] is ingesteld op [Alleen PCM]. • Hoe hoger de frequentie, hoe beter de geluidskwaliteit.

[Volume]: hiermee stelt u het standaardvolumeniveau in.

[Geluid]: hiermee selecteert u een voorgeprogrammeerd geluidseffect. 2

[Nachtstand]: hiermee brengt u harde en zachte geluiden op hetzelfde niveau. Schakel deze functie in als u bijvoorbeeld 's nachts een DVD bij een laag volume wilt bekijken.

Opmerking

• Alleen van toepassing op Dolby Digital-gecodeerde DVD's.

### Voorkeur

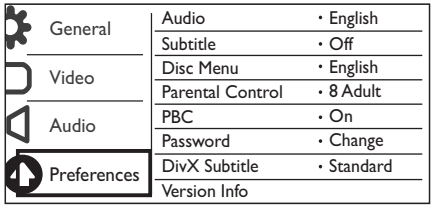

[Audio]: hiermee selecteert u een audiotaal.

[Ondertit]: hiermee selecteert u een ondertitelingstaal.

[Diskmenu]: hiermee selecteert u een taal voor het discmenu.

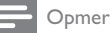

Opmerking

- Bij sommige DVD's kan alleen via het discmenu een andere audio- of ondertitelingstaal worden gekozen. Selecteer **[Ander]** voor een taal die niet wordt weergegeven. Raadpleeg de lijst met taalcodes (zie
- 'Language Code') en voer de bijbehorende taalcode in.

[Kinderslot]: hiermee selecteert u een beveiligingsniveau om het afspelen van discs te beperken voor kinderen. Deze discs moeten zijn opgenomen met een beveiligingsniveau.

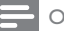

#### Opmerking

- Als u een DVD wilt kunnen afspelen met een beveiligingsniveau dat hoger is dan de instelling, moet u eerst het wachtwoord invoeren. (Raadpleeg 'Configuratie' > 'Algemene instellingen' > 'Een vergrendelde disc afspelen' voor details.)
- De beveiligingsniveaus verschillen per land. Als u het afspelen van alle discs wilt toestaan, selecteert u **[8 Volwass.]**.
- Op sommige discs staan de beveiligingsniveaus afgedrukt, hoewel ze niet met deze niveaus zijn opgenomen. Deze functie heeft geen effect op dergelijke discs.

[PPC]: hiermee schakelt u de functie PBC (Playback Control) in of uit.

[Wachtwrd]: hiermee wijzigt u het wachtwoord voor het afspelen van discs die zijn vergrendeld of beperkt met beveiligingsniveaus.

#### Opmerking

• Als u het wachtwoord vergeet, voert u '136900' in voordat u een nieuw wachtwoord instelt.

#### Het wachtwoord wijzigen

- 1 Selecteer [Voorkeur] > [Wachtwrd] > [Wijzig] en druk vervolgens op OK. » De interface voor het wijzigen van het wachtwoord wordt weergegeven.
- 2 Druk opnieuw op OK.
	- » '0' wordt weergegeven achter [Oud wachtwrd] als het eerste cijfer van het oude wachtwoord.
- **3** Druk op  $\blacktriangle$  /  $\blacktriangledown$  om een waarde (0 tot 9) voor het eerste cijfer in te stellen.
- **4** Druk op  $\blacktriangleright$  **5** Herhaal stap
- 5 Herhaal stap 3 en 4 om het oude 6-cijferige wachtwoord in te voeren.
- 6 Herhaal stap 3 en 4 om het nieuwe wachtwoord in te voeren achter **[Nieuw wchtw.]**.<br>7 Herhaal stap 3 en 4 om het nieuwe wachtwoord in te voeren achter **[Revestig ww]**
- Herhaal stap 3 en 4 om het nieuwe wachtwoord in te voeren achter [Bevestig ww].

[DivX ondert.]: hiermee selecteert u een tekenset die de ondertiteling van uw DivX-video ondersteunt.

[Versie-info]: hiermee geeft u informatie weer over de softwareversie van deze speler.

[Standaard]: hiermee herstelt u alle fabrieksinstellingen, behalve de instellingen voor [Diskvergr.], [Kinderslot] en [Wachtwrd].

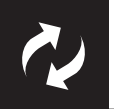

# Software-update

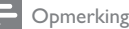

• Tijdens de software-update mag de stroomvoorziening niet worden onderbroken.

Controleer de huidige softwareversie van deze speler en ga dan naar de Philips-website voor informatie over software-updates.

### De huidige softwareversie controleren

- 1 Druk op <del>A</del>.<br>2 Selecteer <del>0</del>
- 2 Selecteer **¤** en druk vervolgens op OK.<br>3 Selecteer [Voorkeur]> [Versie-info] en
- Selecteer [Voorkeur]> [Versie-info] en druk vervolgens op OK.

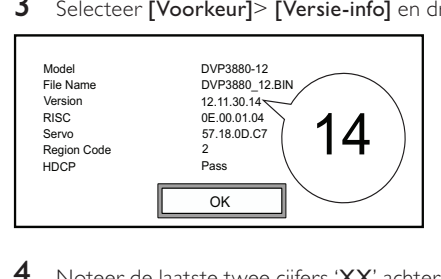

4 Noteer de laatste twee cijfers 'XX' achter [Versie]. → De versie van de huidige software is VXX.

### Software bijwerken

- 1 Ga naar www.philips.com/support.<br>2 Zoek naar ondersteuningsinformat
- 2 Zoek naar ondersteuningsinformatie met 'DVP3880/12' als trefwoord.<br>3 Klik op het zoekresultaat om beschikbare ondersteuningsinformatie we
- Klik op het zoekresultaat om beschikbare ondersteuningsinformatie weer te geven.
- 4 Lees het leesmij-bestand voor het upgraden van de firmware en volg de instructies om de software-update te voltooien.

Nederlands

Nederlands

#### Waarschuwing

• Risico van een elektrische schok. Verwijder de behuizing van de speler nooit.

Probeer de speler nooit zelf te repareren. Hierdoor wordt de garantie ongeldig.

Als u problemen hebt bij het gebruik van de speler, controleer dan het volgende voordat u om service vraagt. Als het probleem zich nog steeds voordoet, registreer de speler dan voor ondersteuning op www.philips.com/welcome.

Als u contact opneemt met Philips, wordt u gevraagd om het model- en serienummer van de speler. Het model- en serienummer bevinden zich op de achterkant van de speler. Noteer de nummers hier: Modelnummer\_

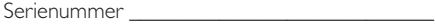

#### Geen beeld.

- Raadpleeg de gebruikershandleiding bij uw TV voor informatie over het selecteren van het juiste video-ingangskanaal.
- Schakel naar de standaardmodus als de Progressive Scan-instelling of de TV-systeeminstelling is gewijzigd.

#### Geen audio-uitvoer van de TV.

• Controleer of de audiokabels goed zijn aangesloten op de audio-ingangen bij de geselecteerde video-ingangen.

#### Geen geluid tijdens het afspelen van DivX-video.

• De audiocodes worden niet ondersteund.

#### Disc of USB-opslagapparaat kan niet worden gelezen.

- Controleer of deze speler de disc of het USB-opslagapparaat ondersteunt. (Raadpleeg 'Specificaties' > 'Afspeelbare media')
- Controleer voor een opgenomen disc of de disc ig gefinaliseerd.

#### Opgenomen bestanden (JPEG, MP3, WMA) kunnen niet worden afgespeeld of gelezen.

- Controleer of het bestand is opgenomen in de indeling UDF, ISO9660 of JOLIET.
- Controleer of het aantal bestanden het maximum (648 bestanden) niet overschrijdt.
- Controleer of de speler deze bestanden ondersteunt. (Raadpleeg 'Specificaties' > 'Afspeelbare media')

#### DivX-videobestanden kunnen niet worden afgespeeld.

- Zorg ervoor dat het DivX-videobestand volledig is.
- Controleer of de bestands extensie correct is.
- DRM-beveiligde videobestanden die op een USB-stick zijn opgeslagen kunnen niet worden afgespeeld via een analoge videoaansluiting (bijvoorbeeld Composite, Component of scart). Breng de inhoud van de video over naar een ondersteunde disc om deze bestanden af te spelen.

#### DivX-ondertiteling wordt niet goed weergegeven.

- Zorg ervoor dat de naam van het ondertitelingsbestand overeenkomt met de naam van de video.
- Controleer of het DivX-videobestand en het ondertitelingsbestand in dezelfde directory zijn opgeslagen.
- Selecteer de tekenset die de ondertiteling ondersteunt. (Raadpleeg [Voorkeur] > [DivX ondert.])

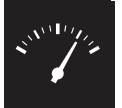

## Specificaties

Opmerking

• Specificaties kunnen worden gewijzigd zonder voorafgaande kennisgeving.

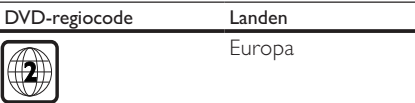

#### Afspeelbare media

- Disc
	- DVD, DVD-Video, VCD, SVCD, Audio-CD
	- DVD+R/+RW, DVD-R/-RW, DVD+R/-R DL (Dual Layer), CD-R/-RW (maximumaantal bestanden: 648)
- **Bestand** 
	- Video: .avi, .divx, .mp4, .xvid
	- Audio: .mp3, .wma
	- Foto: .jpg, .jpeg
- USB-opslagapparaat
	- Compatibiliteit: snelle USB (2.0)
	- Klasseondersteuning: MSC (Mass Storage Class)
	- Bestandssysteem: FAT16, FAT32
	- Maximumaantal albums/mappen: 300
	- Maximumaantal tracks/titels: 648

#### Video

- Signaalsysteem: PAL/NTSC
- Composite Video-uitgang: 1 Vp-p (75 Ohm)
- Component Video-uitgang: 0,7 Vp-p (75 Ohm)
- Scart: Europese aansluiting

#### Audio

- 2-kanaals analoge uitgang
	- Audio voorzijde L&R: 2 Vrms (47k Ohm)
- Digitale uitgang: 0,5 Vp-p (75 Ohm)
	- Coaxiaal
- Samplingfrequentie:
	- MP3: 8 kHz, 11 kHz, 12 kHz, 16 kHz, 22 kHz, 24 kHz, 32 kHz, 44,1 kHz, 48 kHz
	- WMA: 44,1 kHz, 48 kHz

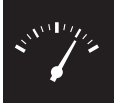

## Specificaties

- Constante bitsnelheid:
	- MP3: 8 kbps 320 kbps
	- WMA: 64 kbps 192 kbps

#### Apparaat

- Afmetingen (b x h x d): 360 x 42 x 209 (mm)
- Nettogewicht: 1,4 kg

#### Vermogen

- Voeding: 230 V~; 50 Hz
- Stroomverbruik: < 8 W
- Stroomverbruik in stand-bymodus: < 0,3 W

#### Meegeleverde accessoires

- Afstandsbediening en één batterij
- Gebruikershandleiding

#### Specificaties van de laser

- Type: halfgeleidende laser InGaAIP (DVD), AIGaAs (CD)
- Golflengte: 658 nm (DVD), 790 nm (CD)
- Uitgangsvermogen: 7,0 mW (DVD), 10,0 mW (VCD/CD)
- Bundeldivergentie: 60 graden

# Índice

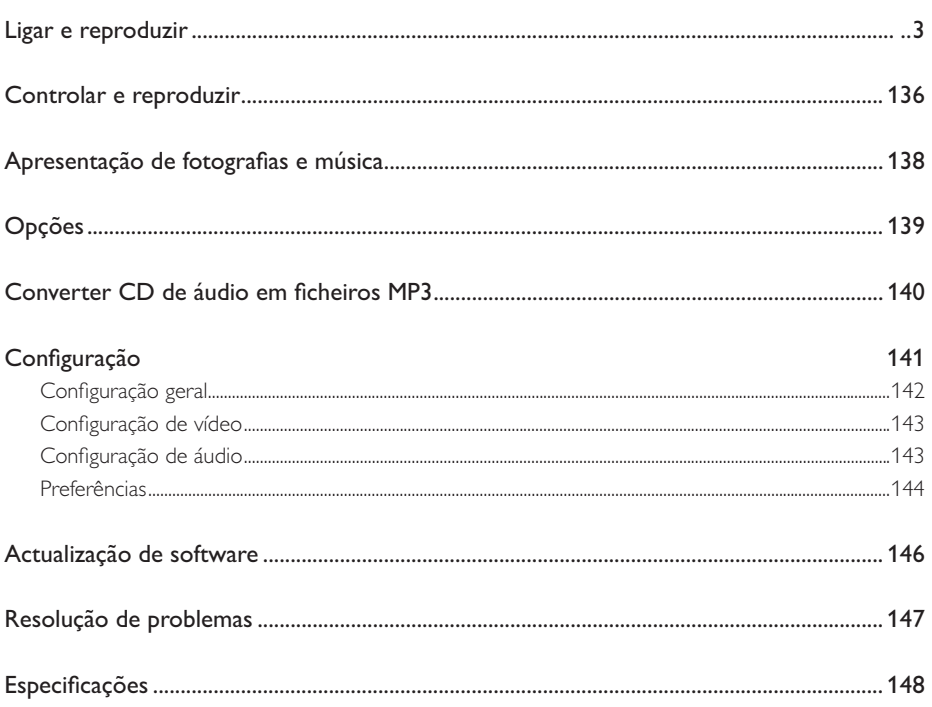

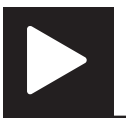

# Controlar e reproduzir

Nota

• Quando "X" é apresentado, isto significa que esta operação está indisponível para o conteúdo multimédia actual ou de momento.

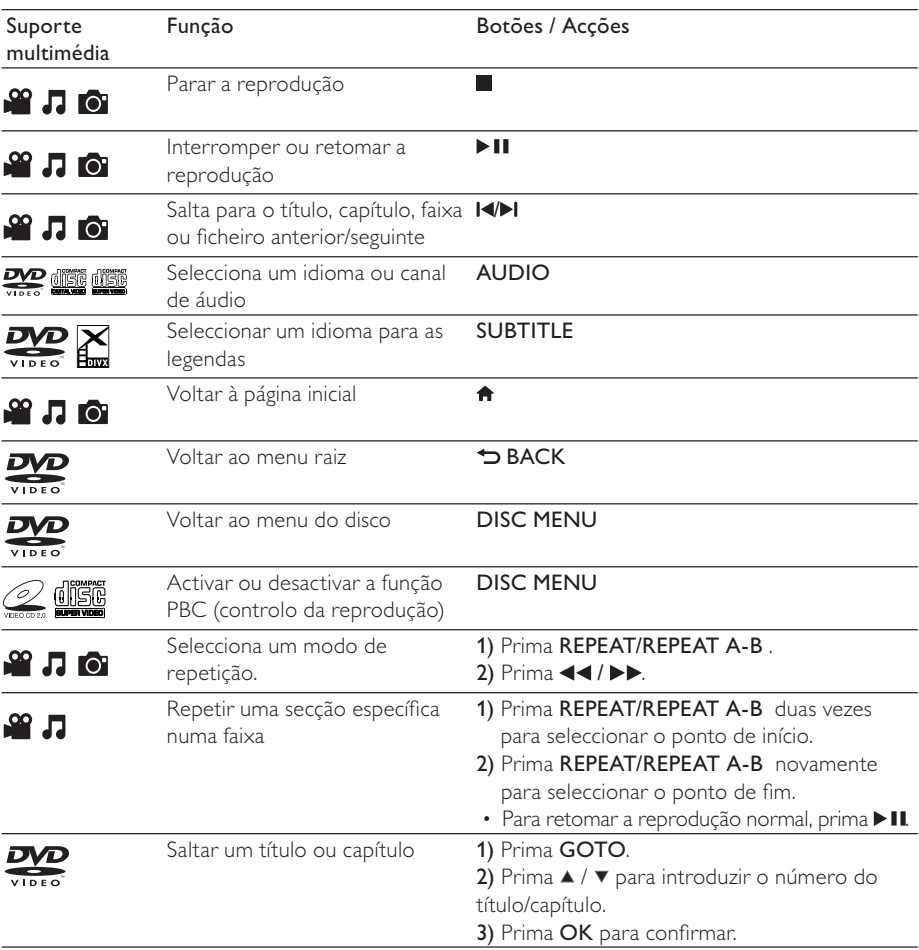

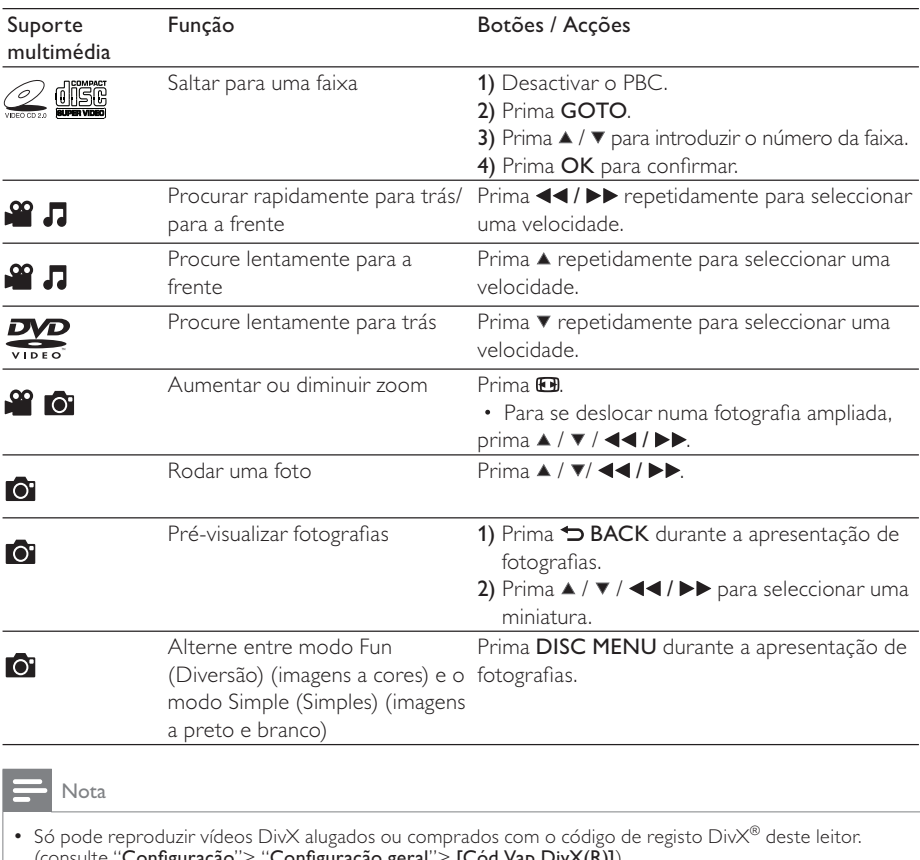

(consulte "Configuração"> "Configuração geral"> [Cód Vap DivX(R)]) • Os ficheiros de legendas com as seguintes extensões de nomes de ficheiros (.srt, .smi, .sub, .ssa, .ass) são suportados, mas não são apresentados na lista de ficheiros.

• O nome do ficheiro de legendas tem de ser igual ao nome do ficheiro do vídeo DivX (excepto a extensão do ficheiro).

• O ficheiro de vídeo DivX e o ficheiro de legendas têm de ser guardados no mesmo directório.

# Apresentação de fotografias e música

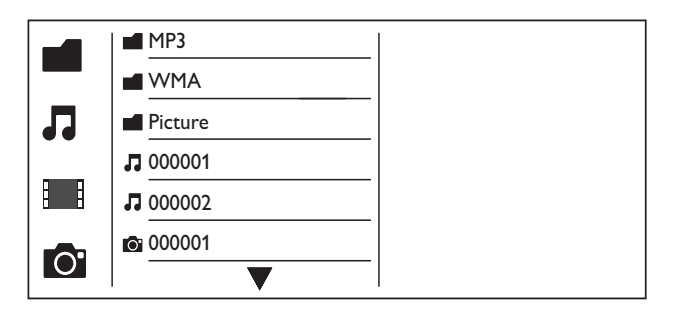

- Prima  $\blacktriangle$  /  $\nabla$  para seleccionar  $\blacksquare$  e, em seguida, prima OK. » Todas as pastas e os ficheiros suportados são apresentados na lista.
- 2 Prima  $\blacktriangle$  /  $\blacktriangledown$  para seleccionar um ficheiro de música e, em seguida, prima OK para iniciar a reprodução.
	- Se o ficheiro de música for guardado numa pasta ou subpasta, aceda primeiro ao seu directório.
- **3** Prima  $\blacktriangle$  /  $\blacktriangledown$  para seleccionar um ficheiro de imagem e, em seguida, prima OK para iniciar a apresentação de diapositivos.
	- Se o ficheiro de imagem estiver guardado numa pasta ou subpasta, aceda primeiro ao seu directório.
	- Para parar a apresentação de diapositivos, prima .
	- Para parar a música, prima novamente.

#### Nota

- Os ficheiros de música e imagem têm de ser guardados no mesmo disco ou num dispositivo de armazenamento USB.
- Se estiver compilado um grande número de ficheiros num disco ou dispositivo de armazenamento USB, é necessário mais tempo para ler e apresentar o conteúdo.
- Este leitor só pode apresentar imagens de câmaras digitais com formato de JPEG-EXIF, que é amplamente utilizado em câmaras digitais. Este não apresenta Motion JPEG, nem imagens noutros formatos para além de JPEG. Clipes de áudio associados às imagens também não podem ser apresentados.
- Se uma imagem JPEG não estiver guardada como um ficheiro do tipo "exif", a sua miniatura é apresentada como uma montanha azul.

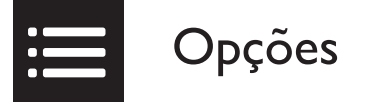

Durante reprodução, **EOPTIONS** prima para aceder aos seguintes itens.

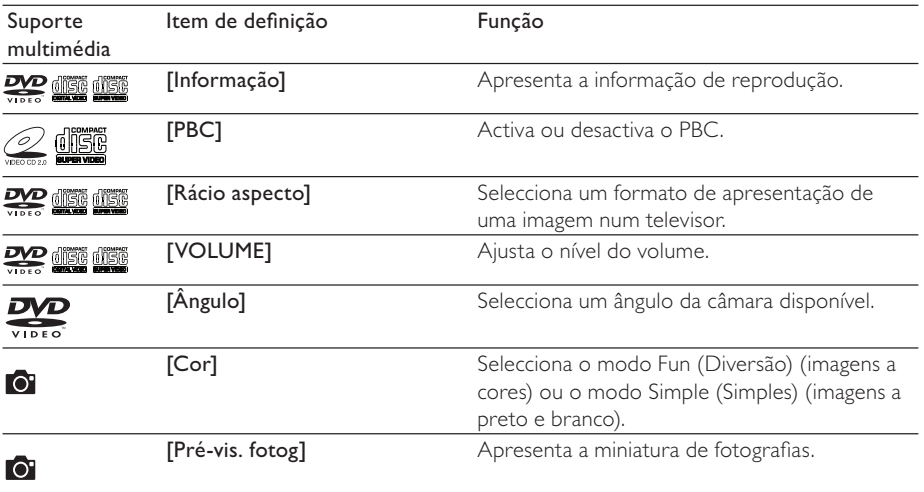

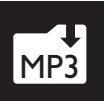

# Converter CD de áudio em ficheiros MP3

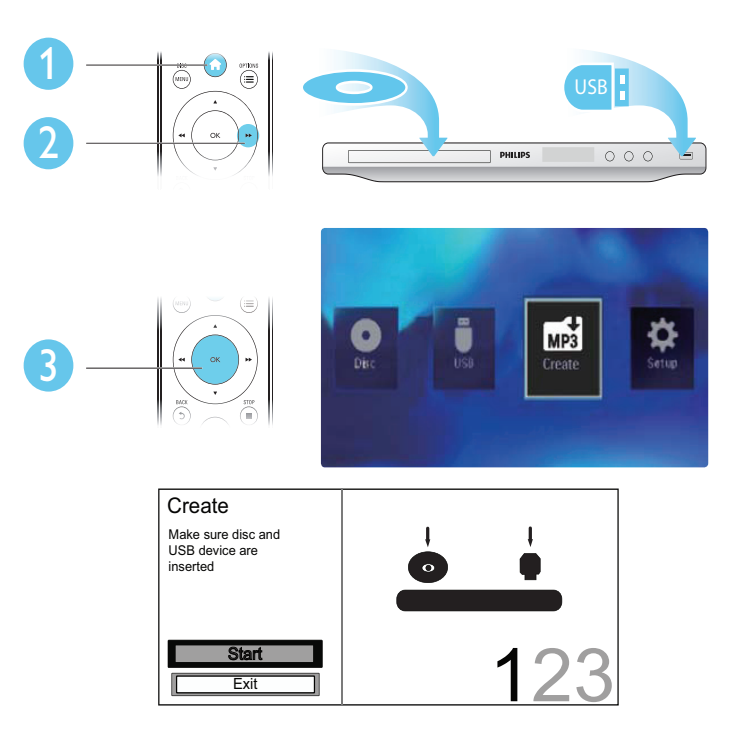

Siga as instruções no ecrã para concluir o processo.

» Os ficheiros MP3 criados são guardados numa pasta com o nome "\_PHILIPS".

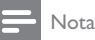

- CDs DTS e CDs protegidos contra cópia não podem ser convertidos.
- Não é possível guardar ficheiros MP3 num dispositivo USB encriptado ou protegido contra escrita.

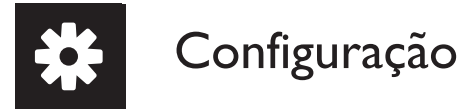

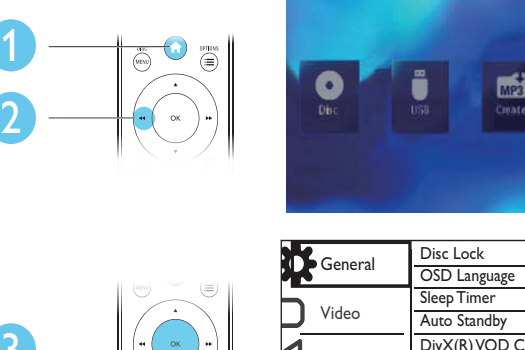

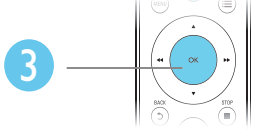

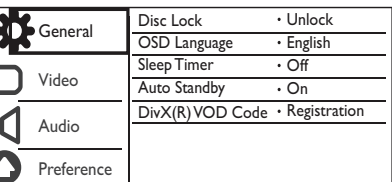

- Prima OK para aceder ao menu do nível inferior.
- Prima  $\blacktriangleright$  BACK para voltar ao menu do nível superior.

#### Nota

• Quando um item de menu estiver a cinzento, isto quer dizer que não é possível alterar a definição no seu estado actual.

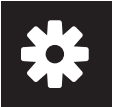

### Configuração geral

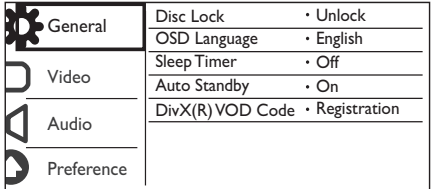

[Bloq disco] - Restringir a reprodução de um disco (podem ser bloqueados até 20 discos, no máximo).

- **[Bloquear]** Bloquear o disco actual. Para reproduzir ou desbloquear este disco, deve introduzir a palavra-passe.
- [Desbloquear] Reproduzir todos os discos.

[Idioma no ecrã] - Seleccionar um idioma para o menu no ecrã.

[Temporizador] - Definir um período de tempo para o leitor mudar automaticamente para o modo de poupança de energia.

[Stand. Auto.] - Activar esta funcionalidade para mudar automaticamente para o modo de poupança de energia depois de 15 minutos de inactividade.

[Cód Vap DivX(R)] - Apresentar o código de registo e de anulação de registo DivX®.

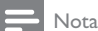

- Vá a www.divx.com/vod para saber como pode registar o seu leitor e alugar ou comprar vídeos DivX.
- Os vídeos DivX alugados ou comprados com este código de registo podem ser reproduzidos apenas neste leitor.

#### Reproduzir um disco bloqueado

Quando carrega um disco bloqueado, [Escr pal-passe] é apresentado e "0" é exibido como o primeiro dígito da palavra-passe.

- 1 Prima  $\blacktriangle$  /  $\blacktriangledown$  para definir um valor (0 a 9) no primeiro dígito.<br>2 Prima  $\blacktriangleright$
- Prima  $\blacktriangleright$ .
- **3** Repita os passos 1 e 2 para introduzir a palavra-passe de 6 dígitos.
- 4 Prima OK para confirmar.

• Consulte "Configuração" > "Preferências" > [P-passe] para saber como pode mudar a palavra-passe.

### Configuração de vídeo

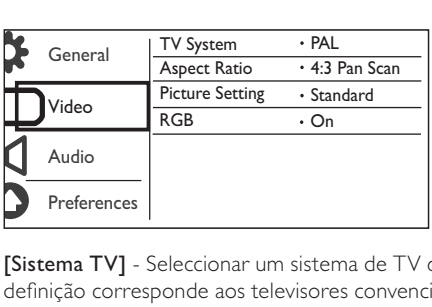

[Sistema TV] - Seleccionar um sistema de TV que corresponde ao seu televisor. Por padrão, esta definição corresponde aos televisores convencionais no seu país.

[Rácio aspecto] - Seleccionar um formato de apresentação que corresponde a ecrã do seu televisor.

[Def imagem] - Seleccionar uma predefinição para a cor da imagem ou personalizar a definição.

[RGB] - Activa ou desactiva a saída de vídeo através de TV OUT.

### Configuração de áudio

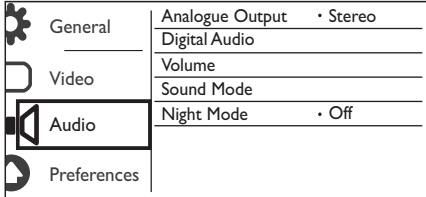

[Saída analógica] - Ajusta esta definição para a saída de áudio através de AUDIO OUT L/R .

- [Estéreo] Comprime o som digital Dolby multi-canais em som estereofónico.
- [Esq/Dir] Comprime o som digital Dolby multi-canais em som surround de 2 canais.

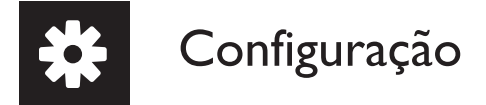

[Áudio digital] - Ajusta esta definição para a saída de áudio através de COAXIAL/DIGITAL OUT.

- [Saída digital] Seleccionar um tipo de saída digital.
	- **[Desligado]** Desactivar a saída digital.
	- [Todos] Suporte de formatos de áudio multicanais.
	- [Só PCM] Converter num sinal de áudio de dois canais.
- [Saída LPCM] Seleccionar a taxa de amostragem de saída LPCM (Linear Pulse Code Modulation).

#### Nota

- A definição [Saída LPCM] é inconstante apenas quando [Saída digital] está definida como [Só PCM].
- Quanto maior for a taxa de amostragem, melhor é a qualidade de som.

[VOLUME] - Definir o nível de volume predefinido.

[Modo Som] - Seleccionar um efeito de som predefinido.

[Modo Nocturno] - Equilibrar um som alto e um som suave. Active esta funcionalidade para ver filmes em DVD a um volume baixo à noite.

Nota

• Aplica-se apenas a discos DVD codificados com Dolby Digital.

### Preferências

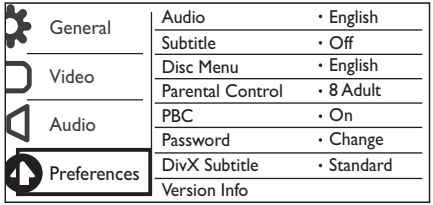

[Áudio] - Seleccionar um idioma de áudio.

[Legenda] - Seleccionar um idioma para legendas.

[Menu Disco] - Seleccionar um idioma para o menu do disco.

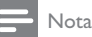

- Em alguns DVD, o idioma das legendas ou de áudio só pode ser alterado no menu do disco.
- Para um idioma que não esteja listado, seleccione [Outros]. Verifique a lista de códigos de idiomas (consulte "Language Code") e introduza o código do idioma respectivo.

144 PT
[Contr. Parent.] - Seleccionar um nível da classificação para restringir a reprodução de discos a crianças. Estes discos devem ser gravados com níveis de classificação.

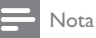

- Para reproduzir um disco DVD com um nível de classificação superior à sua definição, introduza primeiro a palavra-passe. (Consulte "Configuração"> "Configuração geral"> "Reproduzir um disco bloqueado" para mais detalhes)
- Os níveis de classificação dependem do país. Para permitir a reprodução de todos os discos, seleccione **[8 Adulto]**.
- Alguns discos têm as classificações impressas, mas não são gravados com classificações. Esta função não tem efeito nesses discos.

[PBC] - Activar ou desactivar a funcionalidade PBC (controlo da reprodução).

[P-passe] - Mudar a palavra-passe da reprodução de discos bloqueados ou restringidos com níveis de classificação.

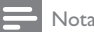

• Se se esquecer da palavra-passe, introduza "136900" antes de definir uma nova palavra-passe.

## Mudar a palavra-passe

1 Seleccione [Preferênc.] > [P-passe] > [Alterar] e prima OK. » A interface para mudar palavra-passe é apresentada.

- 2 Prima novamente OK.
	- → "0" é apresentado ao lado de **[P-passe ant]** como o primeiro dígito de palavra-passe antiga.
- **3** Prima  $\blacktriangle$  /  $\blacktriangledown$  para definir um valor (0 a 9) no primeiro dígito.
- **4** Prima  $\blacktriangleright$  **5** Repita os r
- Repita os passos 3 e 4 para introduzir a palavra-passe antiga de 6 dígitos.
- 6 Repita os passos 3 e 4 para introduzir a nova palavra-passe ao lado de **[P-passe nova].**<br>7 Repita os passos 3 e 4 para introduzir a pova palavra-passe ao lado de **IC nf p-passe**]
- Repita os passos 3 e 4 para introduzir a nova palavra-passe ao lado de **[Cnf p-passe]**.

[Legenda DivX] - Seleccionar um conjunto de caracteres que suporte as legendas do seu vídeo DivX.

[Info. da versão] - Apresentar a informação sobre a versão de software deste leitor.

[Predefinição] - Repor todas as predefinições de fábrica, excepto as definições para [Bloq disco], [Contr. Parent.], e [P-passe].

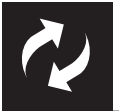

# Actualização de software

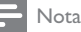

• A alimentação de corrente não pode ser interrompida durante a actualização do software.

Verifique a versão de software actual deste leitor e, em seguida, visite o Web site da Philips para obter informações sobre a actualização de software.

# Verificar a versão do software actual

- 1 Prima  $\hat{\mathbf{a}}$ .<br>2 Seleccion
- 2 Seleccione  $\bullet$  e, em seguida, prima OK.<br>3 Seleccione [Preferênc ]> [Info\_da\_vers
- Seleccione [Preferênc.]> [Info. da versão] e prima OK.

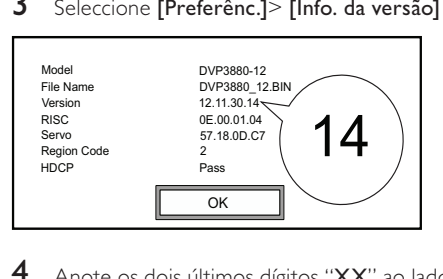

4 Anote os dois últimos dígitos "XX" ao lado de [Versão]. → A versão de software actual é VXX.

# Actualização de software

- 1 Visite www.philips.com/support.<br>2 Procure informações de assistên
- $\frac{2}{3}$  Procure informações de assistência com "DVP3850/12" como palavras-chave.<br> $\frac{3}{3}$  Clique no resultado da procura para apresentar as informações de assistência
- 3 Clique no resultado da procura para apresentar as informações de assistência disponíveis.
- Leia o ficheiro de "Leia-me" da actualização do firmware e siga as instruções para concluir a actualização do software.

# Resolução de problemas

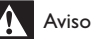

• Risco de choque eléctrico. Nunca remova o revestimento do leitor.

Para evitar que a garantia se torne inválida, nunca tente reparar o leitor.

Se tiver problemas ao utilizar o leitor, verifique os seguintes pontos antes de solicitar assistência. Se o problema persistir, registe o leitor e obtenha assistência em www.philips.com/welcome.

Se contactar a Philips, terá de fornecer os números de modelo e de série deste aparelho. Os números de modelo e de série encontram-se na parte posterior do leitor. Anote os números aqui:

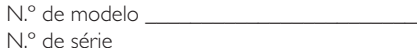

#### Sem imagem.

- Consulte o manual do utilizador do televisor para saber como seleccionar o canal de entrada de vídeo correcto.
- Mude para o modo de predefinição, se a definição do varrimento progressivo ou a definição de sistema de TV for alterada.

#### Nenhuma saída de som do televisor.

• Assegure-se de que os cabos de áudio estão ligados às tomadas de entrada de áudio agrupadas com as tomadas de entrada de vídeo seleccionadas.

#### Não há som durante a reprodução de vídeo DivX.

• Os códigos de áudio não são suportados.

#### Não é possível ler o disco ou o dispositivo de armazenamento USB.

- Assegure-se de que este leitor suporta o disco ou o dispositivo de armazenamento USB. (Consulte "Especificações" > "Suportes multimédia legíveis")
- Para um disco gravado, assegure-se de que o disco está finalizado.

#### Não é possível reproduzir ou ler ficheiros guardados (JPEG, MP3, WMA).

- Assegure-se de que o ficheiro foi guardado no formato de UDF, ISO9660 ou JOLIET.
- Assegure-se de que o número de ficheiros não excede a limitação (648 ficheiros, no máximo).
- Assegure-se de que este leitor suporta estes ficheiros. (Consulte "Especificações" > "Suportes multimédia legíveis")

#### Não é possível reproduzir ficheiros de vídeo DivX.

- Certifique-se de que o ficheiro de vídeo DivX está completo.
- Assegure-se de que a extensão do ficheiro está correcta.
- Os ficheiros de vídeo protegidos por DRM que estão guardados numa unidade flash USB não podem ser reproduzidos através de uma ligação de vídeo analógica (por exemplo, composto, componente e scart). Transfira o conteúdo de vídeo para um disco suportado para reproduzir estes ficheiros.

#### As legendas dos filmes DivX não são apresentadas correctamente.

- Certifique-se de que o nome do ficheiro de legendas é igual ao nome do ficheiro do vídeo.
- Assegure-se de que o ficheiro de vídeo DivX e o ficheiro de legendas são guardados no mesmo directório.
- Seleccione um conjunto de caracteres compatível com as legendas. (Consulte [Preferênc.] > [Legenda DivX])

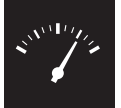

# Especificações

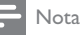

• As especificações estão sujeitas a alteração sem aviso prévio

Código de região de DVD Países

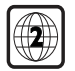

Europa

### Suportes multimédia legíveis

- Disco
	- DVD, vídeo de DVD, VCD, SVCD, CD de áudio
	- DVD+R/+RW, DVD-R/-RW, DVD + R/-R DL (Dual Layer), CD-R/-RW (Número máximo de ficheiros: 648)
- Ficheiro
	- Vídeo: .avi, .divx, .mp4, .xvid
	- **Áudio: .mp3, .wma**
	- Imagem: .jpg, .jpeg
	- Dispositivo USB de armazenamento
		- Compatibilidade: USB (2.0) de alta velocidade
		- Compatibilidade de classe: Classe de armazenamento em massa MSC (Mass Storage Class)
		- Sistema de ficheiros: FAT16, FAT32
		- Número máximo de álbuns/pastas: 300
		- Número máximo de faixas/títulos: 648

### Vídeo

- Sistema de sinais: PAL / NTSC
- Saída de vídeo composto: 1 Vp-p (75 Ohm)
- Saída de vídeo componente: 0,7 Vp-p (75 Ohm)
- Scart: Conector europeu

### Áudio

- Saída analógica de 2 canais
	- Áudio frontal E&D: 2 Vrms (47k Ohm)
	- Saída digital: 0,5 Vp-p (75 Ohm)
		- **Coaxial**
- Frequência de amostragem:
	- MP3: 8 kHz, 11 kHz, 12 kHz, 16 kHz, 22 kHz, 24 kHz, 32 kHz, 44,1 kHz, 48 kHz
	- WMA: 44,1 kHz, 48 kHz
- Taxa de bits constante:
	- MP3: 8 kbps 320 kbps
	- WMA: 64 kbps 192 kbps

### Unidade principal

- Dimensões  $(L \times A \times P)$ : 360  $\times$  42  $\times$  209 (mm)
- Peso líquido: 1,4 kg

### Corrente

- Classificação da alimentação: 230 V~, 50 HZ
- Consumo de energia: < 8 W
- Consumo de energia no modo de espera: < 0,3 W

### Acessórios fornecidos

- Telecomando e uma pilha
- Manual do Utilizador

### Especificações do laser

- Tipo: Laser de semicondutor InGaAIP (DVD), AIGaAs (CD)
- Comprimento de onda: 658 nm (DVD), 790 nm (CD)
- Potência de saída: 7,0 mW (DVD), 10,0 mW (VCD/CD)
- Divergência do feixe: 60 graus

# Innehållsförteckning

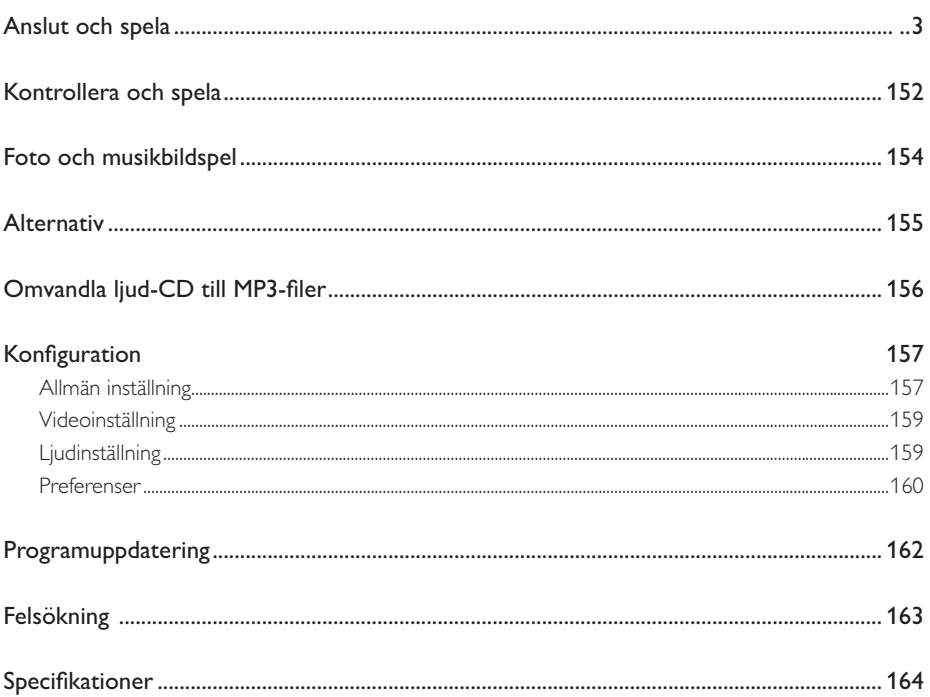

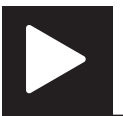

# Kontrollera och spela

Kommentar

• När "X" visas, betyder det att den här funktionen är otillgänglig för det aktuella mediet eller vid den aktuella tiden.

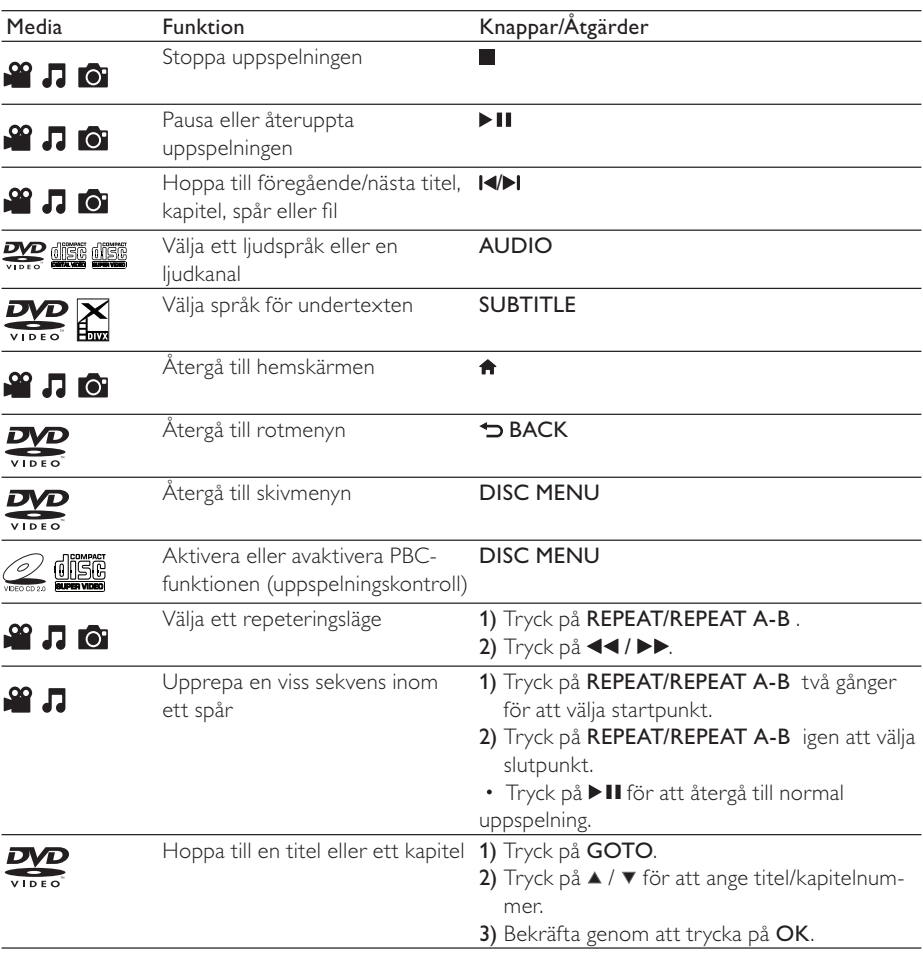

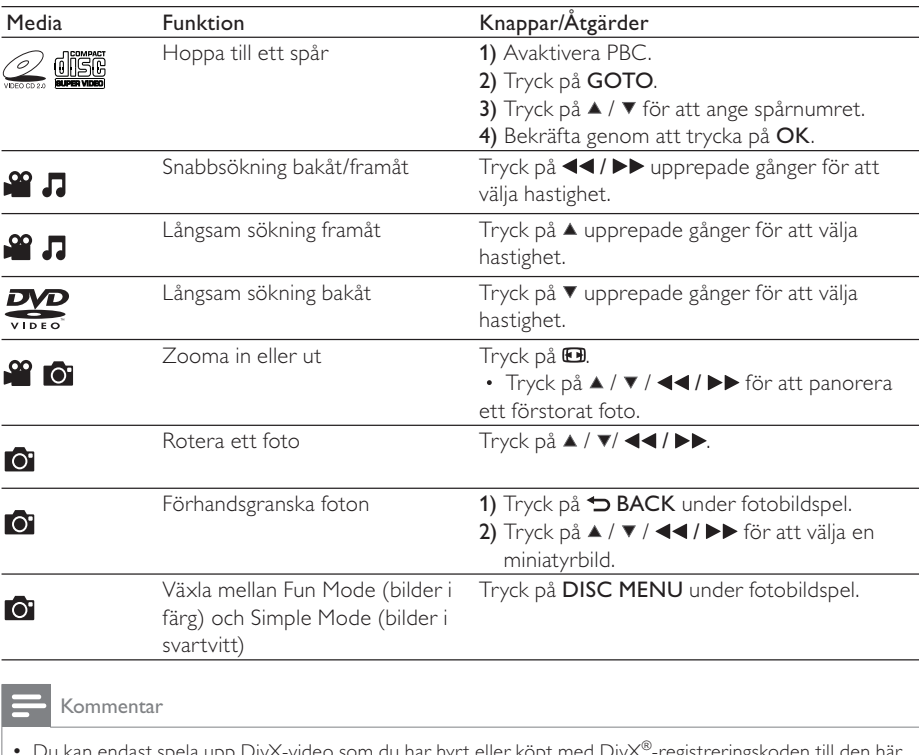

• Du kan endast spela upp DivX-video som du har hyrt eller köpt med DivX<sup>®</sup>-registreringskoden till den här<br>spelaren. (Läs i **Konfiguration> Allmän inställning> [DivX(R) VOD-kod]**)<br>• Undertextfiler med följande filtillägg

• Namnet på filen med undertexten måste vara detsamma som DivX-videons filnamn (exklusive filtillägget).

• DivX-videofilen och undertextfilen måste sparas under samma katalog.

# Foto och musikbildspel

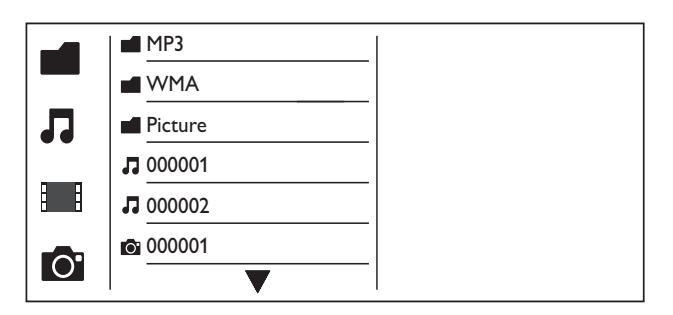

- $1$  Tryck på  $\blacktriangle$  /  $\blacktriangledown$  och välj  $\blacksquare$  och tryck sedan på OK. » Alla mappar och filer som stöds listas.
- **2** Tryck på  $\blacktriangle$  /  $\blacktriangledown$  för att välja en musikfil, och tryck sedan på **OK** för att börja spela.
	- Om musikfilen sparas i en mapp eller undermapp bör du öppna dess katalog först.
- $3$  Tryck på  $\blacktriangle$  /  $\blacktriangledown$  för att välja en bildfil, och tryck sedan på OK för att starta bildspelet.
	- Om bildfilen sparas i en mapp eller undermapp bör du öppna dess katalog först.
	- Stoppa bildspelet genom att trycka på  $\blacksquare$
	- Om du vill stoppa musiken trycker du på igen.

#### Kommentar

- Musik- och bildfilerna måste sparas i samma skiv- eller USB-lagringsenhet.
- Om ett stort antal filer lagras på en skiva eller USB-lagringsenhet tar det längre tid att läsa och att visa innehållet.
- Den här spelaren kan bara visa bilder från digitalkamera i JPEG-EXIF-format, som ofta används i digitalkameror. Den kan inte visa Motion JPEG eller bilder i andra format än JPEG. Ljudklipp som hör ihop med bilder kan inte visas heller.
- Om en JPEG-bild inte registreras som en fil av "exif"-typ visas dess miniatyrbild som en "blue mountain" miniatyrbild.

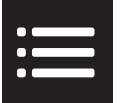

Tryck på **EOPTIONS** för att få åtkomst till följande under uppspelning.

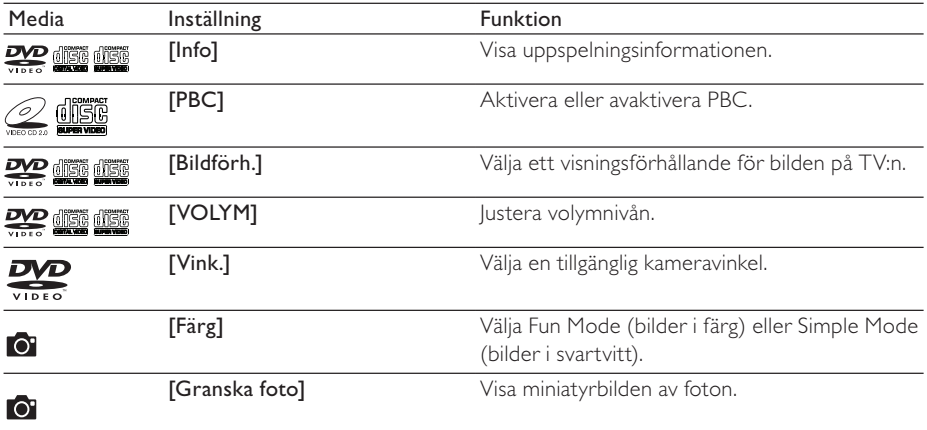

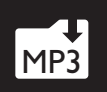

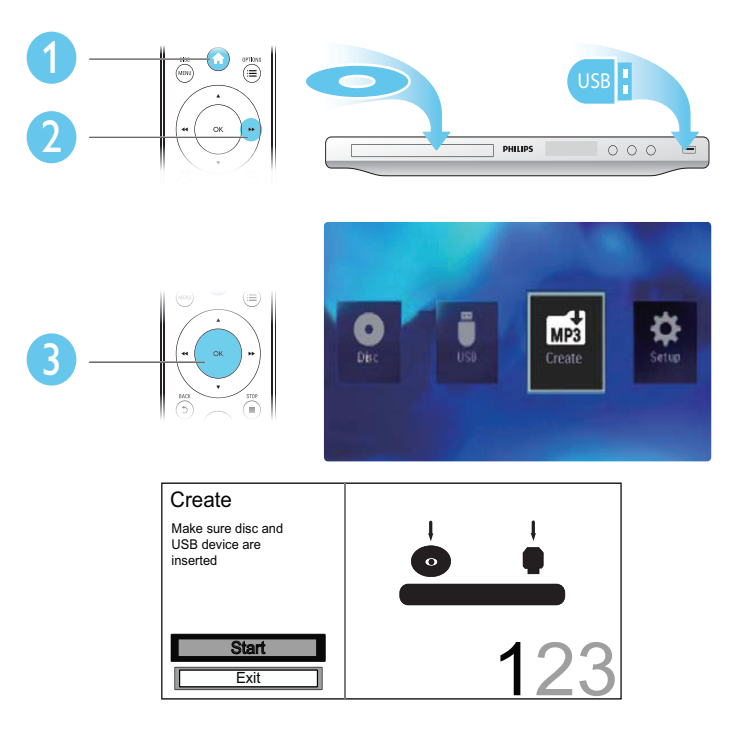

Slutför processen genom att följa anvisningarna på skärmen.

» De skapade MP3-filerna sparas i en mapp med namnet "\_PHILIPS".

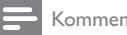

### Kommentar

- DTS CD-skivor och kopieringsskyddade CD-skivor kan inte konverteras.
- MP3-filer kan inte sparas på skrivskyddade eller krypterade USB-lagringsenheter.

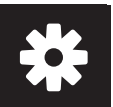

# Konfiguration

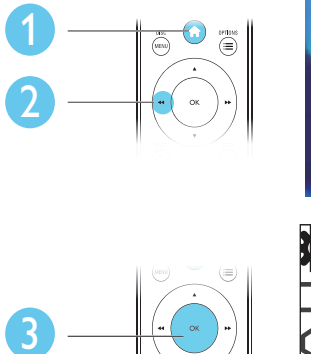

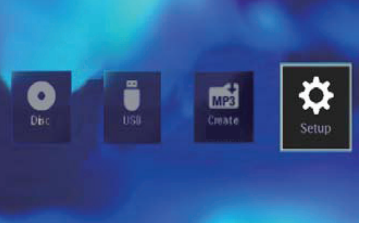

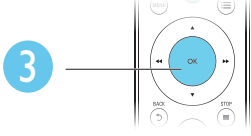

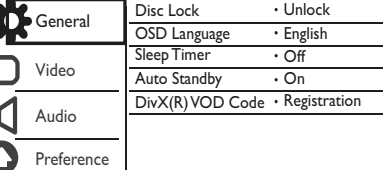

- Tryck på OK för att få åtkomst till menyn på lägre nivå.
- Tryck på  $\blacktriangleright$  BACK om du vill gå tillbaka till den högre nivån.

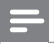

## Kommentar

• När ett menyalternativ är nedtonat betyder det att dess inställning inte kan ändras i det aktuella läget.

# Allmän inställning

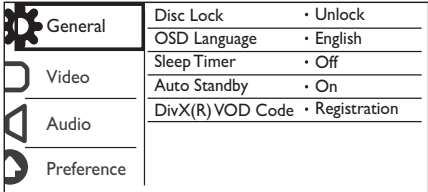

[Skivlås] - Begränsar uppspelningen av en skiva (maximalt 20 skivor kan låsas).

- [Lås] Låser den aktuella skivan. För att spela eller låsa upp den här skivan måste du ange lösenordet.
- $[Lás upp] Spela upp alla skivor.$

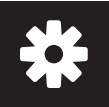

# Konfiguration

[OSD-språk] - Välj språk för skärmmenyn.

[Insomn.timer] - Ange en tidsperiod då spelaren ska växla till Eco Power-standbyläge automatiskt.

[Auto standby] - Aktivera den här funktionen så att den automatiskt växlar till Eco Powerstandbyläge efter 15 minuters inaktivitet.

[DivX(R) VOD-kod] - Visa registrerings- och avregistreringskoden för Visa DivX®.

Kommentar

- Gå till www.divx.com/vod för att få information om hur du ska registrera din spelare och hyra eller köpa DivX videor.
- DivX-videor som har hyrts eller köpts via den här registreringskoden kan endast spelas på den här spelaren.

## Spela upp en låst skiva

När du sätter in en låst skiva visas [Mata in lösenord], och "0" visas som den första siffran i lösenordet.

- 1 Tryck på  $\blacktriangle$  /  $\blacktriangledown$  för att ställa in ett värde (0 till 9) för den första siffran.<br>2 Tryck på  $\blacktriangleright$
- **2** Tryck på  $\blacktriangleright$  **3** Upprepa stes
- Upprepa steg 1 och 2 för att ange det 6-siffriga lösenordet.
- 4 Bekräfta genom att trycka på OK.

## Tips

• I Konfiguration > Preferenser > [Lösenord] finns information om hur du ändrar lösenordet.

# Videoinställning

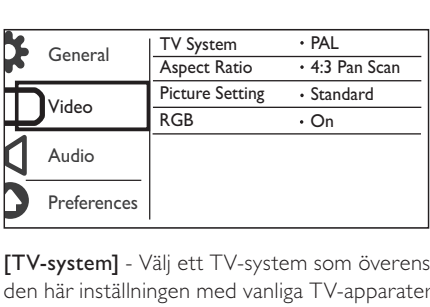

[TV-system] - Välj ett TV-system som överensstämmer med TV:n. Som standard överensstämmer den här inställningen med vanliga TV-apparater i ditt land.

[Bildförh.] - Välj ett visningsförhållande som överensstämmer med TV-skärmen.

[färginst] - Välj en fördefinierad inställning för färgbild eller anpassa inställningen.

[RGB] - Aktivera eller avaktivera videoutgången med TV OUT.

# Ljudinställning

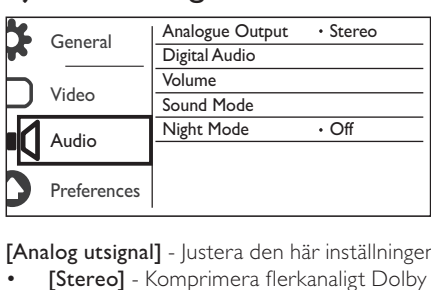

[Analog utsignal] - Justera den här inställningen för ljudutgång med AUDIO OUT L/R .

- [Stereo] Komprimera flerkanaligt Dolby Digital-ljud till stereofoniskt ljud.
- [V/H] Komprimera flerkanaligt Dolby Digital-ljud till 2-kanalsurroundljud.

[Dig ljud] - Justera den här inställningen för ljudutgång med COAXIAL/DIGITAL OUT.

- [Digital utg] Välj en typ av utgång.
	- [Av] Avaktivera digital utgång.
	- [Alla] Funktioner för flerkanaliga ljudformat.
	- [Endast PCM] Mixa ned till tvåkanalig ljudsignal.
- [LPCM-utgång] Välj samplingshastighet för LPCM (Linear Pulse Code Modulation).

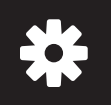

# Konfiguration

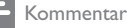

• [LPCM-utgång]-inställningen går endast att ändra när [Digital utg] är inställt på [Endast PCM]. • Ju högre samplingshastighet, desto bättre ljudkvalitet.

[VOLYM] - Ställ in standardvolymnivån.

[Ljudläge] - Välj en förinställd ljudeffekt.

[Nattläge] - Jämna ut höga och låga ljud. Aktivera den här funktionen om du vill titta på DVD-filmer med låg volym på kvällen.

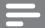

Kommentar

• Endast tillämplig för Dolby Digital-kodade DVD-skivor.

# Preferenser

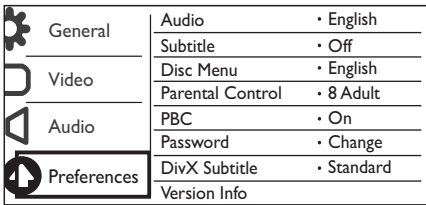

[Ljud] - Välj ett ljudspråk.

[Textrems] - Välj ett språk för undertext.

[Skivmeny] - Välj ett språk för skivmenyn.

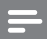

Kommentar

- För vissa DVD-skivor kan undertext- eller ljudspråk endast ändras på skivans meny.
- För ett språk som inte är listat väljer du [Andra]. Kontrollera listan över språkkoderna (seLanguage Code), och ange sedan respektive språkkod.

[Föräldrakontroll] - Välj en klassningsnivå för att begränsa uppspelningen av skivor för barn. Skivorna måste spelas in med klassningsnivåer.

### Kommentar

- För att spela upp en DVD-skiva som har en klassningsnivå som är högre än inställningen anger du lösenordet först. (Se Konfiguration > Allmän inställning > Spela upp en låst skiva för mer information)
- Klassningsnivåerna varierar mellan olika länder. Om du vill tillåta uppspelning för alla skivor väljer du [8 Vuxen].
- På vissa skivor finns det information om klassificering men de har inte spelats in med klassificeringsnivåer. Sådana skivor påverkas inte av den här funktionen.

[PBC] - Aktivera eller avaktivera PBC-funktionen (uppspelningskontroll).

[Lösenord] - Ändra lösenordet för att spela skivor som är låsta eller begränsade med klassningsnivåer.

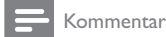

• Om du har glömt lösenordet anger du "136900" innan du anger ett nytt lösenord.

## Ändra lösenordet

- $1$  Välj [Inställningar] > [Lösenord] > [Ändra] och tryck sedan på OK. » Gränssnittet för att ändra lösenord visas.
- 2 Tryck på OK igen.

» "0" visas bakom [Gam. lösenord] som den första siffran i det gamla lösenordet.

- 3 Tryck på  $\blacktriangle$  /  $\blacktriangledown$  för att ställa in ett värde (0-9) för den första siffran.<br>4 Tryck på  $\blacktriangleright$ .
- Tryck på  $\blacktriangleright$ .
- 5 Upprepa steg 3 och 4 för att ange det 6-siffriga gamla lösenordet.
- 6 Upprepa steg 3 och 4 för att ange det nya lösenordet bakom [Nytt lösenord].
- Upprepa steg 3 och 4 för att ange det nya lösenordet bakom [Bekr lösenord].

[DivX textning] - Välj en teckenuppsättning som stöder DivX-videons undertext.

[Versionsinfo.] - Visa informationen om spelarens programvaruversion.

[Standard] - Återställ alla inställningar till fabriksinställningarna, förutom inställningarna för [Skivlås], [Föräldrakontroll] och [Lösenord].

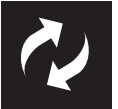

# Programuppdatering

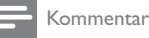

• Strömmen får inte brytas under programvaruuppdateringen.

Kontrollera spelarens aktuella programvaruversion, och gå sedan till Philips webbplats för mer information om programvaruuppdatering.

# Kontrollera vilken programvaruversion du har

- $1$  Tryck på  $\spadesuit$ .
- $2$  Välj  $\sigma$  och tryck sedan på OK.
- 3 Välj [Inställningar]> [Versionsinfo.] och tryck sedan på OK.

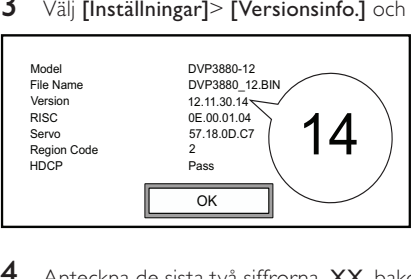

**4** Anteckna de sista två siffrorna,  $XX$ , bakom **[Version]**. » Versionen av den aktuella programvaran är VXX.

# Uppdatera programvara

- 1 Besök www.philips.com/support.<br>2 Sök efter supportinformation me
- $\overline{2}$  Sök efter supportinformation med ''DVP3850/12'' som nyckelord.<br> $\overline{3}$  Klicka på sökresultatet för att visa tillgänglig supportinformation.
- 3 Klicka på sökresultatet för att visa tillgänglig supportinformation.
- Läs filen Firmware Upgrade Readme och följ instruktionerna för att slutföra programvaruuppdateringen.

# Felsökning

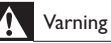

• Risk för elektriska stötar. Ta aldrig bort höljet från spelaren.

Försök aldrig reparera spelaren själv. Om du gör det gäller inte garantin.

Om du har problem med att använda den här spelaren kan du kontrollera följande innan du begär service. Om problemet kvarstår registrerar du spelaren och får support på www.philips.com/welcome. Om du kontaktar Philips behöver du ange spelarens modell- och serienummer. Modell- och serienumret finns på baksidan av spelaren. Skriv numren här:

Modellnummer \_\_\_\_\_\_\_\_\_\_\_\_\_\_\_\_\_\_\_\_

Serienr

## Ingen bild.

- Information om hur du väljer rätt videoingångskanal finns i handboken till TV:n.
- Växla till standardläget om inställningen för progressiv avsökning eller TV-systeminställningen ändras.

### Det kommer inget ljud från TV:n.

• Se till att ljudkablarna är anslutna till de ljudingångar som är grupperade med de valda videoingångarna.

## Inget ljud under uppspelning av DivX-video.

Ljudkoderna stöds inte.

## Skivan eller USB-lagringsenheten kan inte läsas.

- Kontrollera att spelaren stöder skivan eller USB-lagringsenheten. (Se Specifikationer > Spelbara media)
- Se till att den inspelade skivan är färdigställd.

## Det går inte att spela upp eller läsa inspelade filer (JPEG, MP3, WMA).

- Kontrollera att filen lagrats med något av formaten UDF, ISO9660 eller JOLIET.
- Se till att antalet filer inte överskrider begränsningen (max 648 filer).
- Kontrollera att spelaren stöder dessa filer. (Se Specifikationer > Spelbara media)

## Det går inte att spela upp DivX-videofiler.

- Kontrollera att DivX-videofilen är komplett.
- Se till att filtillägget är korrekt.
- DRM-skyddade videofiler som är lagrade på en USB-flashenhet kan inte spelas upp via en analog videoanslutning (till exempel komposit, komponent och scart). Överför videoinnehållet på en skiva som stöds för att spela dessa filer.

### DivX-textning visas inte korrekt.

- Kontrollera att filen med undertexten är detsamma som videofilens namn.
- Se till att DivX-videofilen och undertextfilen sparas under samma katalog.
- Välj den teckenuppsättning som ska användas för textningen. (Se [Inställningar] > [DivX textning])

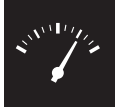

# Specifikationer

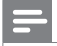

Kommentar

• Specifikationerna kan ändras utan föregående meddelande.

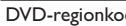

d Länder

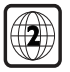

Europa

## Spelbara media

- **Skiva** 
	- DVD, DVD-video, VCD, SVCD, ljud-CD
	- DVD+R/+RW, DVD-R/-RW, DVD+R/-R DL (dubbelt Lager), CD-R/-RW (max antal filer: 648)
- Fil
	- Video: .avi, .divx, .mp4, .xvid
	- Ljud: .mp3, .wma
	- Bild: .jpg, .jpeg
- USB-lagringsenhet
	- Kompatibilitet: Hi-Speed USB (2.0)
	- Klass som hanteras: MSC (Mass Storage Class)
	- Filsystem: FAT16, FAT32
	- Maximalt antal album/mappar: 300
	- Maximalt antal spår/titlar: 648

## Video

- Signalsystem: PAL/NTSC
- Kompositvideoutgång: 1 Vp-p (75 Ohm)
- Komponentvideoutgång: 0,7 Vp-p (75 Ohm)
- Scart: Europeisk anslutning

## Ljud

- Tvåkanalig analog utgång
	- Främre ljud  $L + R: 2$  Vrms (47k Ohm)
	- Digital utgång: 0,5 Vp-p (75 Ohm)
		- Koaxial
- Samplingsfrekvens:
	- MP3: 8 kHz, 11 kHz, 12 kHz, 16 kHz, 22 kHz, 24 kHz, 32 kHz, 44,1 kHz, 48 kHz
	- WMA: 44,1 kHz, 48 kHz
- Konstant bithastighet:
	- MP3: 8 kbit/s 320 kbit/s
	- WMA: 64 kbit/s 192 kbit/s

### Huvudenhet

- Storlek  $(B \times H \times D)$ : 360  $\times$  42  $\times$  209 (mm)
- Nettovikt: 1,4 kg

### AV / PÅ

- Strömförsörjning: 230 V~, 50 Hz
- Energiförbrukning: < 8 W
- Energiförbrukning i standbyläge: < 0,3 W

### Medföljande tillbehör

- Fjärrkontroll och ett batteri
- Användarhandbok

### Laserspecifikation

- Typ: Halvledarlaser InGaAIP (DVD), AIGaAs (CD)
- Våglängd: 658 nm (DVD), 790 nm (CD)
- Uteffekt: 7,0 mW (DVD), 10,0 mW (VCD/CD)
- Stråldivergens: 60 grader

# Language code

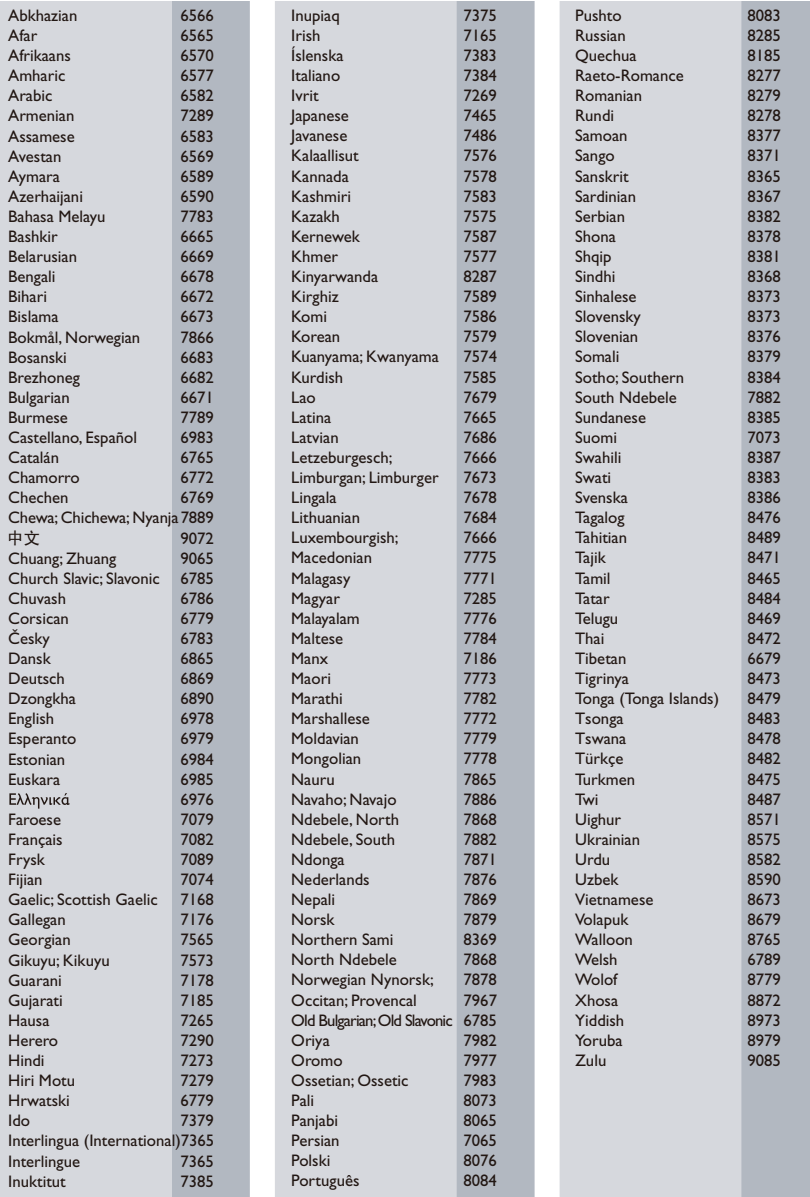

## LASER

#### CAUTION:

USE OF CONTROLS OR ADJUSTMENTS OR PERFORMANCE OF PROCEDURES OTHER THAN THOSE SPECIFIED HEREIN MAY RESULT IN HAZARDOUS RADIATION EXPOSURE.

### CAUTION:

VISIBLE AND INVISIBLE LASER RADIATION WHEN OPEN AND INTERLOCK DEFEATED. DO NOT STARE INTO BEAM.

### LOCATION:

INSIDE, NEAR THE DECK MECHANISM.

#### Italia

### DICHIARAZIONE DI CONFORMITA'

Si dichiara che l'apparecchio DVP3850, Philips risponde alle prescrizioni dell'art. 2 comma 1 del D.M. 28 Agosto 1995 n.548. Fatto a Eindhoven

> Philips Consumer Lifestyles Philips, Glaslaan 25616 JB Eindhoven, The Netherlands

#### **Norge**

Typeskilt fi nnes på apparatens underside.

#### Observer: Nettbryteren er sekundert innkoplet. Den innebygde netdelen er derfor ikke frakoplet nettet så lenge apparatet er tilsluttet nettkontakten.

For å redusere faren for brann eller elektrisk støt, skal apparatet ikke utsettes for regn eller fuktighet.

### DK

Advarsel: Usynlig laserstråling ved åbning når sikkerhedsafbrydere er ude af funktion. Undgå utsættelse for stråling.

Bemærk: Netafbryderen er sekundært indkoblet og ofbryder ikke strømmen fra nettet. Den indbyggede netdel er derfor tilsluttet til lysnettet så længe netstikket sidder i stikkontakten.

### S

#### Klass 1 laseraparat

Varning! Om apparaten används på annat sätt än i denna bruksanvisning specifi cerats, kan användaren utsättas för osynlig laserstrålning, som överskrider gränsen för laserklass 1. Observera! Stömbrytaren är sekundärt kopplad och bryter inte strömmen från nätet. Den inbyggda nätdelen är därför ansluten till elnätet så länge stickproppen sitter i vägguttaget.

### SF

Luokan 1 laserlaite

Varoitus! Laitteen käyttäminen muulla kuin tässä käyttöohjeessa mainitulla tavalla saattaa altistaa käyttäjän turvallisuusluokan 1 ylittävälle näkymättömälle lasersäteilylle.

Oikeus muutoksiin varataan. Laite ei saa

olla alttiina tippu-ja roiskevedelle. Huom. Toiminnanvalitsin on kytketty toisiopuolelle, eikä se kytke laitetta irti sähköverkosta.

Sisäänrakennettu verkko-osa on

kytkettynä sähköverkkoon aina silloin, kun pistoke on pistorasiassa.

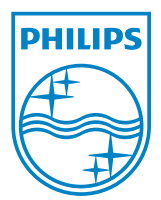

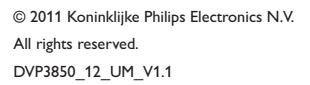

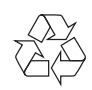